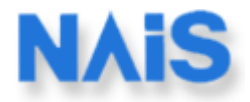

# **Návod k obsluze a údržbě** MEW00228

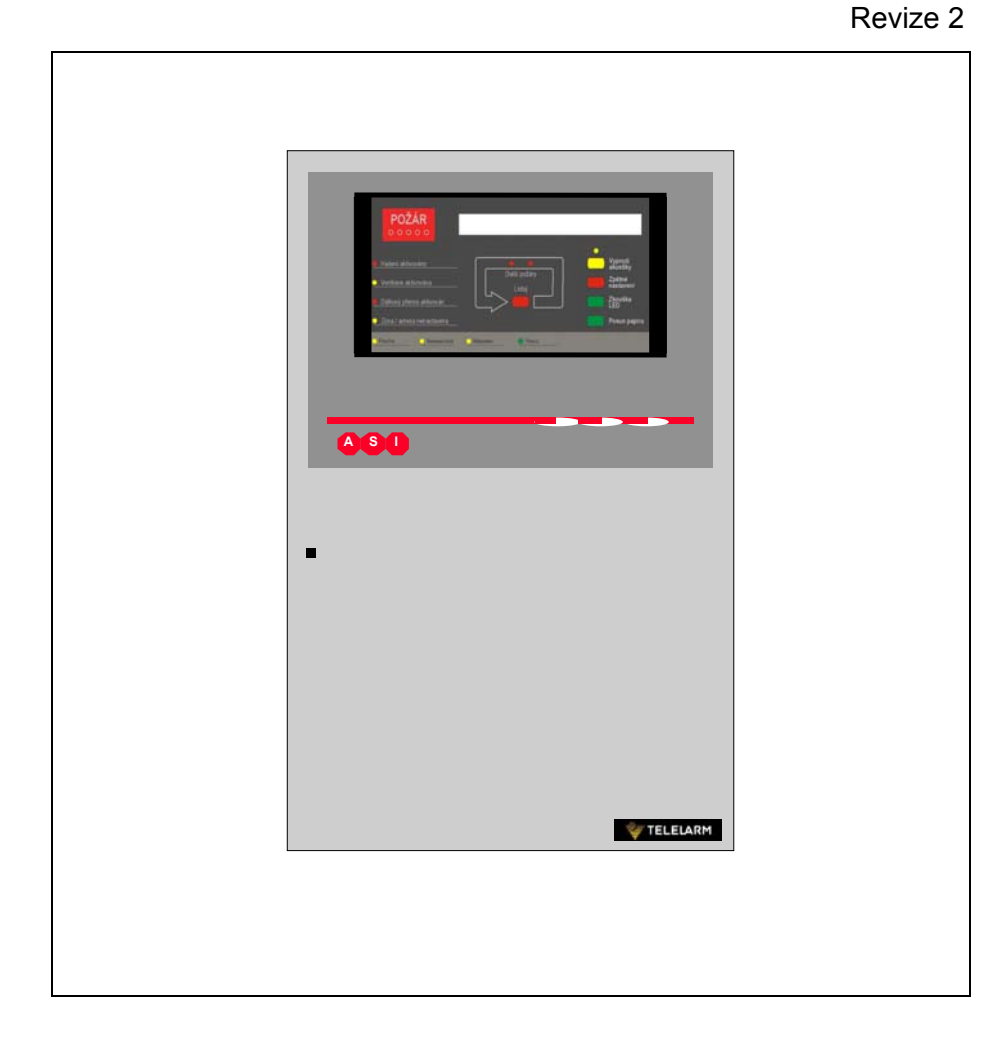

# *Systém elektrické požární signalizace EBL512 V2.2.x*

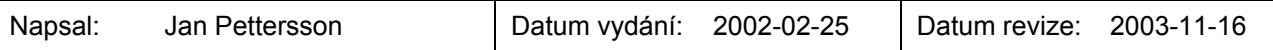

# **Obsah**

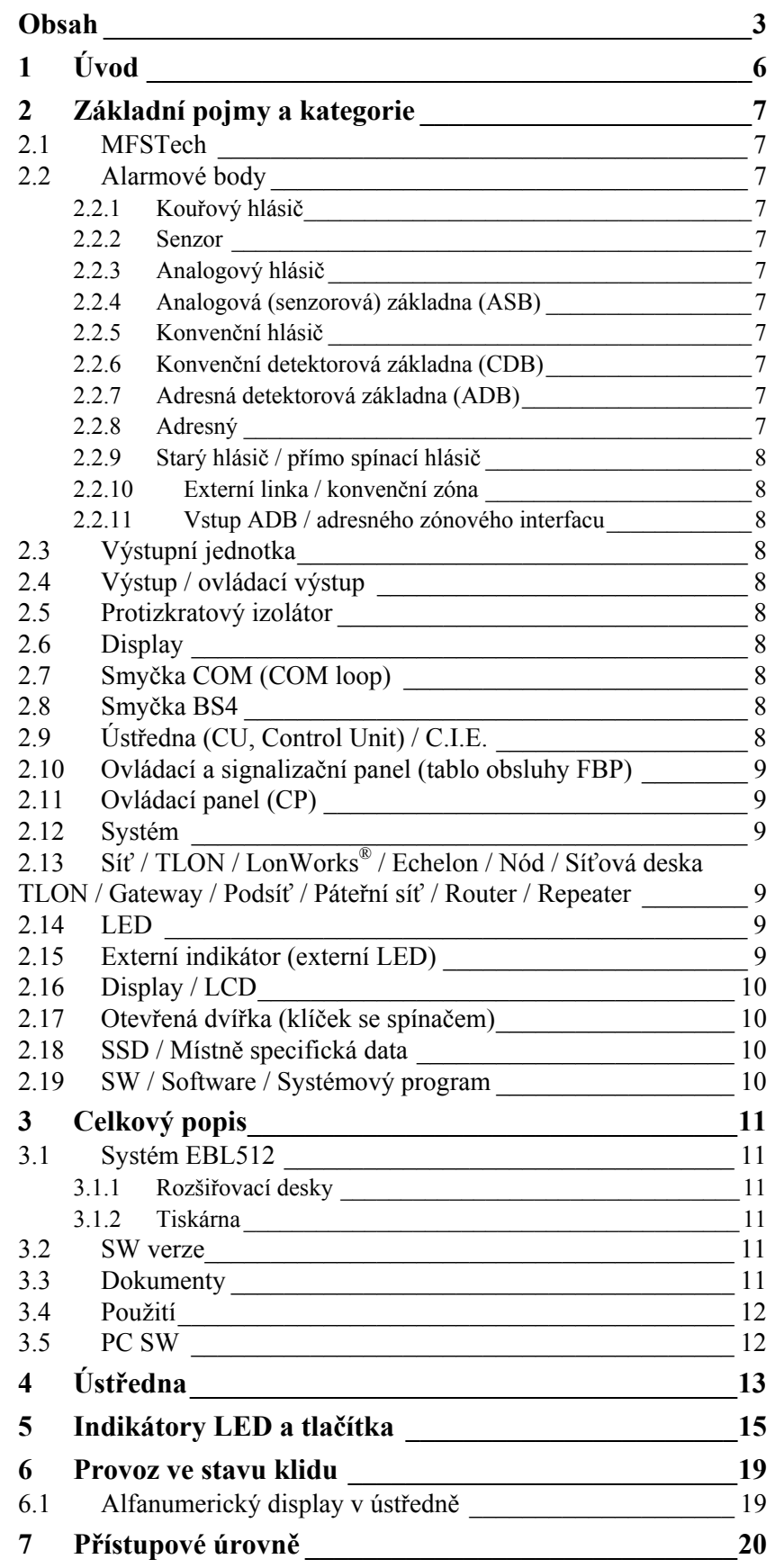

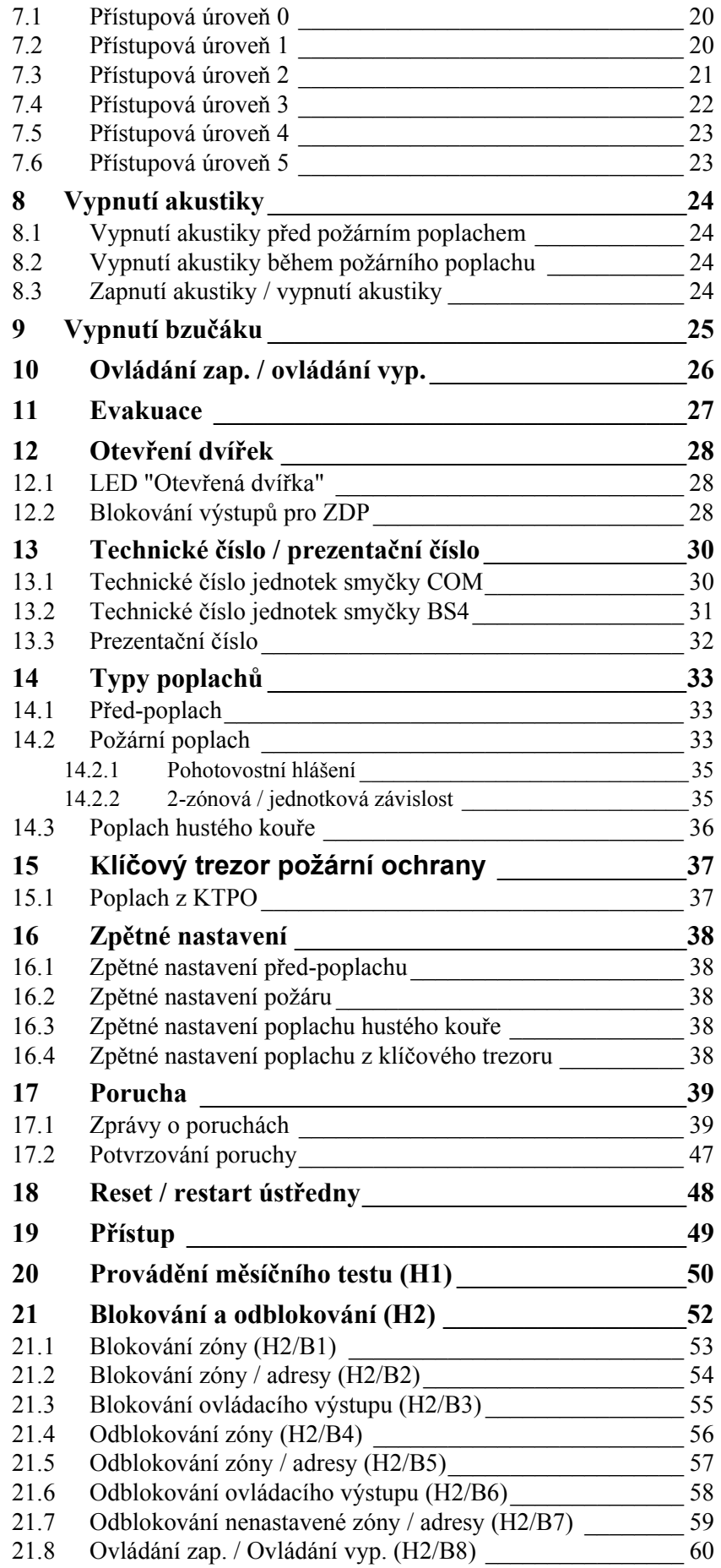

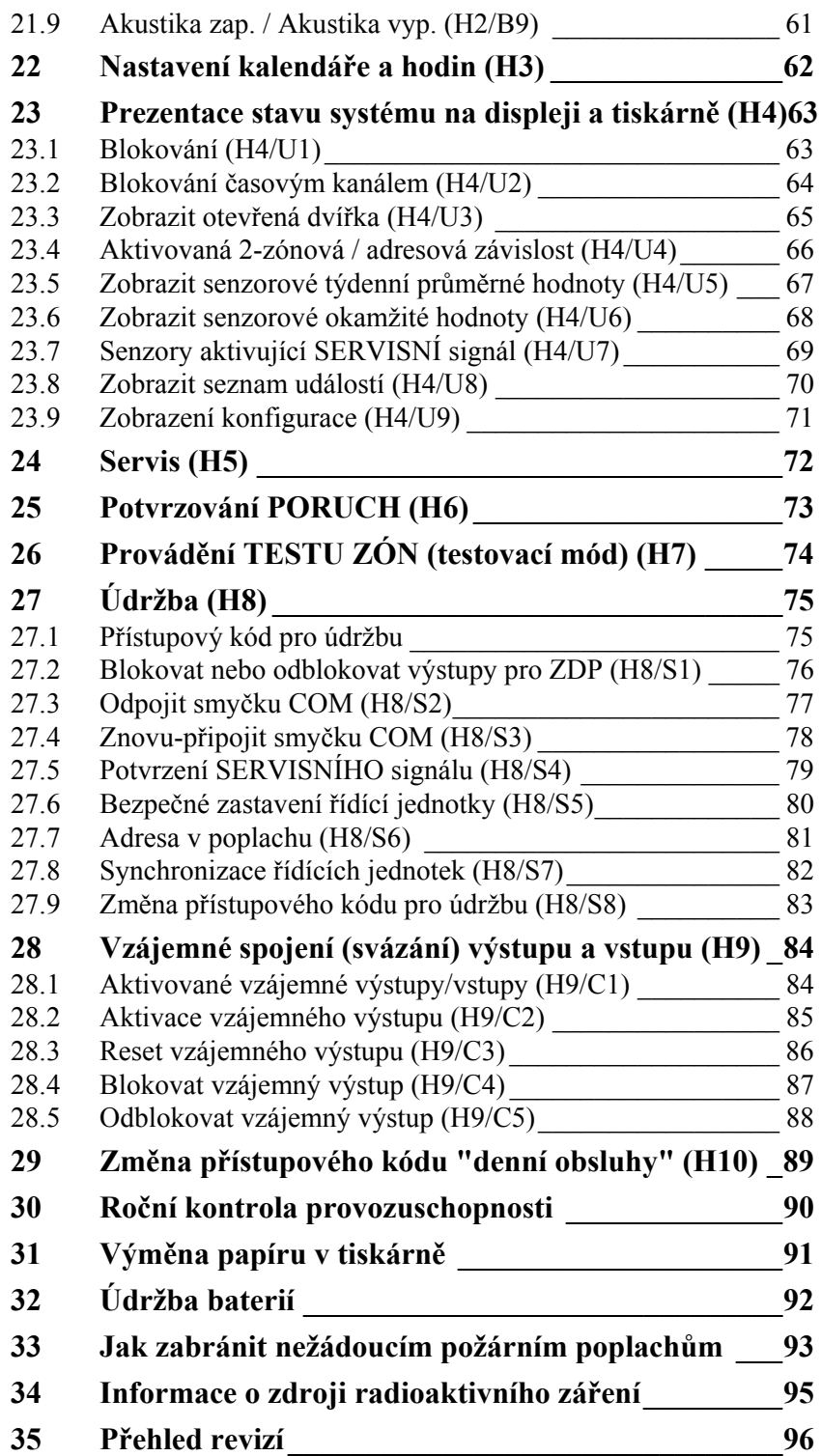

# **1 Úvod**

Návod k obsluze a údržbě EBL512 je dokument<sup>1</sup> určený k používání koncovým uživatelem, odborníky z řad HZS a rovněž servisními techniky.

Vzhledem nepřetržitému vývoji a inovaci, vyskytují se na trhu různé SW verze. Tento dokument platí pro **SW verzi 2.2.x**. Ke dni revize 2 ie hodnota  $x = 1$ .

Ústředna EBL512 se vyrábí pro mnoho zemí a její vzhled, označení funkce apod. se mohou různit.

#### **Výrobky**

Skládají se z jedné nebo více částí (HW) podle **Seznamu dílů výrobku**. Výrobek má:

- **typové číslo** (např. **1548**)
- **zbožové číslo**, často je shodné s typovým číslem a někde doplněným o kód země (např. **1548CZ**)
- **jméno výrobku** (např. **ústředna EBL512, 512 adres, bez tiskárny**)

#### **HW**

HW, např. deska tištěných spojů (p.c.b., **p**rinted **c**ircuit **b**oard) obsahuje:

- **typové číslo** (např. **1556**)
- **zbožové číslo**, často je to typové číslo doplněné o kód země (např. **1556CZ**)
- **jméno výrobku** (např. **Main Board 128 adres**)
- **číslo p.c.b.** (např. **9261-3A**) a může také obsahovat konfiguraci (např. **CFG: 1**) a číslo revize (např. **REV: 2**)
- někdy obsahuje také verzi **SW**

#### **SW**

SW obsahuje:

- **číslo verze** (např. **V2.2.1**)
- někdy také doplňující informace, jako jsou **Konvence** (různé funkce a závislosti), **Jazyk**, **Počet adres** apod.

#### **SW pro PC**

l

SW pro PC je program, který se používá k programování (konfiguraci) systému, spouštění apod. Vždy obsahuje **číslo verze**.

<sup>1</sup> Jméno souboru: K:\PRO\FIRE\512\Doc\2.x\MEW00228rev2cz.doc

# **2 Základní pojmy a kategorie**

Definice, vysvětlivky, zkratky apod. často používané, které nejsou jinde v dokumentu vysvětlovány.

**2.1 MFSTech** 

**M**atsushita Electric Works **F**ire & **S**ecurity **Tech**nology AB

#### **2.2 Alarmové body**

Jsou to jednotky, které mohou generovat požární poplach, tj. senzor, konvenční hlásič, tlačítkový hlásič, adresná jednotka apod.

#### **2.2.1 Kouřový hlásič**

K dispozici jsou dva typy analogových a konvenčních hlásičů kouřových hlásičů: optický (tzv. opticko-kouřový) a ionizační.

#### **2.2.2 Senzor**

Senzor = analogový hlásič

#### **2.2.3 Analogový hlásič**

Obsahuje A/D převodník. Ústředna "sbírá" číslicové hodnoty ("senzorové hodnoty") každého senzoru individuálně. Veškerá vyhodnocení a rozhodování jsou poté činěna ústřednou. Analogové hlásiče jsou vždy adresné – pro hlásiče řady **33**xx se používá programátor 3314 a pro řadu **2**xxx se používá DIL přepínač umístěný v základně **ASB** (viz níže). Analogový hlásič se zasunuje do základny ASB.

#### **2.2.4 Analogová (senzorová) základna (ASB)**

Senzor se připojuje do ASB, která je připojena na komunikační smyčku COM (viz níže). Senzorová základna typu **2**xxx má DIL přepínač, kterým se nastavuje adresa na smyčce COM.

#### **2.2.5 Konvenční hlásič**

Hlásič se dvěma stavy, klid nebo požární poplach. Hlásič obsahuje spínací kontakt a sériový "poplachový" rezistor. Některé typy se zasouvají do základen **ADB** nebo **CDB** (viz níže). Některé typy jsou také k dispozici jako adresné a připojují se přímo ke smyčce COM (viz níže).

Konvenční hlásič se běžně zasunuje do **CDB**, která připojuje ke konvenční hlásicí lince (zóně) se zakončovacím rezistorem.

#### **2.2.6 Konvenční detektorová základna (CDB)**

Konvenční hlásič je zasunut do CDB, která se připojuje k hlásicí lince, adresnému zónovému interfacu, externímu vstupu zóny apod.

#### **2.2.7 Adresná detektorová základna (ADB)**

Konvenční hlásič je zasunut do ADB, která se připojuje ke smyčce COM (viz níže).

#### **2.2.8 Adresný**

Jednotka s vestavěným adresným zařízením, tj. každá jednotka je individuálně identifikovatelná, ovládaná a zobrazována na ústředně.

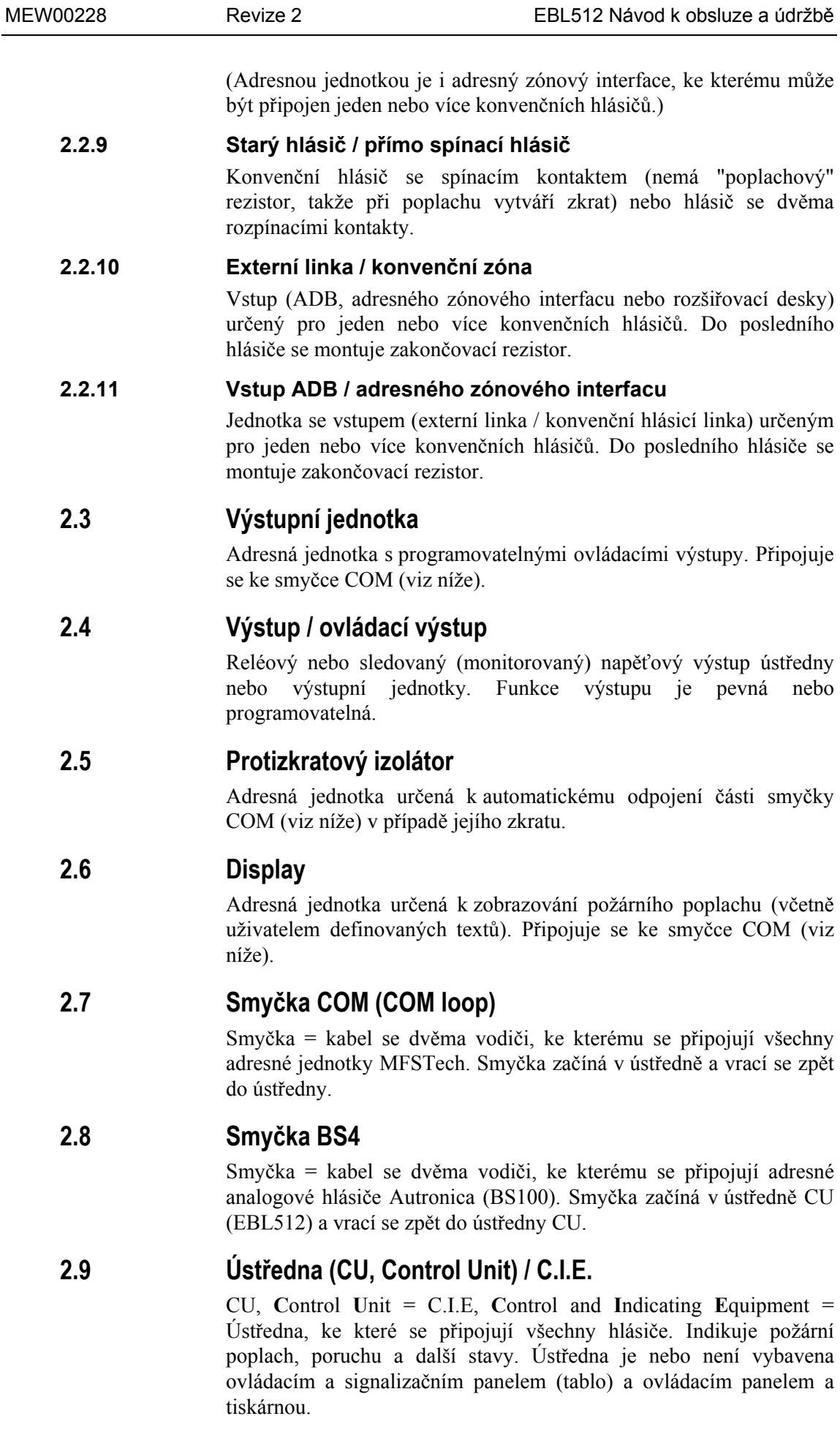

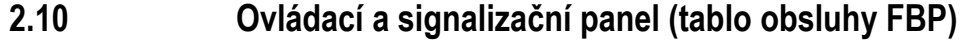

Jednotka určená k prezentaci požárních poplachů, zpráv o poruchách apod. pro osoby oprávněné obsluhovat systém. Může být součástí ústředny (adhezívní přední panel) nebo oddělenou jednotkou (externí tablo FBP).

Externí tablo FBP může nebo nemusí obsahovat i tiskárnu.

### **2.11 Ovládací panel (CP)**

Část adhezívního předního panelu ústředny určená k obsluze systému apod. Umožňuje obsluze "komunikovat" s ústřednou / systémem.

### **2.12 Systém**

Několik ústředen propojených sítí TLON tak, že tvoří celistvý systém (spolupracující ústředny).

### **2.13 Síť / TLON / LonWorks® / Echelon / Nód / Síťová deska TLON / Gateway / Podsíť / Páteřní síť / Router / Repeater**

Stručné vysvětlení pojmů a výrazů používaných ve spojení s "sítí". Také viz oddělený technický popis TLON.

TLON = TeleLarm Local Operating Network = síť na bázi sítě LonWorks® 2 ke komunikaci mezi několika jednotkami/nódy. Protokol je LonTalk a vysílání probíhá po dvojitě zakončené sběrnicové topologii (Echelon FTT-10). K připojení ústředny do sítě je zapotřebí síťová deska TLON, která se zasunuje do ústředny. Některé starší typy ústředen, které nebyly připraveny pro zapojení do sítě, se zapojují přes sériové rozhraní a Gateway.

Sítí může být jedna podsíť (FTT-10) nebo několik podsítí, propojených pomocí routerů (směrovačů).

Repeatery (opakovače) se používají ke zvětšení maximální délky kabelu v síti mezi nódy.

Router (směrovač) nebo repeater (opakovač, tzv. HUB) jsou stejná zařízení, pouze odlišně nakonfigurovaná. Veškerá síťová konfigurace a programování se provádí pomocí PC programu "TLON Manager".

### **2.14 LED**

LED (**L**ight **E**mitting **D**iode – světlo emitující dioda) = žlutě, zeleně nebo červeně svítící optický indikátor.

### **2.15 Externí indikátor (externí LED)**

l

Jednotka obsahující LED. Připojuje se k ASB, ADB, CDB nebo hlásiči s vestavěnou LED. Svítí paralelně s vestavěnou LED hlásiče nebo základny.

 $2$  LonWorks<sup>®</sup> = souhrnné označení pro trh s technologiemi firmy Echelon Corporation Inc.

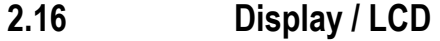

LCD (**L**iquid **C**rystal **D**isplay – zobrazovač z tekutých krystalů) = Display pro prezentaci požárních poplachů, zpráv o poruchách apod. Běžně zobrazuje alfanumerické znaky na prosvětleném displeji..

### **2.17 Otevřená dvířka (klíček se spínačem)**

Ve většině konfigurací EBL512 je dveřní spínač, který se aktivuje otevřením dvířek ústředny. V některých konfiguracích je dveřní spínač nahrazen spínacím zámkem s klíčem.

LED "Otevřená dvířka" indikuje otevření dvířek ústředny resp. klíček v zámku v poloze "Přístup".

### **2.18 SSD / Místně specifická data**

Tato data jsou jedinečná pro každou instalaci. Všechny hlásiče, prezentační čísla, uživatelem definované texty, programovatelné výstupy apod. se programují (konfigurují) počítačovým programem **Win512**. Poté se nahrávají do ústředen EBL512.

### **2.19 SW / Software / Systémový program**

SW je předpokladem činnosti mikroprocesorů ústředny. SW je do ústředen nahráván již při výrobě, nicméně do ústředen lze nahrávat nové verze přímo "na místě" u provozovatele.

# **3 Celkový popis**

### **3.1 Systém EBL512**

EBL512 je mikroprocesorem řízený inteligentní systém elektrické požární signalizace, který je určen pro použití s analogovými adresnými hlásiči a adresnými tlačítkovými hlásiči. Systém umožňuje i používání konvenčních hlásičů včetně neadresných. K dispozici jsou programovatelné ovládací výstupy a výstupní jednotky. Ke každé ústředně (CU / c.i.e.) je možné připojit až 512 adresných jednotek.

EBL512 je k dispozici v několika typech, verzích a konfiguracích. Může být zapojena do sítě TLON až do celkového počtu 30 spolupracujících, avšak na síti nezávislých ústředen. Každá ústředna má plný přístup ke všem informacím.

EBL512 je vyrobena a schválena v souladu s harmonizovanou technickou normou ČSN EN 54, část 2 a 4.

#### **3.1.1 Rozšiřovací desky**

Do ústředny je možné instalovat až 6 rozšiřovacích jednotek. K dispozici jsou následující typy:

- 1580 8 zónová rozšiřovací deska
- 1581 8 reléová rozšiřovací deska
- 1582 Deska rozhraní pro externí tablo (ext.  $FBP$ )<sup>3</sup>
- 1583 Deska rozhraní pro OPPO<sup>4</sup>

1584 Deska rozhraní pro hlásiče Autronica (čtyři smyčky BS4)<sup>5</sup>

#### **3.1.2 Tiskárna**

Řídící jednotka 1549 je vybavena tiskárnou. Do jednotky 1548 je možné tiskárnu 1558 instalovat dodatečně.

#### **3.2 SW verze**

Vzhledem k nepřetržitému vývoji a inovaci, mohou se v ústřednách nacházet různé verze systémového programu (SW, software). Při instalaci nové ústředny do stávajícího systému se "starými" ústřednami, je vhodné provést upgrade SW ve starých ústřednách. Je proto **přísně doporučeno**, mít ve všech ústřednách v jednom systému stejnou verzi SW. **SW verze 2.X.x vyžaduje stejnou softwarovou verzi ve všech ústřednách**.

#### **3.3 Dokumenty**

l

K dispozici jsou následující dokumenty:

<sup>&</sup>lt;sup>3</sup> Max. dvě desky 1582 na řídící jednotku.<br><sup>4</sup> Max. jedna deska 1582 na řídící jednotk

Max. jedna deska 1583 na řídící jednotku. Desku 1583 **není** možné použít ve švédské (SBF) konvenci.

<sup>&</sup>lt;sup>5</sup> Max. čtyři desky 1584 na řídící jednotku. Desku 1584 je možné používat **pouze** ve švédské (SBF) konvenci.

- Pokyny k projektování a instalaci
- Výkresy
- Návod k obsluze a údržbě

Informace obsažené v jednom dokumentu nejsou k dispozici v jiném dokumentu, tj. dokumenty se vzájemně doplňují.

#### **3.4 Použití**

Systém EBL512 je určen pro malé, střední a rozsáhlé instalace. Tyto inteligentní ústředny nabízí projektantům systému i běžným uživatelům technicky sofistikovaný rozsah zařízení a funkcí. Programování (PC SW Win512) a spouštění ústředny resp. systému je velmi jednoduché. Může se začít s jednou ústřednou a poté, až to bude potřebné, lze snadno přidat další ústředny. Síť TLON umožňuje instalovat ústředny jak v jedné budově, tak v různých budovách a dokonce v různých městech.

### **3.5 PC SW**

**Win512** se používá k programování a spouštění jedné nebo více ústředen v systému:

- nahrávání (download) / zálohování (backup) místně specifických dat (SSD)
- nahrávání (download) SW / nastavení / konvence / konfigurace / dat ústředen & systému / apod.
- vytváření a nahrávání uživatelských textových zpráv zobrazovaných na alfanumerickém displeji ústředny, externím table a zobrazovacích (displejových) jednotkách.

Win512 má mít shodné (nebo vyšší) číslo verze jako číslo verze SW ústředny EBL512(např. 2.2). Backup vyžaduje stejné číslo verze (ve Win512 a EBL512). Starší soubory mohou být otevřeny a poté uloženy ve vyšších verzích Win512 a následně nahrány.

**TLON Manager** se používá k programování síťových dat, adres ústředen apod.

**NEWTEXT** (starší program pro DOS) může být použit k vytváření a nahrávání uživatelských textových zpráv do displejových jednotek připojených ke kruhové komunikační smyčce COM.

# **4 Ústředna**

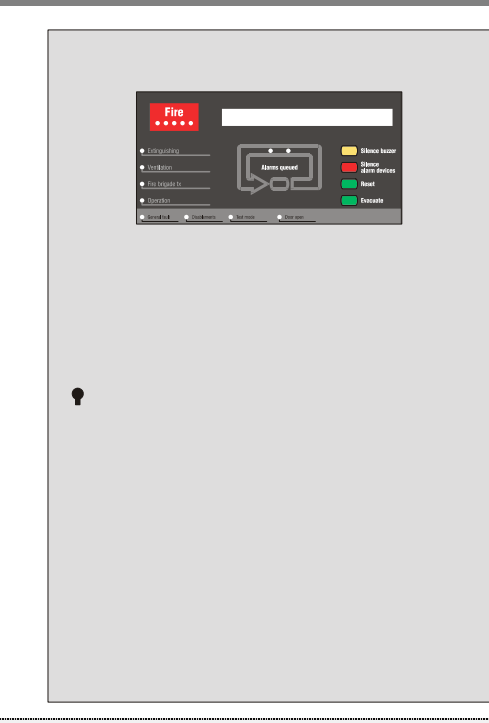

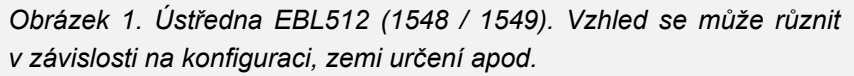

Ústředna je umístěna ve světle šedé kovové skříňce. Dvířka jsou vybavena plexisklem v části před tablem (FBP), viz Obrázek 1. Při otevření dvířek je plně vidět tablo (**F**ire **B**rigade **P**anel, **FBP**) a ovládací panel (**C**ontrol **P**anel, **CP**), viz Obrázek 2.

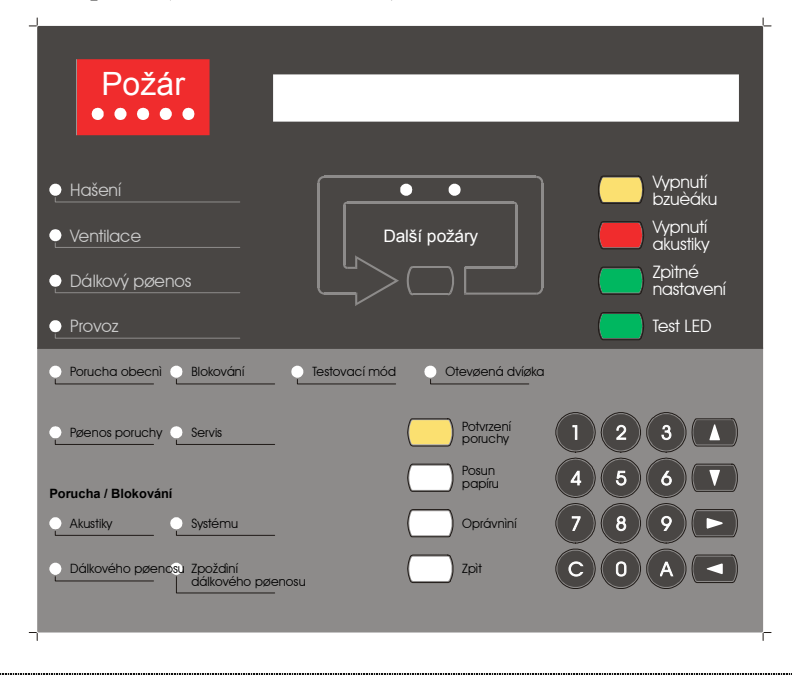

*Obrázek 2. Přední panel EBL512; FBP (horní tmavší část) a CP (spodní světlejší část). Na obrázku je verze panelu dle ČSN EN 54. Popis prvků viz kapitola "Indikátory LED a tlačítka", strana 15.* 

FBP používá obsluha systému k zobrazení alarmových bodů, které aktivovaly požární poplach. Na displeji (LCD, 2 × 40 alfanumerických znaků) informace zobrazená na prvním řádku závisí na tom, kolik alarmových bodů / zón aktivovalo požární poplach (a také konvence). Na druhém řádku se zobrazuje, pro daný alarmový bod nebo zónu, uživatelský text, je-li naprogramován.

Obsluha při zobrazeném požárním poplachu se provádí z FBP.

Ovládací panel (CP) se používá ke "komunikaci" se systémem, tj. při spouštění systému, měsíčních zkouškách činnosti nebo údržbě. CP má několik LED indikátorů stavu systému. Klávesnice se používá k různé obsluze a umožňuje přístup do systému menu (stromový systém menu s hlavními menu a sub menu). CP obsahuje několik stavových LED indikátorů systému.

# **5 Indikátory LED a tlačítka**

Indikátory LED a tlačítka se mohou různit vzhledem ke k typu a konfiguraci (konvence / země / jazyk).

Také viz Obrázek 2, strana 13.

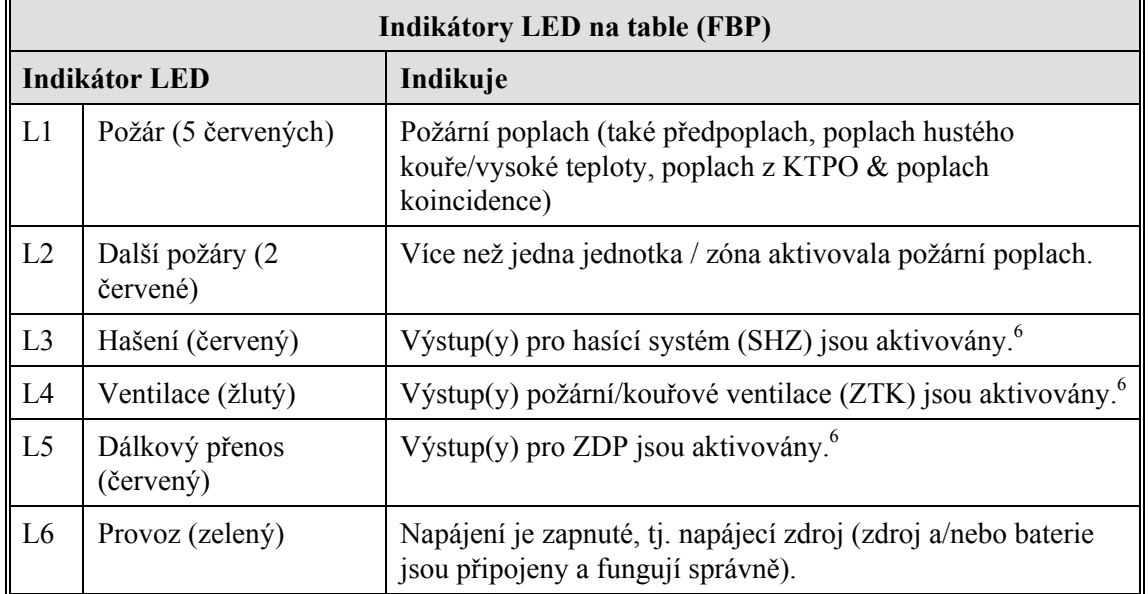

(Tlačítka FBP jsou na další stránce)

<sup>6</sup> L3 až L5 mohou být individuálně naprogramovány tak, aby indikovaly, jakmile je splněna jejich normální spouštěcí podmínka nebo je aktivován nastavený programovatelný vstup (např. L5 se rozsvítí, jakmile je nastavený vstup aktivován výstupem spuštěného ZDP).

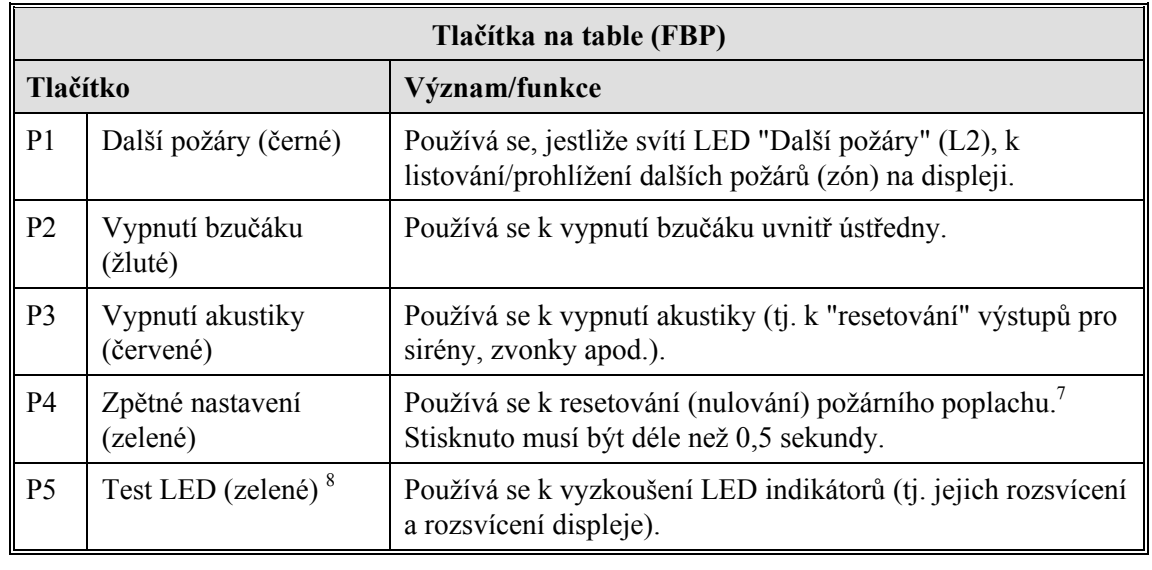

Zpětné nastavení jednoho poplachu: požární poplach zobrazen na displeji LCD (první řádek zleva) bude resetován se zablokováním resetovaného alarmového bodu.

Zpětné nastavení všech poplachů: požární poplach zobrazen na displeji LCD (první řádek zleva) bude blokován **nebo** body ve stavu poplachu uvnitř jedné zóny budou blokovány **nebo** bude blokována celá zóny (konvenční).

**POZOR (2)!** Je-li nastaveno "Zpětné nastavení jednoho poplachu" nebo "Zpětné nastavení jednoho poplachu s blokováním", můžete provést "Zpětné nastavení všech poplachů" stisknutím tlačítka "Zpětné nastavení" (P4) a 0,1 sekundy později také tlačítka "A" (na klávesnici) a obě držet stisknutá na dobu > 0,5 sekundy.

8 "Evakuace" platí pouze v konvenci "Britského námořního standardu". V "Polské" (CNBOP) konvenci je toto tlačítko použito jako "Potvrzení pohotovostního hlášení".

<sup>7</sup> **Zpětné nastavení všech poplachů** (Multiple reset) (výchozí): všechny požární poplachy v systému budou resetovány současně. **Zpětné nastavení jednoho poplachu** (Single reset): resetován bude požární poplach zobrazený na displeji LCD (první řádek zleva). Je-li generováno více než jeden požární poplach (LED "Další požáry" svítí), musí být každý resetován individuálně. **Zpětné nastavení jednoho poplachu s blokováním** (Single encapsulated reset): zpětné nastavení požárního poplachu je jako při funkci "Single reset". Funkce blokování (tj. encapsulation) je popsána v EBL512 Pokyny k projektování a instalaci, kapitola "Systémové vlastnosti (nastavení).

**POZOR (1)!** Je-li nastaveno "Zpětné nastavení všech poplachů" nebo "Zpětné nastavení jednoho poplachu", zpětné nastavení jednoho poplachu s blokováním lze provést stisknutím tlačítka "Zpětné nastavení" (P4) a 0,1 sekundy později také tlačítka "Další požáry" (P1) a obě držet stisknutá na  $d$ obu  $> 0.5$  sekundy.

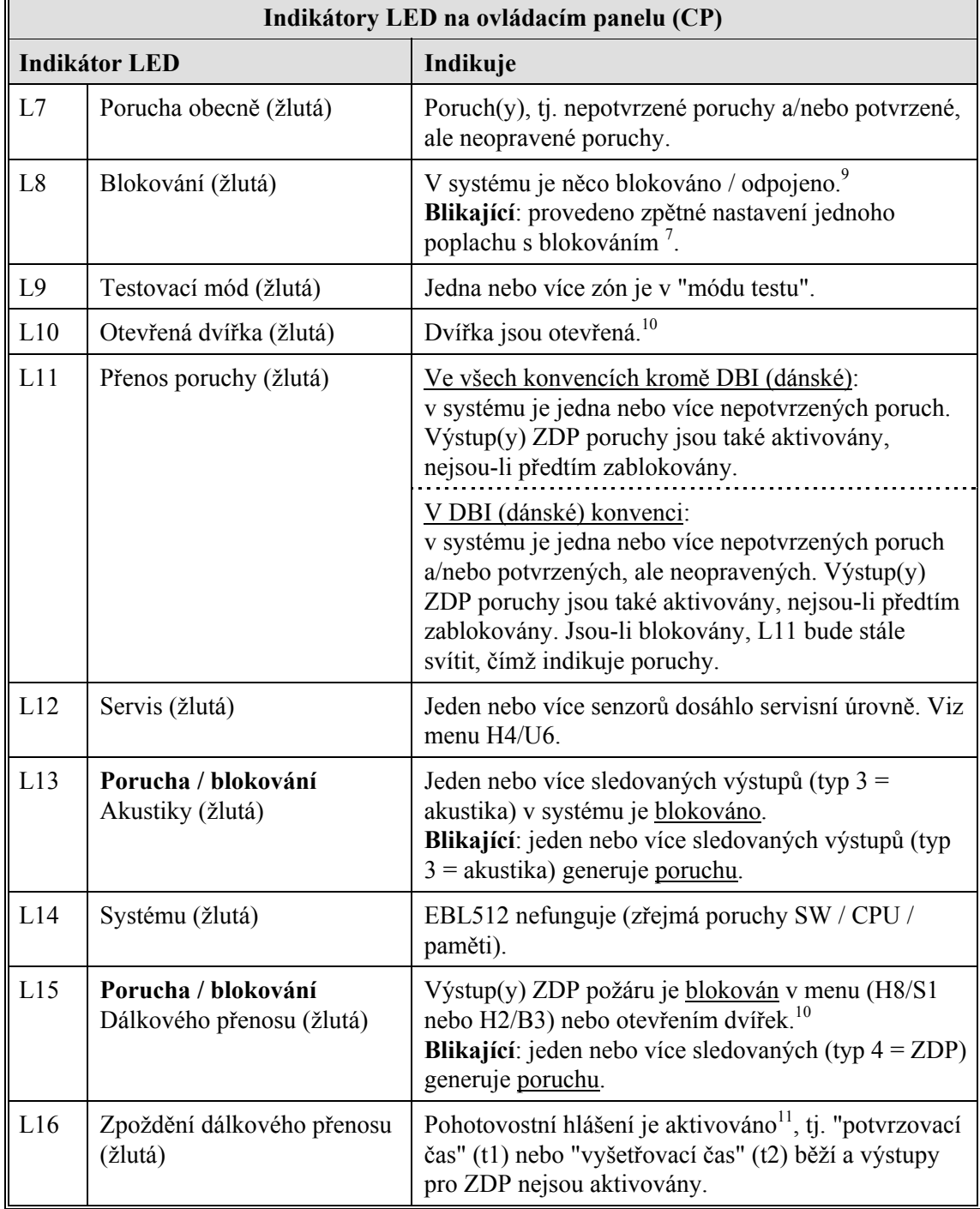

<sup>9</sup> Také viz kapitola "Vypnutí akustiky" / "Vypnutí akustiky před požárním poplachem", strana 24.

<sup>10</sup> Viz kapitola "Otevření dvířek", strana **Chyba! Záložka není definována.**.

<sup>&</sup>lt;sup>11</sup> Funkce pohotovostního hlášení je popsána v EBL512 Pokyny k projektování a instalaci, kapitola "Pohotovostní hlášení".

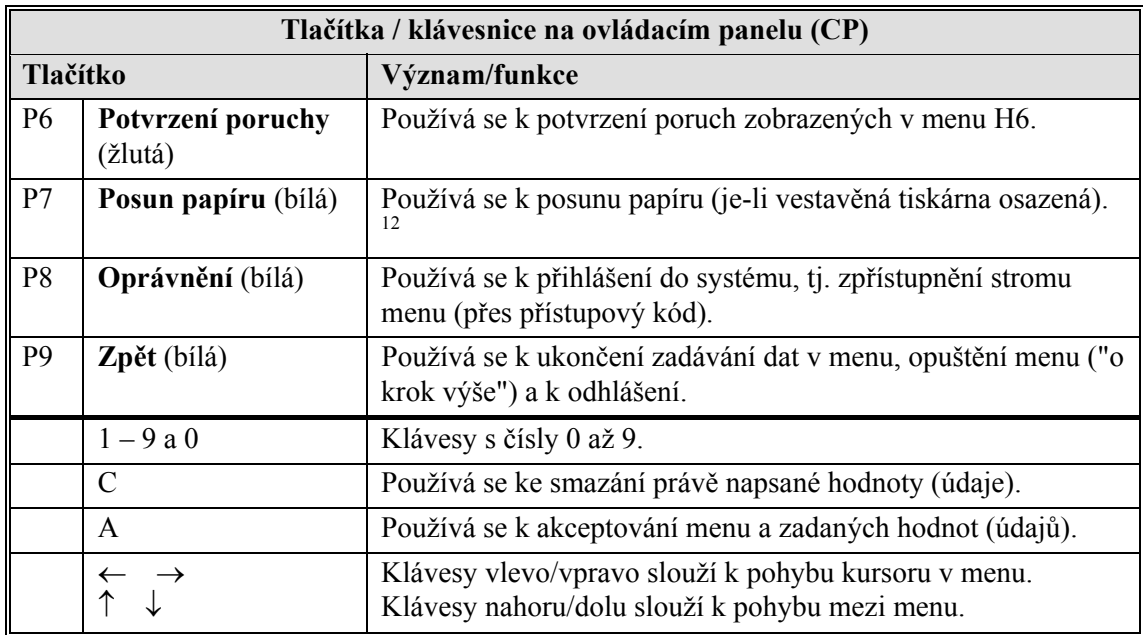

<sup>&</sup>lt;sup>12</sup> Následující platí pouze v čínské konvenci: jestliže jsou "P7" a "C" stisknuta současně, dojde k blokování tiskárny. To je indikováno LED "Blokování tiskárny". Tiskárna je tímto blokována do jejího následného odblokování, tj. současného stisknutí tlačítek "P7" a "C". Veškeré informace, které měly být vytištěny během blokování tiskárny, budou smazány (tj. nebudou vytištěny ani po odblokování tiskárny).

# **6 Provoz ve stavu klidu**

Je-li ústředna / systém ve stavu klidu, tj. bez požárního poplachu, poruchy, blokování, servisního signálu, bez testovacího módu, bez aktivace vzájemných vstupů / výstupů, bez otevřených dvířek apod., na ústředně svítí pouze LED "Provoz".

### **6.1 Alfanumerický display v ústředně**

Ve stavu klidu není na displeji ústředny zobrazena žádná informace, ale některé informace mohou být zobrazeny. Typ zobrazované informace a jejich priorita jsou následující:

- 1. Požární poplachy<sup>13</sup>
- 2. Koincidenční poplachy (2-jednotková/2-zónová závislost)
- 3. Předpoplachy
- 4. Informace o evakuaci (platí pouze v "Britském standardu" a pro konvenci "Britského námořního standardu")
- 5. Poruchy (nepotvrzené)
- 6. Blokování
- 7. Zóny v módu testu
- 8. Aktivní vzájemně spojené vstupy / výstupy (neplatí v čínské verzi)

POZOR!

l

Různé typy poplachů, poruch, apod. jsou popsány v jiných částech tohoto dokumentu.

<sup>&</sup>lt;sup>13</sup> Požární poplach používá funkci "odhlášení", tj. je-li obsluha v některém z menu a je aktivován požární poplach, dojde k jejímu automatickému odhlášení a na displeji bude zobrazen požární poplach.

Pomocí "Menu požárního poplachu" jsou k dispozici některé informace a je možné provádět některé funkce, viz kapitola "Požární poplach", strana 33.

# **7 Přístupové úrovně**

Ústředna má šest přístupových úrovní, které jsou přizpůsobeny různým druhům uživatelů.

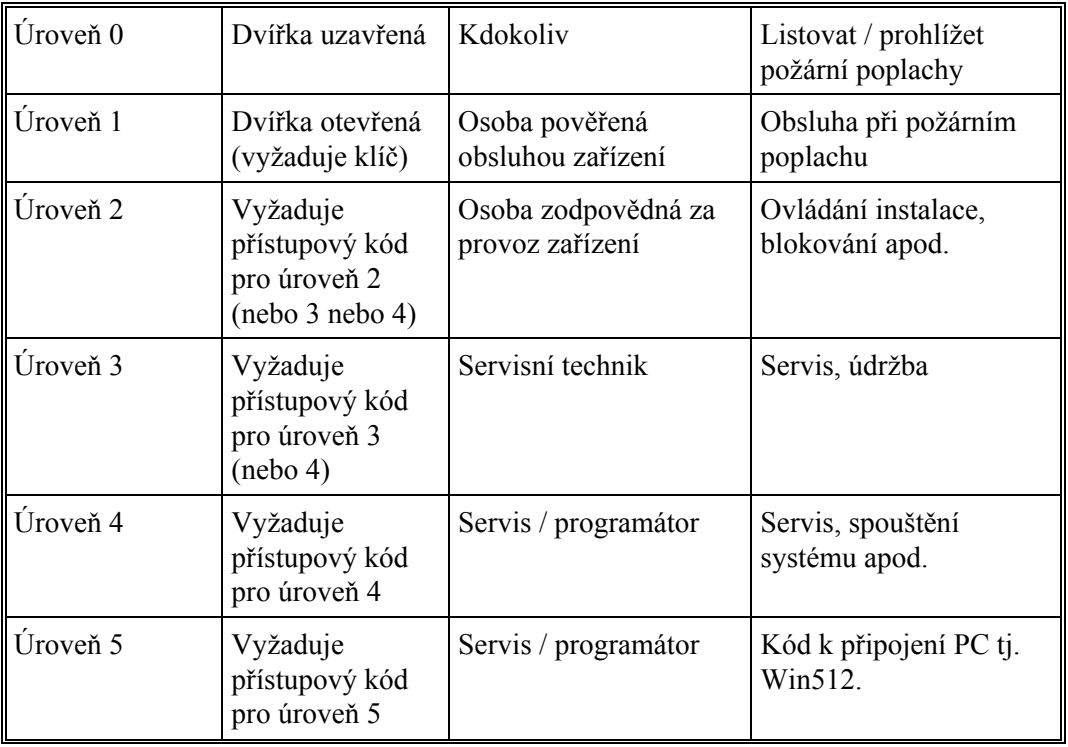

Přístupové kódy lze měnit. Ke změně kódu je nutné znát platný kód nebo použít kód pro vyšší přístupovou úroveň.

# **7.1 Přístupová úroveň 0**

S uzavřenými dvířky má kdokoliv přístup k tlačítku "Další požáry" (P1), kterým může prohlížet čekající požární poplachy.

# **7.2 Přístupová úroveň 1**

Po otevření dvířek (LED "Otevřená dvířka" svítí) je uživateli umožněno používání tlačítek / klávesnice k:

- (P2) Vypnutí vestavěného bzučáku ústředny.
- (P3) Vypnutí akustiky (sirény, zvonky apod.) systému.
- (P4) Zpětné nastavení (tj. reset, nulování) požárního poplachu.

 $(P5)$  Test LED.<sup>14</sup>

l

(P7) Posun papíru (je-li k dispozici vestavěná tiskárna).

(P8) K získání přístupu (po přihlášení) k menu/funkcím systému.<sup>15</sup>

<sup>&</sup>lt;sup>14</sup> Dle konvence "Britského standardu" je toto tlačítko označeno "Evakuace" a podle "Polské" (CNBOP) konvence je použito k "Potvrzení pohotovostního hlášení".

<sup>&</sup>lt;sup>15</sup> Běžně nemá obsluha požárních poplachů žádný přístupový kód.

# **7.3 Přístupová úroveň 2**

Z přístupové úrovně 1 se může uživatel přihlásit přístupovým kódem úrovně 2 a získat tak přístup k menu:

| H1 Provádění měsíčního testu.                          |
|--------------------------------------------------------|
| H2 Blokování nebo odblokování.                         |
| B1 Blokování zóny                                      |
| B2 Blokování zóny / adresy                             |
| B3 Blokování ovládacího výstupu                        |
| B4 Odblokování zóny                                    |
| B5 Odblokování zóny / adresy                           |
| B6 Odblokování ovládacího výstupu                      |
| B7 Odblokování nenastavené zóny / adresy 16            |
| B8 Ovládání zap. / ovládání vyp.                       |
| B9 Akustika zap. / akustika vyp.                       |
| H3 Nastavení kalendáře a hodin.                        |
| H4 Prezentace stavu systému na displeji a tiskárně.    |
| U1 Blokování                                           |
| U2 Blokování časovým kanálem.                          |
| U3 Zobrazení otevřených dvířek. <sup>17</sup>          |
| U4 Aktivované 2-zónově/jednotkově závislé zóny/adresy. |
| U5 Zobrazení senzorových týdenních průměrných hodnot.  |
| U6 Senzory aktivující servisní signál.                 |
| U7 Zobrazení záznamu událostí.                         |
| U8 Zobrazení konfigurace.                              |
| H6 Potvrzování poruch.                                 |
| H7 Provádění testu zón (Testovací mód).                |
| H9 Vzájemně spojené výstupy a vstupy.                  |
| C1 Aktivované vzájemné výstupy/vstupy.                 |
| C2 Aktivovaný vzájemný výstup                          |
| C3 Reset vzájemného výstupu                            |

 $^{16}$  Tato funkce není běžně dostupná. Může být aktivována pomocí Win512, avšak její aktivace se neslučuje s ČSN EN 54.

avšak její aktivace se neslučuje s ČSN EN 54.<br><sup>17</sup> Otevření dvířek v externích FBP resp. otočení klíčových spínačů do pozice "přístup" v řídících jednotkách. Také viz kapitola "Otevření dvířek", strana 28.

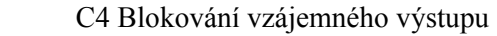

C5 Odblokování vzájemného výstupu

H10 Změna přístupového kódu pro denní obsluhu (příst. úroveň 2).

### **7.4 Přístupová úroveň 3**

Z přístupové úrovně 1 nebo  $2^{18}$  se může uživatel přihlásit správným přístupovým kódem přístupové úrovně 3 a získat přístup do menu:

Některá menu jako v přístupové úrovni 2, plus následující:

H8 Údržba

- S1 Blokování nebo odblokování výstupů pro ZDP (požáru a poruchy)
- S2 Galvanické odpojení smyčky COM.
- S3 Znovu-připojení smyčky COM.
- S4 Potvrzení servisního signálu.
- S5 Smazat týdenní průměry.

S6 Bezpečné zastavení řídící jednotky.

S7 Aktivace adresy do stavu požáru.

S8 Synchronizace řídících jednotek.

S9 Změna přístupového kódu pro údržbu (příst. úroveň 3).

<sup>&</sup>lt;sup>18</sup> Byl-li použit kód pro přístupovou úroveň 3 k přihlášení do přístupové úrovně 2, není vyžadováno nové přihlášení do přístupové úrovně 3.

# **7.5 Přístupová úroveň 4**

Od přístupové úrovně 219 se může uživatel přihlásit do úrovně 4, což umožňuje přístup do následujících menu, běžně přístupných servisnímu technikovi a při spouštění systému:

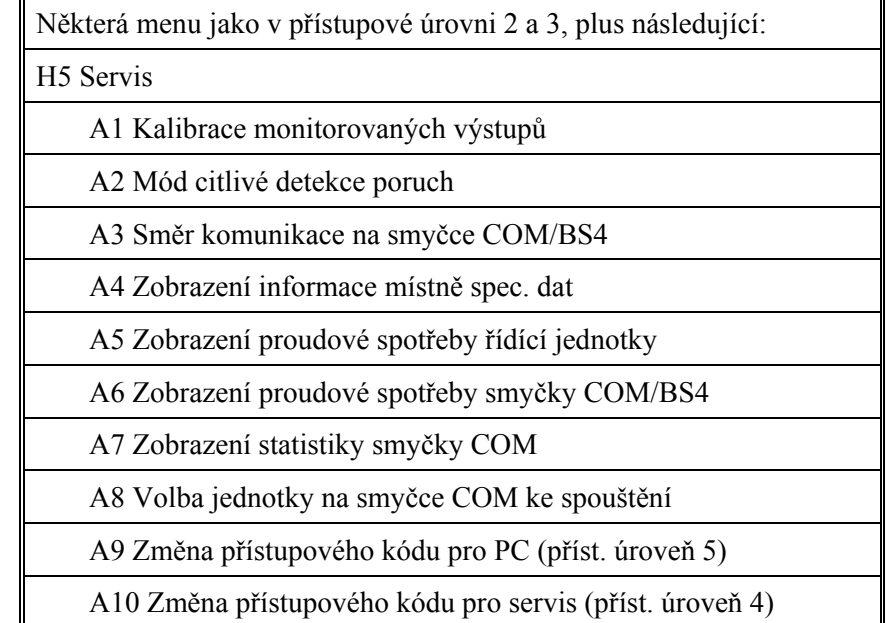

# **7.6 Přístupová úroveň 5**

.

l

Používá se servisním technikem a při spouštění při připojení PC k ústředně, tj. při používání Win512 k zálohování a nahrávání místně specifických dat, nahrávání SW / nastavení / konfiguraci / ústředny a systémových dat, on-line kontrole stavu apod.

<sup>&</sup>lt;sup>19</sup> Jestliže byl k přihlášení do přístupové úrovně 2 použit přístupový kód úrovně 4, není do úrovně 4 vyžadováno nové přihlášení.

# **8 Vypnutí akustiky**

#### **8.1 Vypnutí akustiky před požárním poplachem**

Na ústředně, v části FBP, je tlačítko "Vypnutí akustiky". Je-li stisknuto **před** požárním poplachem, proběhne následující:

- LED indikátory "Vypnutí akustiky" a "Blokování" se rozsvítí.
- Výstupy naprogramované pro akustiku (alarmová zařízení) jsou blokovány.

Je-li aktivován požární poplach, akustika / bzučák **nezačnou** zvučet.

Funkci lze resetovat opětovným stisknutím tlačítka "Vypnutí akustiky". LED indikátor zhasne.

### **8.2 Vypnutí akustiky během požárního poplachu**

Je-li tlačítko "Vypnutí akustiky" stisknuto **během** požárního poplachu (tj. při zvučící akustice), proběhne následující:

- LED indikátory "Požár" (L1) a "Další požáry"<sup>20</sup> (L2) přestanou blikat (0,8/0,8 sek.) a svítí trvale
- aktivované výstupy, naprogramované pro akustiku (alarmová zařízení), budou resetovány

Je-li aktivován nový požární poplach, akustika / bzučák začnou znovu zvučet, LED indikátory "Požár" (a "Další požáry") začnou blikat a výstupy, naprogramované pro akustiku (alarmová zařízení) budou opět aktivovány.

## **8.3 Zapnutí akustiky / vypnutí akustiky**

Přes menu H2/B9 mohou být všechny výstupy pro akustiku (alarmová zařízení) trvale vypnuty, dokud není provedeno jejich opětovné zapnutí přes menu H2/B9.

Vypnutí akustiky je indikováno LED "Blokování".

<sup>20</sup> Je-li aktivováno více než jeden požární poplach.

# **9 Vypnutí bzučáku**

**Bzučák** v ústředně bude bzučet při:

- předpoplachu (0,8 / 5 sekundy)
- 2-zónově závislém nebo 2-jednotkově závislém požárním poplachu: jestliže je pouze jedna **zóna** nebo jedna **zóna / adresa** (alarmový bod) ve stavu požáru (0,8 / 5 sekundy)
- požární poplach (0,8 / 0.8 sekundy)
- porucha (nepřerušovaně)
- při uzavírání dvířek ústředny, je-li v systému blokování nebo porucha (1 sekunda)
- při aktivaci vzájemného vstupu (0,4 / 0,4 sekundy), je-li tato možnost zvolena pomocí Win512.

#### **Stiskněte "Vypnutí bzučáku"** (P2) **a bzučák přestane pískat.**

Je-li bzučák vypnut (pomocí P2), začne znovu pískat při novém "poplachu" / poruše / aktivovaném vzájemném vstupu.

#### **"Starší" přední panel**

Výše popsané fungování vyžaduje "nový" přední panel ústředny s tlačítkem "Vypnutí bzučáku" (P2).

"Starší" panel (bez tlačítka "Vypnutí bzučáku") funguje následovně: bzučák se vypíná pomocí koncového spínače dvířek ústředny, tzn., že k vypnutí bzučáku dojde otevřením dvířek ústředny.

Ve Win512 (dialogové rámeček "System") je jako výchozí nastavení nezaškrtnuté políčko "Silence Buzzer By Door Switch". Při jeho zaškrtnutí (nutné pro "starší" přední panel) je bzučák vypnutý po celou dobu, po kterou jsou dvířka ústředny otevřená. Tato funkce není v souladu s ČSN EN 54, část 2.

# **10 Ovládání zap. / ovládání vyp.**

Přes menu H2/B8, všechny ovládací výstupy typu:

0 = ovládání (obecné) (control (general))

1 = požární ventilace (fire ventilation)

 $2 =$  hasící systém (extinguishing system)<sup>21</sup>

mohou být společně vypnuty (blokovány), indikováno LED "Blokování" (L8).

Výstupy zůstávají vypnuté (blokovány), dokud nejsou opět zapnuty (odblokovány) pomocí menu H2/B8.

<sup>21</sup> Také "Výstup hasícího zařízení" na desce rozhraní 1583 pro OPPO a SHZ.

# **11 Evakuace**

Tato funkce je k dispozici pouze v konvenci "Britského standardu".

# **12 Otevření dvířek**

K otevření dvířek je nutné použít speciální klíč dodávaný s ústřednou, viz kapitola Přístupové úrovně, strana 20. Stejný typ klíče se používá k otevření dvířek externího tabla. Otevření dvířek představuje "polohu přístupu" a je indikováno LED "Otevřená dvířka" (L10). Ve Win512 (dialogový rámeček "System", karta "Otevření dvířek") lze naprogramovat následující možnosti (zobrazena jsou výchozí nastavení):

### **12.1 LED "Otevřená dvířka"**

**Indikace otevření dvířek je způsobena (Indication door open affected by)** 

- ~ **Dvířka kterékoliv ústředny nebo kteréhokoliv externího tabla (Door in any control unit or any external FBP)**: otevření dvířek ústředny je indikováno LED "Otevřená dvířka" ve všech ústřednách a všech externích tablech. Otevření dvířek externího tabla je indikováno LED "Otevřená dvířka" ve všech ústřednách a všech externích tablech.
- { **Dvířka kterékoliv ústředny (Door in any control unit)**: Otevření dvířek ústředny je indikováno LED "Otevřená dvířka" ve všech ústřednách a všech externích tablech. Otevření dvířek externího tabla je indikováno LED "Otevřená dvířka" pouze v tomto table.
- { **Dvířka ústředny nebo externího tabla připojeného ke stejné ústředně (Door in control unit or external FBP connected to own control unit)**: otevření dvířek ústředny je indikováno LED "Otevřená dvířka" v této ústředně a všech externích tablech připojených k této ústředně. Otevření dvířek externího tabla je indikováno LED "Otevřená dvířka" v ústředně, ke které je tablo připojeno a všech externích tablech připojených k této ústředně.
- { **Dvířka ústředny (Door in control unit)**: otevření dvířek ústředny je indikováno LED "Otevřená dvířka" v této ústředně a všech externích tablech připojených k této ústředně. Otevření dvířek externího tabla je indikováno LED "Otevřená dvířka" pouze v tomto externím table.

### **12.2 Blokování výstupů pro ZDP**

#### **Blokování ZDP (Disablement of routing equipment)**

- ~ **Žádné blokování (No disablement)**: Otevření dvířek ústředny nebo externího tabla **neblokuje** výstupy pro ZDP.
- { **Blokovat dvířky kterékoliv ústředny (Disable by door in any control unit)**: Otevření dvířek ústředny zablokuje výstupy pro ZDP ve všech ústřednách.
- { **Blokovat dvířky kterékoliv ústředny nebo kteréhokoliv externího tabla (Disable by door in any control unit or any external FBP)**: Otevření dvířek kterékoliv ústředny nebo

kteréhokoliv externího tabla zablokuje výstupy pro ZDP ve všech ústřednách.

Blokované výstupy pro ZDP jsou indikovány LED "Blokování" (L8) a "**Porucha / blokování dálkového přenosu**" (L15).

# **13 Technické číslo / prezentační číslo**

### **13.1 Technické číslo jednotek smyčky COM**

Technická číslo, NNNNNN, se používá při programování všech obvodových prvků smyčky COM.

Technické číslo se také používá k identifikaci obvodového prvku, který v systému generuje poruchu.

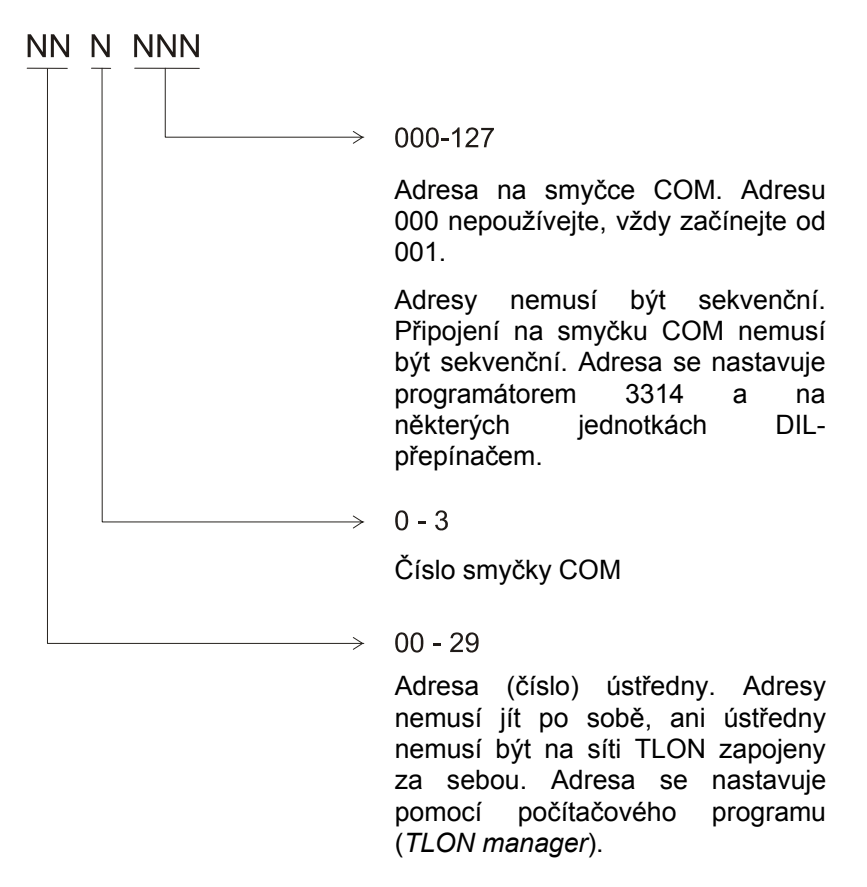

Nastavování adres pomocí přepínačů DIL, viz obrázek 512-71.

Nastavování adres pomocí programátoru 3314: lze nastavit adresy 001 – 127 (nikoliv 000).

# **13.2 Technické číslo jednotek smyčky BS4**

Smyčky (čtyři smyčky BS4) pro hlásiče Autronica vyžadují v ústředně desku rozhraní Autronica 158422.

Technické číslo, NNNNNN, se používá při programování všech jednotek připojených ke smyčkám BS4.

Technické číslo se také používá k identifikaci obvodového prvku, který v systému generuje poruchu.

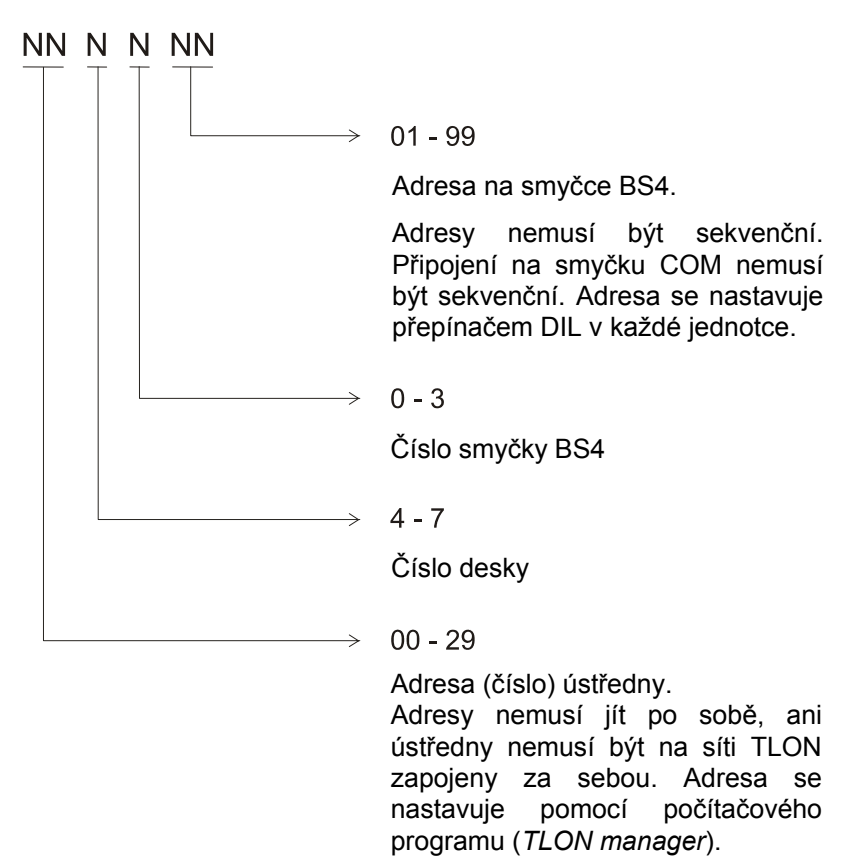

POZNÁMKA! V technickém čísle pro jednotku připojenou ke smyčce BS4 znamená deska číslo 4 = deska rozraní Autronica 0, deska číslo 5 = deska rozhraní Autronica 1, deska číslo 6 = deska rozhraní Autronica 2 a deska číslo 7 = deska rozhraní Autronica 3 v ústředně.

Ve poruchových zprávách pro desky rozhraní Autronica se zobrazuje následující informace: Ústředna (00-29), deska BS4 (0-3) a případně smyčka BS4 (0-3).

<sup>22</sup> Deska 1584 může být použita pouze ve švédské (SBF) konvenci.

## **13.3 Prezentační číslo**

Ke každému poplachovému bodu / jednotce musí být naprogramováno prezentační čísle NNN-NN. Číslo se zobrazuje na displeji a používá se k identifikaci jednotky, která aktivovala požární poplach. Také se používá k blokovní / odblokování alarmových bodů / zón a ovládacích podmínek (výrazů) k aktivaci programovatelných výstupů.

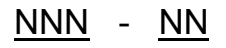

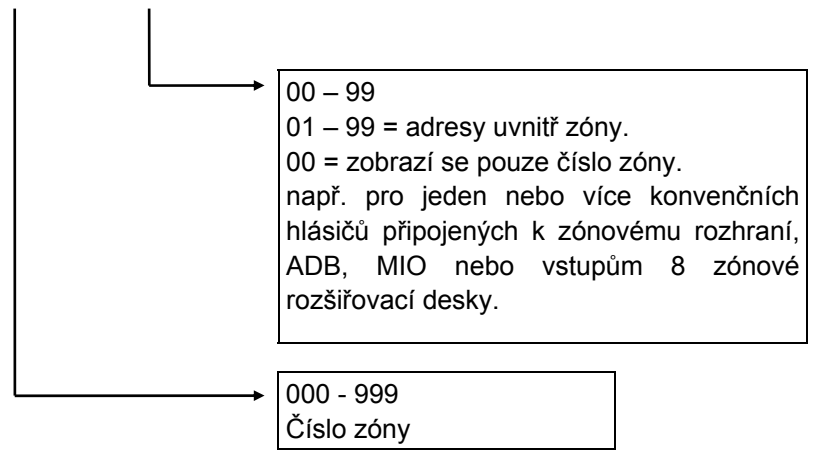

Spolu s číslem zóny a adresou se programuje uživatelský text, 40 znaků, který se při poplachu zobrazuje na displeji.

POZNÁMKA! Lze použít čísla zón 001-999, ale > 512 alarmových bodů nebo zón na jednu ústřednu není v souladu s ČSN EN 54, částí 2.

# **14 Typy poplachů**

V případě požáru, analogové hlásiče (senzory), konvenční kouřové a/nebo tepelné hlásiče, tlačítkové hlásiče a programovatelné vstupy mohou generovat **požární poplach**. Pokud někdo násilně vnikne do KTPO, rovněž dojde k vygenerování požárního poplachu (poplach z KTPO).

Analogové hlásiče mohou také generovat další dva typy "poplachů", tj. **Před-poplach** a **Poplach hustého kouře / Poplach vysoké teploty**.

"2-jednotkově závislé" adresné alarmové body (normálně pouze kouřové hlásiče) nebo "2-zónově závislé" zóny, mohou generovat **Koincidenční poplach**.

Systém může zpracovávat až 15360 požárních poplachů. Až 512 požárních poplachů bude zobrazeno na displeji ústředny. Další požární poplachy se zobrazí až po zpětném nastavení jednoho nebo více z 512 poplachů.

# **14.1 Před-poplach**

Před-poplach je programovatelný doplněk v programu *PLAN512/WIN512*. Před-poplach je aktivován pro nižší ofsetovou úroveň (programovatelná) než je ofsetová úroveň požárního poplachu.

Jakmile je aktivován před-poplach, proběhne následující:

- Bzučák v ústředně bzučí 0,8 sek. každou čtvrtou sekundu  $(0.8/4).$
- Výstup $(y)^{23}$  pro před-poplach jsou aktivovány.
- LED indikátory "Požár" blikají.
- Na první řádce displeje je zobrazeno prezentační číslo (prvního před-poplachu).

Příklad; před-poplach ze zóny 123 adresy 45:

```
Před-poplach 123/45
```
• Je-li aktivováno více než jeden před-poplach, LED indikátory "Další požáry" blikají a před-poplachy budou automaticky rolovat (s frekvencí pěti sekund).

Před-poplach se automaticky resetuje.

**14.2 Požární poplach** 

l

Jakmile je aktivován požární poplach, proběhne následující:

- Bzučák v ústředně bzučí 0,8 sek. každých 0,8 sek.  $(0,8/0,8)$ .
- Výstup(y) pro ZDP jsou aktivovány.

<sup>&</sup>lt;sup>23</sup> A výstup(y) naprogramované pro aktivovaný před-poplach.

- Výstup(y) pro akustiku (alarmová zařízení) jsou aktivovány.
- Výstup $(y)^{24}$  pro požární poplach jsou aktivovány.
- LED indikátory "Požár" blikají.
- Na prvním řádku displeje je zobrazeno prezentační číslo (prvního požárního poplachu). Na druhém řádku je zobrazen informační text (je-li naprogramován).

 $^{24}$  A výstup(y) naprogramované pro aktivovaný požární poplach.

Příklad; požární poplach v zóně 123 adresy 45:

```
Poplach č. 001:123-45 
Informační text . . .
```
• Je-li aktivováno více než jeden požární poplach, LED indikátory "Další požáry" blikají. K rolování mezi poplachy použijte tlačítko "Další".

Příklad; více než jeden požární poplach:

```
Poplach č. 001:123-45 Poslední č.011:555-01 
Informační text . . .
```
- Poplachy jsou uloženy v kruhovém bufferu a při rolování z posledního na první poplach, zhasnou LED indikátory "Další požáry" na tři sekundy.
- Každá požární poplach je vytištěn $^{25}$ ; zóna-adresa, informační text (je-li naprogramován) a čas.

U každého požárního poplachu musí být provedeno samostatně zpětné nastavení, viz kapitola *Zpětné nastavení*, strana 38.

#### **14.2.1 Pohotovostní hlášení**

Optická a akustická indikace je jako u běžného požárního poplachu. Aktivovány jsou výstupy jako u běžného požárního poplachu **kromě výstupu(ů) pro ZDP**. Požární poplach musí být potvrzen a resetován v potvrzovacím resp. vyšetřovacím čase. V opačném případě bude aktivován i výstup pro ZDP. Další podrobnosti viz *Chyba! Nenalezen zdroj odkazů. pro EBL512*.

Potvrzování resp. reset se běžně provádí na prezentační jednotce (alfanumerický displej) 2235 nebo na ovladači pohotovostního hlášení 2232.

#### **14.2.2 2-zónová / jednotková závislost**

l

LED indikátory "Požár" blikají, avšak na displeji není prezentován žádný požární poplach. Lze zjistit, která zóna / který bod je ve stavu poplachu, viz kapitola *Aktivovaná 2-zónová / adresová* závislost (H4/U4), strana 66.

<sup>25</sup> Je-li tiskárna k dispozici (např. řídící jednotka 1549).

### **14.3 Poplach hustého kouře**

Poplach hustého kouře je programovatelný doplněk v programu *PLAN512/WIN512*. Je aktivován při vyšší ofsetové úrovni (programovatelná) než je ofsetová úroveň požárního poplachu.

Jakmile je aktivován poplach hustého kouře<sup>26</sup>, proběhne následující:

- Výstup $(y)^{27}$  pro poplach hustého kouře jsou aktivovány.
- Každý poplach hustého kouře je vytištěn $^{28}$ : zóna-adresa, informační text (je-li naprogramován) a čas.

Zpětné nastavení poplachu hustého kouře proběhne, jakmile je provedeno zpětné nastavení požárního poplachu, viz kapitola *Zpětné nastavení*, strana 38.

<sup>&</sup>lt;sup>26</sup> Požární poplach senzoru je vždy aktivován před tím, než může být aktivován poplach hustého kouře ze stejného senzoru.

<sup>&</sup>lt;sup>27</sup> A výstup(y) naprogramované na aktivaci při poplachu hustého kouře.<br><sup>28</sup> Jestliže je tiskárna k dispozici (např. řídící jednotka 1549).
# **15 Klíčový trezor požární ochrany**

Jeden z programovatelných vstupů (v ústředně) může být použit pro připojení KTPO (**K**líčového **T**rezoru **P**ožární **O**chrany).

KTPO se používá u objektů, jejichž EPS je napojena na pult u HZS, a slouží k uložení klíčů od objektu.

Jestliže je v ústředně aktivován požární poplach, může být KTPO otevřen příslušníky HZS. Otevřením KTPO **nebude** aktivován žádný poplach nebo porucha (tj. žádný poplach z KTPO).

Uložení klíče

Jakmile je provedeno zpětné nastavení **všech** požárních poplachů a klíčový spínač na ústředně je v normální poloze, klíč musí být vložen do KTPO během pěti minut. V opačném případě bude aktivována porucha.

### **15.1 Poplach z KTPO**

Jestliže je KTPO otevřen, když ústředna není ve stavu požárního poplachu (tj. napadení KTPO), pak bude v systému aktivován požární poplach, viz kapitola *Požární poplach*, strana 33.

Na displeji se zobrazí následující zpráva:

Poplach z KTPO, řídící jednotka č.:

Tento poplach taktéž aktivuje poruchu, indikovanou LED "Porucha", avšak výstup poruchy pro ZDP nebude aktivován.

# **16 Zpětné nastavení**

### **16.1 Zpětné nastavení před-poplachu**

Zpětné nastavení před-poplachu je automatické (tj. jakmile senzorová hodnota + ofset pro před-poplach je nižší než úroveň před-poplachu).

### **16.2 Zpětné nastavení požáru**

- Požární poplach, zobrazený na displeji, vlevo na první řádce, může být zpětně nastaven.
- Zpětné nastavení se provádí stisknutím tlačítka "Zpětné nastavení".

Všimněte si! Tlačítko musí být stisknuto minimálně podobu 0,5 s.

• Výstup(y), naprogramované pro zpětné nastavení, jsou resetovány.

Je-li aktivováno více než jeden požární poplach, svítí LED indikace "Další požáry" a na displeji je zobrazen další požární poplach, vlevo na první řádce. Zpětné nastavení se provádí stejným způsobem jako u jediného požárního poplachu.

Jakmile jsou zpětně nastaveny všechny požární poplachy, LED indikátory "Další požáry" jsou zhaslé a displej je prázdný<sup>29</sup>. Všechny aktivované výstupy pro požární poplach jsou resetovány.

Všimněte si!

l

Je-li akustika vypnutá, svítí LED indikátor nad tlačítkem "Vypnutí akustiky". Použitím tlačítka "Vypnutí akustiky" tuto funkci resetujete (LED zhasne).

### **16.3 Zpětné nastavení poplachu hustého kouře**

Jestliže byl aktivován poplach hustého kouře, proběhne jeho zpětné nastavení ve stejný okamžik při zpětném nastavení požárního poplachu a resetu odpovídajících výstupů.

### **16.4 Zpětné nastavení poplachu z klíčového trezoru**

Zpětné nastavení poplachu z KTPO je stejné jako požárního poplachu, viz výše.

Poplach z KTPO taktéž aktivuje poruchu, která je na displeji následovně zobrazena:

PORUCHA: KTPO, řídící jednotka č. Datum: MM-DD Čas: HH-MM

Porucha z KTPO musí být potvrzena stejným způsobem jako "běžná" porucha, viz kapitola *Potvrzování poruchy*, strana 47.

Jakmile je porucha z KTPO potvrzena, LED "Porucha" zhasne (jestliže je KTPO uzavřen a v systému nejsou žádné další poruchy).

 $^{29}$  Existuje-li stav poruchy, zpráva o poruše bude nyní zobrazena na displeji.

# **17 Porucha**

V případě poruchy proběhne v ústředně následující:

- Bzučák v ústředně bzučí (nepřerušovaně).
- LED "Přenos poruchy" svítí.
- LED "Porucha" svítí.
- Na displeji je zobrazena zpráva poruchy.

Příklad; zpráva poruchy:

PORUCHA: Text . . . Datum: MM-DD Čas: HH-MM

- Je-li aktivováno více než jedna porucha, je za údajem o čase přidán text: Další... .
- Jestliže byla porucha odstraněna ještě před jejím potvrzením, je za údajem o čase přidán text: Opraveno.
- Výstup(y) poruchy pro ZDP jsou aktivovány.
- Výstup(y) pro poruchy jsou aktivovány.

### **17.1 Zprávy o poruchách**

Nelze-li poruchu odstranit, ihned kontaktujte servisního pracovníka. Níže je v abecedním pořadí zobrazen seznam všech zpráv o poruchách.

CU xx nemá spojení s CU xx

- Zkontrolujte kabel / připojení sítě (TLON).
- Vadný síťový p.c.b. 1590.
- Ústředna je bez napájení.

PORUCHA: baterie nejsou připojeny CU xx

Také indikováno LED "Porucha - Napájení"**.** 

- Baterie (2 x 12 V) chybí nebo nejsou správně připojeny.
- Pojistky F2, F3 na desce nabíjení 1557 jsou vadné.
- Jiné pojistky baterií jsou vadné (např. jsou-li baterie umístěny mimo ústřednu).

PORUCHA: baterie výstupní jedn. xxxxxx

Zkontrolujte baterie výstupní jednotky / připojení / pojistku F3 (na usměrňovači p.c.b.) ve výstupní jednotce.

PORUCHA: nabíjení, řídící jedn. xx

Také indikováno LED "Porucha - Napájení".

• Není 230 V AC (porucha je aktivována až za pět hodin)

• Vadná pojistka (230 V AC).

PORUCHA: nabíjení výstupní jedn. xxxxxx

Také indikováno LED "Porucha - Napájení". Porucha je aktivována pět hodin po ztrátě síťového napájení. Zkontrolujte jistič 230 V AC a pojistky F1 / F5 na napájecím p.c.b. výstupní jednotky.

```
PORUCHA: konfigurace řídící jedn. xx
```
Příliš mnoho jednotek naprogramováno pro konfiguraci (128, 256 resp. 512) adres.

PORUCHA: CU xx nedostala ACK

Ústředny mají uložená data, která nejsou stejná ve všech řídících jednotkách. Ústředny musí být synchronizovány přes menu H8/S7. Všimněte si! Naprogramované ústředny musí být připojeny a musí běžet.

```
PORUCHA: CU xx má nesprávnou informaci
```
Komunikace mezi řídícími jednotkami není v pořádku. Ústředny musí být synchronizovány přes menu H8/S7.

Pozor! Naprogramované ústředny musí být připojeny a musí běžet.

PORUCHA: CU xx příliš vysoká spotřeba

Proudová spotřeba ústředny přesahuje 1,5A, a proto bylo vypnuto nabíjení baterií. Běžně se tato porucha objevuje pouze při spouštění systému nebo jeho rozšiřování.

PORUCHA: přerušení COM-loop x, CU xx

Porucha indikuje jedno přerušení smyčky. Komunikace musí probíhat obousměrně, aby nalezla všechny jednotky. Taktéž může být zobrazena po zkratu smyčky za použití izolátorů (= komunikace v obou směrech).

(Dvojité přerušení dává zprávu: PORUCHA: Není odpověď…).

Všimněte si! Komunikace v obou směrech trvá asi deset minut, kdy je poté proveden nový pokus komunikovat jedním směrem. Trvá-li přerušení, je spuštěna další desetiminutová perioda obousměrné komunikace, atd. Jestliže je porucha potvrzena během desetiminutové periody, není resetována, dokud neprobíhá komunikace v jednom směru.

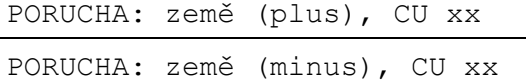

Detekována porucha země. Zkontrolujte všechny kabely (jejich poškození apod.). Fungování ústředny nemůže být zaručeno. Je nutné kontaktovat vašeho dodavatele resp. servisního technika.

PORUCHA: země výstupní jedn. xxxxxx

Zkontrolujte všechny kabely připojené k výstupní jednotce.

PORUCHA: ext. FBP x, ovládací výstup xx

Ústředna nemůže komunikovat s externím FBP nebo datovým převodníkem.

- Zkontrolujte připojení.
- Zkontrolujte kabel (jeho přerušení).
- Zkontrolujte adresu na DIL přepínači, zda je správně nastavena.
- Několik FBP má nastavenou stejnou adresu.
- Závada na FBP resp. datovém převodníku.

PORUCHA: externí poj. řídící jedn. xx

Také indikováno LED "Porucha - Napájení". Poruchu lze nalézt v externím napájecím zdroji (přerušené pojistky apod.).

PORUCHA: nízká kapacita baterií, CU xx

Také indikováno LED "Porucha - Napájení". Napětí baterií je nižší než 18V. Baterie jsou pravděpodobně příliš staré.

PORUCHA: pojistka COM-loop x, CU xx

Pojistka není vyměnitelná. Musí být vyměněna hlavní deska 1556.

PORUCHA: pojistka desky 1582, č. x, CU xx

Zkontrolujte pravděpodobně vadné pojistky na desce.

PORUCHA: pojistka výst. jedn. t. č. xxxxxx Pojistka F9 (na výstupní jednotce p.c.b.) je přerušena.

PORUCHA: ID prezentační jednotky xxxxxx

Prezentační jednotka není stejného typu jako naprogramovaná. Změňte typ v programu **nebo** prezentační jednotku.

PORUCHA: vstup č. 0, tech. č. xxxxxx

Detektor v adresové detektorové základně 2330 (vadný nebo vyjmut ze základny) nebo

externí vstup do adresové detektorové základny 2330 (přerušen vodič kabelu nebo vadný / chybící EOL rezistor) nebo

zónový interface 2335 / 2226 (přerušen vodič kabelu nebo vadný / chybící EOL rezistor).

PORUCHA: KTPO, řídící jednotka: xx

Klíčový trezor požární ochrany (KTPO) byl otevřen bez předchozího požárního poplachu (tj. vloupání do trezoru).

PORUCHA: deska LON 1590, řídící jednotka xx

Žádná komunikace / spojení se sítí TLON.

PORUCHA: nízké síťové napětí, CU xx

Síťové napětí je nižší než 187V AC.

• Přerušená pojistka (230 V AC) nebo chybí napětí.

Napětí usměrňovače je nižší než 21V DC.

• Pojistka F1 na desce dobíjení 1557 je přerušena.

PORUCHA: monitorovaný výstup x, CU xx

**x=0** (S0): zkrat/přerušení připojeného kabelu/zařízení a/nebo je přerušena pojistka F5 nebo F6 na základní desce. **x=1** (S1): zkrat/přerušení připojeného kabelu/zařízení a/nebo je přerušena pojistka F7 nebo F8 na základní desce.

**x=2** (S2): přerušení připojeného kabelu/zařízení.

**x=3** (S3): přerušení připojeného kabelu /zařízení.

- Připojené zařízení mohlo být odpojeno resp. "ukradeno".
- Rezistor chybí nebo je nesprávné hodnoty (viz výkres 61-512-42).

PORUCHA: žádná odpověď z jedn. xxxxxx

- Zkontrolujte adresu jednotky. (na DIL-přepínači v jednotce nebo u senzorů 3304 a 3308 programátorem 3314).
- Vadná jednotka (ne senzor).
- Dvojité přerušení smyčky COM loop. (Jedno přerušení se zobrazuje jako: PORUCHA: přerušená smyčka COM…).

• Při **použití** protizkratových izolátorů **2270**: Zkrat na smyčce COM loop. Zkontrolujte smyčku a jednotky připojené na postiženém segmentu.

### PORUCHA: výstup x, tech. č. xxxxxx

Je-li výstup naprogramován na akustiku (alarmová zařízení), je porucha indikována také LED "Porucha - Akustiky".

- Zkontrolujte pojistky F1–F8 na výstupní jednotce p.c.b.
- Zkrat / přerušení připojených vodičů.
- Nesprávný / chybící zakončovací (EOL) rezistor.
- Připojená zařízení (jedno nebo více) bylo odpojeno resp. ukradeno.

PORUCHA: výstupní jedn. tech. č. xxxxxx

- Porucha v paměti RAM výstupní jednotky
- Porucha v paměti EPROM výstupní jednotky
- Porucha v paměti EEPROM výstupní jednotky ("místně specifická data")

Vyměňte výstupní jednotku / p.c.b. výstupní jednotky

PORUCHA: prezentační jednotka xxxxxx

Prezentační jednotka nepracuje. Porucha v paměti EEPROM prezentační jednotky ("místně specifická data"). Downloadujte znovu data nebo vyměňte EEPROM a downloadujte data znovu.

PORUCHA: tiskárnová/sériová deska x, CU xx

- Chybí/porucha komunikace s deskou č. x v ústředně č. xx. Zkontrolujte nastavení adresy a připojení na desce.
- Porucha tiskárny připojené k desce.

PORUCHA: Reléová deska x, CU xx

Není/porucha komunikace s reléovou deskou č. x v ústředně č. xx. Zkontrolujte nastavení adresy a připojení na desce.

PORUCHA: restart CU xx kód xx

Vznikl restart (reset) ústředny.

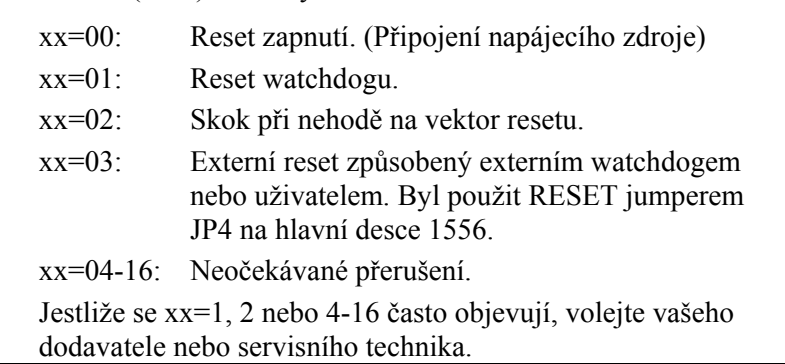

PORUCHA: paměť ROM

Porucha v systémovém programu ústředny. Velmi vážná porucha; kontaktujte vašeho dodavatele resp. servisního technika.

PORUCHA: komunikace RS232 v gateway, CU xx

V systému je instalován Gateway GW512. Na portu RS232 není / není řádná komunikace mezi GW512 a hlavní řídící jednotkou EBL1000/2000. xx=číslo ústředny EBL512.

PORUCHA: senzor technické č. xxxxxx

- Senzor je vyjmut ze senzorové základny.
- Vadný senzor.

PORUCHA: zkrat smycky COM x, CU xx

Zkrat na smyčce COM "x" (**protizkratový izolátor není na smyčce zapojen**). Zkontrolujte smyčku.

POZNÁMKA! Po dobu zkratu je smyčka COM odpojena a vyřazena z provozu. Každých 10 minut zkontroluje ústředna trvání zkratu a v případě, že zkrat zmizel, smyčku opět připojí.

PORUCHA: zkrat vstupu x, 1580 x, CU xx

(8 zónová rozšiřovací deska, DET8)

Porucha indikuje zkrat vstupu x (zónové hlásicí linky) na desce 1580. Izolace vodičů (kabel) mohla být poškozena.

POZNÁMKA! Po dobu zkratu je vstup (zóna) odpojen a vyřazen z provozu. Každou minutu zkontroluje ústředna trvání zkratu a v případě, že zkrat zmizel, vstup opět připojí.

PORUCHA: zkrat smycky x, BS4 x, CU xx

(1584 deska rozhraní Autronica, BS4)

Zkrat nebo proudový odběr > 167mA na smyčce BS4 (**protizkratový izolátor není na smyčce připojen**). Zkontrolujte smyčku. POZNÁMKA! Po dobu zkratu je smyčka BS4 odpojena a vyřazena z provozu. Každých 10 minut zkontroluje ústředna trvání zkratu a v případě, že zkrat zmizel, smyčku opět připojí.

```
PORUCHA: zkrat COM x, CU xx, CU <->ASF0 
PORUCHA: zkrat COM x, CU xx,ASF0<->ASF1 
PORUCHA: zkrat COM x, CU xx,ASF1<->ASF2 
PORUCHA: zkrat COM x, CU xx,ASF2<->ASF3 
PORUCHA: zkrat COM x, CU xx,ASF3<->ASF4 
PORUCHA: zkrat COM x, CU xx,ASF4<->ASF5 
PORUCHA: zkrat COM x, CU xx,ASF5<->ASF6 
PORUCHA: zkrat COM x, CU xx, ASF6<->ASF7
PORUCHA: zkrat COM x, CU xx, ASF7<->CU 
PORUCHA: zkrat COM x, CU xx, ASF6<->CU 
PORUCHA: zkrat COM x, CU xx, ASF5<->CU 
PORUCHA: zkrat COM x, CU xx, ASF4<->CU 
PORUCHA: zkrat COM x, CU xx, ASF3<->CU 
PORUCHA: zkrat COM x, CU xx, ASF2<->CU 
PORUCHA: zkrat COM x, CU xx, ASF1<->CU 
PORUCHA: zkrat COM x, CU xx, ASF0<->CU
```
Zkrat smyčky COM "x" (**jeden nebo více protizkratových izolátorů 2370 nebo 4370 (tzv. ASF) je připojeno na smyčku**). Zkontrolujte uvedený a izolovaný segment smyčky (např. CU<->ASF0 = mezi ústřednou a izolátorem číslo 0). Každých 10 minut zkontroluje ústředna trvání zkratu a v případě, že zkrat zmizel, segment opět připojí.

PORUCHA: místně specifická data č. x, CU xx

Nějaký externí vliv způsobil poruchu v místně specifických datech. Taktéž může být zobrazena po downloadu místně specifických dat. Toto je velmi vážné. Ihned kontaktujte dodavatele resp. servisního technika.

- č. 01 = SSD (downloadovaná data; z *PLAN512/WIN512*)
- č. 02 = SSW (data, která jsou měněna během provozu; senzorové hodnoty, přístupové kódy apod.)

PORUCHA: Subsystém, řídící jednotka xx

V systému je instalován Gateway GW512. Jedna nebo více poruch v systému EBL1000/2000. Poruchy jsou individuálně prezentovány v systému EBL1000/2000. xx=číslo ústředny EBL512.

PORUCHA: externí napájecí zdroj

Také indikováno LED "Porucha - Napájení". Porucha se nachází v externím napájecím zdroji.

PORUCHA: napájení externího FBP, CU xx

Také indikováno LED "Porucha - Napájení". Zkontrolujte pojistky F2 a F4 na připojovací desce 1555.

PORUCHA: napájení pro ZDP, CU xx

Také indikováno LED "Porucha - Napájení". Zkontrolujte pojistky F1 a F3 na připojovací desce 1555.

PORUCHA: SystemComm v gateway, CU xx

V systému je instalován Gateway GW512. Komunikace na systémové smyčce mezi GW512 a hlavní řídící jednotkou EBL1000/2000 není/neprobíhá řádně kvůli:

- porucha kabelu / jeho připojení
- gateway GW512 ("sub řídící jednotka") není v systému EBL1000/2000 vůbec / správně naprogramován.

xx=číslo ústředny EBL512.

PORUCHA: Příliš nízké napětí, CU xx

Také indikováno LED "Porucha - Napájení". Napětí dobíjení je nižší než 22,8V DC.

PORUCHA: nesprávný typ vst. jedn. xxxxxx

Vstupní jednotka se neshoduje s naprogramovaným typem. Změňte typ v programu **nebo** vstupní jednotku.

PORUCHA: nesprávný typ senzoru xxxxxx

Senzor, umístěný v senzorové základně, se neshoduje s naprogramovaným typem. Změňte typ v programu **nebo** senzor.

PORUCHA: nesprávný typ jednotky č. xxxxxx

Výstupní jednotka se neshoduje s naprogramovaným typem. Změňte jednotku v programu **nebo** výstupní jednotku.

(Uživ. programovatelný text; Externí porucha)

K zobrazování poruchy je použit programovatelný vstup; viz zpráva o poruše.

### **17.2 Potvrzování poruchy**

- Přihlaste se, viz kapitola *Přístup*, strana 49.
- Menu H6 (přístupová úroveň 2) se používá pro potvrzování poruch, viz kapitola *Potvrzování PORUCH (H6)*, strana 73.
- Všechny poruchy musí být individuálně potvrzeny. K rolování použijte klávesy ↑ nebo ↓.
- Jestliže je porucha odstraněna ještě dříve než byla potvrzena, za údajem času je zobrazen text Opraveno. Porucha musí být přesto potvrzena.
- Jakmile jsou **všechny** poruchy potvrzeny, LED "Signál poruchy" zhasne a výstup(y) ZDP pro přenos poruchy je(jsou) deaktivován(y).
- Dokud jsou v systému nepotvrzené a/nebo potvrzené, ale neodstraněné poruchy, LED "Neodstraněná porucha" bude svítit a odpovídající výstup aktivován.

V menu H6 může být zobrazeno maximálně 100 nepotvrzených poruch a/nebo potvrzených, ale neodstraněných poruch. Jakmile je porucha odstraněna, je vyjmuta ze seznamu v menu H6 a může být zobrazena nová porucha. Odstraněné (opravené) poruchy jsou zobrazeny v seznamu událostí (menu H4/U8).

## **18 Reset / restart ústředny**

Během některých nepředpokládaných okolností se může systémový program. Tento stav je možné vyřešit několika způsoby resetu, tj. restartovat program. Reset může být také proveden automaticky, viz níže.

*Všimněte si!* 

*Po resetu, výstup(y) ZDP pro poruchu bude "normálně aktivován (tj. budou závislé na trvání resetu).* 

Reset ústředny také provede zpětné nastavení všech požárních poplachů, reset poruch, blokování atd. Je-li to potřebné, učiňte si poznámky před provedením resetu.

Systémový program a místně specifická data (SSD) nebudou během resetu smazána.

Během alternativy 1, seznam událostí a hodnoty týdenních průměrů senzorů **nebudou** smazány.

Během alternativy 3 nebo 4, naposledy downloadovaná data (programování) **nebudou** smazána.

Reset (restart) může být proveden následovně:

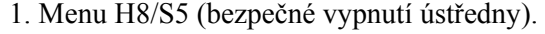

2. Ústředny **vypnout** a poté znovu **zapnout**.

3. Downloadovat místně specifická data z PC.

4. Jumperem RESET (JP4) na hlavní desce 1556.

V určitých případech (např. při externím rušení) může ústředna provést automatický reset. Stává-li se tak často, volejte servisního pracovníka dodavatele.

Po jakémkoliv typu resetu, je v systému aktivována porucha a na displeji se objeví následující zpráva:

PORUCHA: Restart CU xx kod xx

Také viz strana 43. To je také indikováno LED "Přednos poruchy" a "Hlavní porucha". (Také může svítit LED "Porucha systému".)

Po potvrzení poruchy (menu H6), LED zhasnou, jestliže se v systému nevyskytuje žádná další porucha.

Všimněte si! Po resetu musí být provedena požadovaná blokování.

# **19 Přístup**

Abyste byli schopni používat klávesnici ústředny (a získat přístup do systému menu), je nutné přihlásit se přístupovým kódem.

Také viz kapitola *Chyba! Nenalezen zdroj odkazů.*, strana **Chyba! Záložka není definována.**.

Klíčový spínač, v ústředně, musí být nastaven do polohy "přístup". Poté použijte tlačítko "Přístup" a pokračujte následovně:

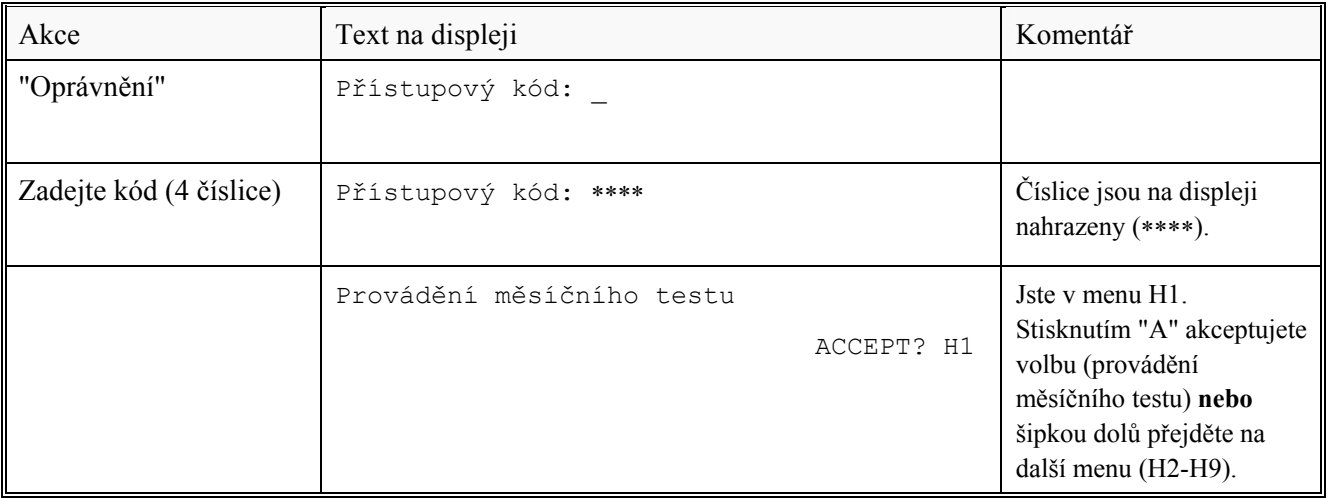

Vysvětlivky:

Akce "Oprávnění" (v tabulce) = použití tlačítka / spínače označeného "Oprávnění".

Použitím kláves "↑" a "↓" listujete (rolujete) mezi hlavními menu H1-H9. K akceptování použijte "A".

Některá hlavní menu mají sub-menu. Použitím kláves "↑" a "↓" listujete (rolujete) mezi sub-menu (např. B1-B9). K akceptování použijte "A".

Jestliže je místo identifikace menu (např. B1) zobrazeno L, znamená to, že jde o seznam (list). Použitím kláves "↑" a "↓" listujete seznamem.

Použitím kláves "←" a "→" pohybujete kurzorem v menu.

Použitím klávesy "Zpět" se vrátíte ze sub-menu do hlavního menu.

Použitím klávesy "Zpět" se odhlásíte z hlavního menu.

Automatické odhlášení proběhne za 10 minut po poslední akci (tj. automatické odhlášení při nepoužívání klávesnice).

# **20 Provádění měsíčního testu (H1)**

Ústředna a instalace by měly být pravidelně zkoušeny. V ČR je povinností uživatele zajistit provádění pravidelných měsíčních zkoušek činnosti ústředny dle vyhlášky MV ČR 21/1996 Sb. Jestliže je prováděno zkoušení jedné dvanáctiny počtu hlásičů každý měsíc, je poté za rok přezkoušena celá instalace. Testují se pouze senzory / detektory nastavené v testovacím módu, tj. žádné výstupy se během testu neaktivují. Je-li aktivován požární poplach ze senzoru / detektoru, který **není** v módu testu, jsou aktivovány normální funkce ústředny podle naprogramování, tj. akustika zní, výstupy a ZDP jsou aktivovány apod.

Všimněte si! Je-li klíč nechán v pozici "přístup", jsou výstupy požáru a poruchy pro ZDP blokována.

Automatické ukončení testovacího módu je provedeno za jednu hodinu po posledním testování senzoru/detektoru.

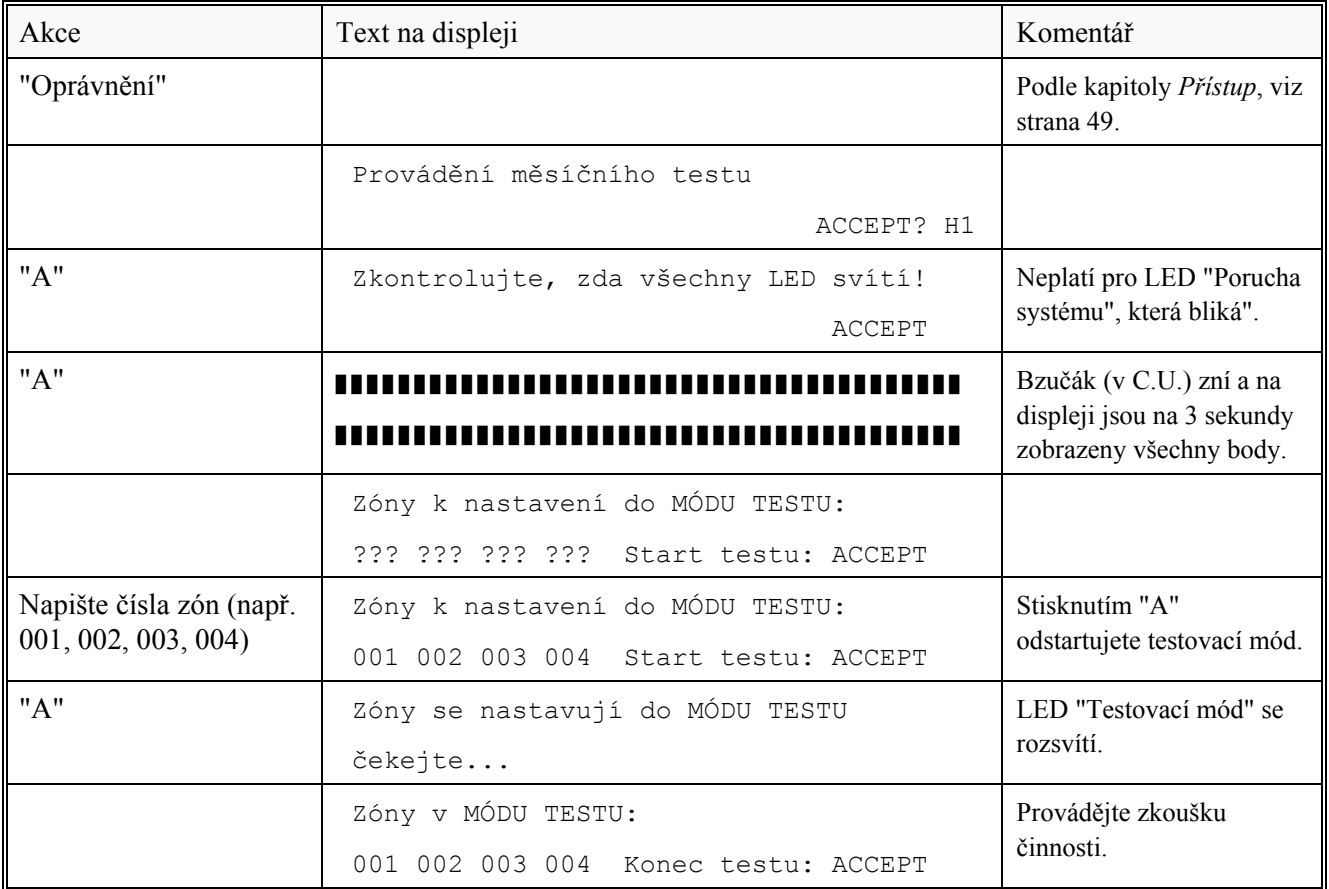

pokračování…

Testování provádějte tak rychle, jak je to jen možné, protože výstupy pro ZDP jsou blokovány (také jsou blokovány části zóny, které pracovníci provádějící testování, nemají na očích).

V testovaném senzoru / detektoru se rozsvítí LED a také LED indikátory "Požár" v ústředně budou svítit asi na 5 sekund. Tiskárna v ústředně 1549 provede výtisk každého testovaného senzoru (zóna a adresa).

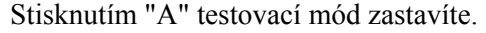

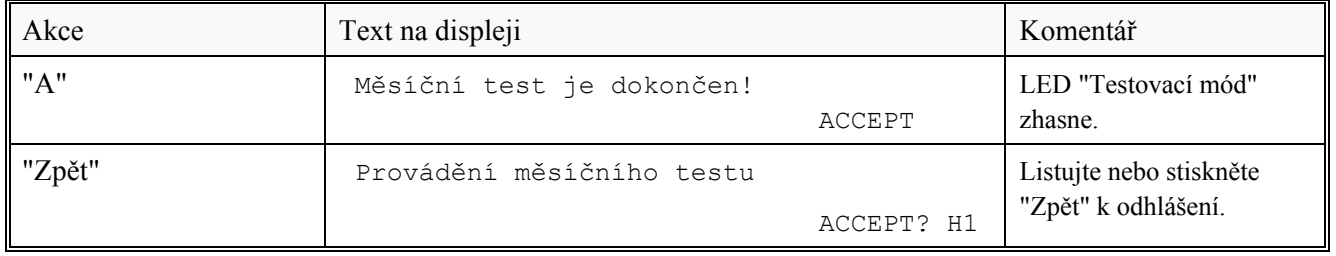

### **21 Blokování a odblokování (H2)**

Pomocí menu H2/B1-B3 může být blokována celá zóna, jeden nebo více alarmových bodů v zóně a/nebo ovládací výstupy. Tato možnost může být použita, jestliže je potřebné provést přechodné blokování, např. při svařování, práci s otevřeným ohněm apod.

Funkce **rozšířeného blokování (Enhanced disablement)** (je ve výchozím nastavení zapnutá), tzn., že blokované alamové body nebudou aktivovat předpoplach, požární poplach nebo poruchu.

Není-li tato funkce zapnutá (pomocí Win512), prvek může aktivovat poruchu, nikoliv však předpoplach nebo požární poplach. (Vypnutí funkce není v souladu s ČSN EN54, část 2).

Lze blokovat i adresné tlačítkové hlásiče (běžně by se ale blokovat neměly). Nicméně, během blokování celé zóny, adresné tlačítkové hlásiče z bezpečnostních důvodů nejsou blokovány.

Pomocí menu H2/B1 může být blokováno **až 512 celých zón**. **Individuálně** blokováno může být **až 200 alarmových bodů** (zón /

adres) pomocí menu H2/B2 Stejné množství smyček COM / BS4, zónových vstupů a/nebo vstupů MIO může být blokováno pomocí menu H8/S2. (Množství alarmových bodů blokovaných pomocí časových kanálů není omezeno a nemusí být tedy počítáno!)

Pomocí menu H2/B3 může být **individuálně** blokováno **až 200 výstupů**. Blokované výstupy zůstávají navzájem v klidové poloze (nebo opačné). (Výstupy blokované pomocí menu H2/B8 a H2/B9 nejsou omezeny a nemusí být tedy počítány!)

Pomocí menu H9/C4 může být **individuálně** blokováno **až 200 vzájemných výstupů**. (Všechny vzájemné výstupy blokované pomocí "000/00" nejsou omezeny a nemusí být tedy počítány!)

Uvedené limity není možné překročit, viz varovná zpráva níže:

```
Max. blokovani dosazeno! 
Blokovani nebylo provedeno ACCEPT?
```
**Nezapomeňte odblokovat** (pomocí menu H2/B4-B6, B8 nebo B9, H8/S3, H9/C5 nebo použít automatické odblokování zón a alarmových bodů ve stanoveném čase.

Blokování je indikováno LED "Blokování" (L8) a zobrazováno na displeji 30, například:

> Zona 001 je blokovana Dalsi...

**Dalsi…** indikuje dvě a více blokování v systému.

Blokování (a poruchy) jsou indikovány 2 sekundovým pípnutím při uzavírání otevřených dvířek ústředny.

 $\overline{\phantom{a}}$ 

<sup>30</sup> POZNÁMKA! Viz kapitola "Alfanumerický display v ústředně", strana 19 o pořadí priorit zobrazování.

### **21.1 Blokování zóny (H2/B1)**

Jakmile je blokována konkrétní zóna, všechny alarmové body uvnitř zóny jsou blokovány, kromě adresných tlačítkových hlásičů požáru.

Blokované zóny jsou v seznamu v menu H4/U1. V tomto menu je možné seznam i vytisknout.

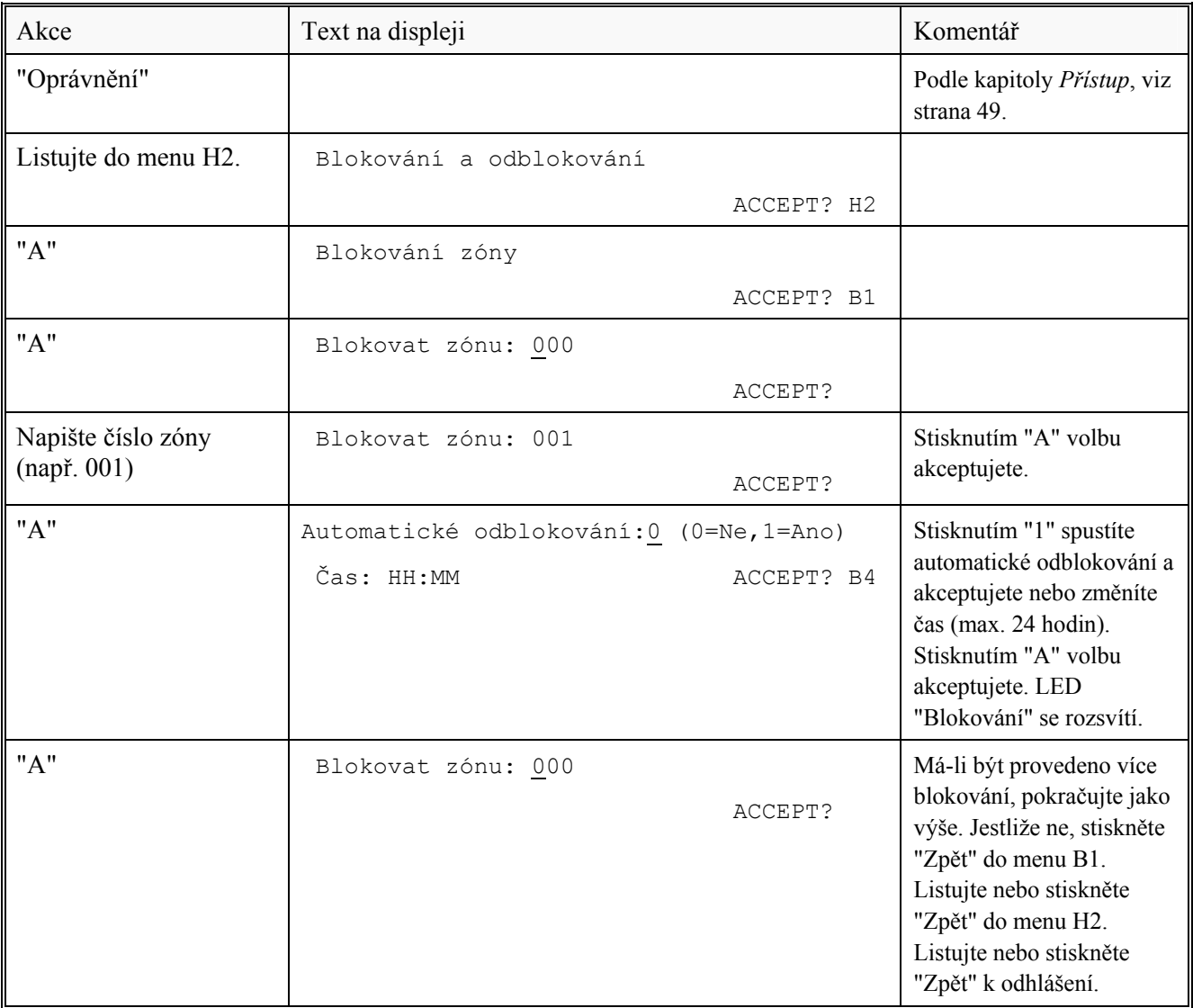

# **21.2 Blokování zóny / adresy (H2/B2)**

Každý adresovatelný poplachový bod (např. senzor), připojený ke smyčce COM loop, může být individuálně blokován.

Blokované zóny / adresy jsou v seznamu v menu H4/U1. V tomto menu je možné seznam i vytisknout.

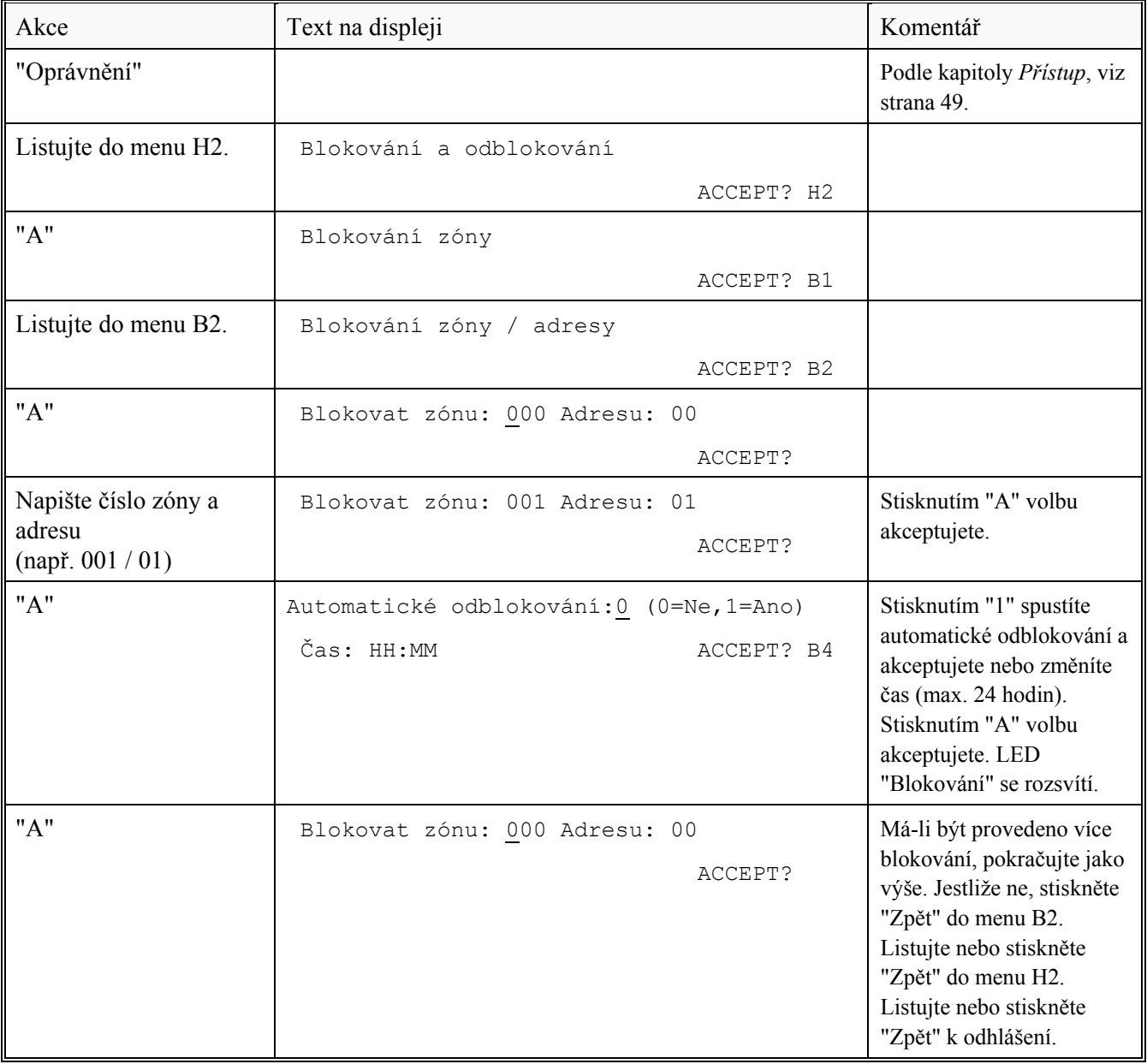

# **21.3 Blokování ovládacího výstupu (H2/B3)**

Každý ovládací výstup může být individuálně blokován.

Blokované výstupy jsou v seznamu v menu H4/U1. V tomto menu je možné seznam i vytisknout.

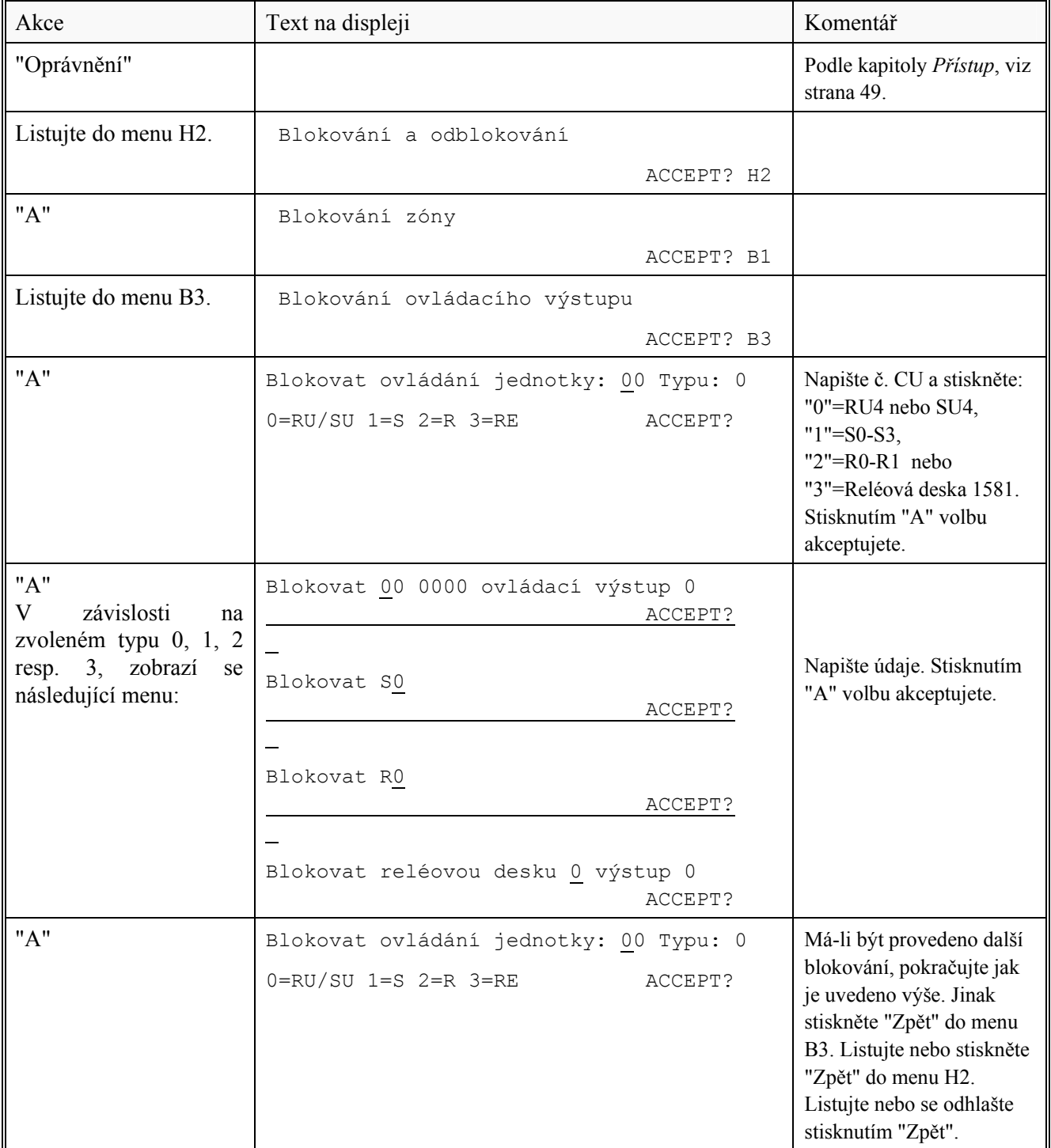

### **21.4 Odblokování zóny (H2/B4)**

Celá zóna, tj. všechny adresy uvnitř zóny, mohou být najednou odblokovány. Blokované zóny jsou na seznamu v menu H4/U1. V tomto menu je

možné seznam i vytisknout.

Odblokování přes toto menu, has vyšší prioritu než automatické odblokování.

Jakmile byly všechny zóny odblokovány, LED "Blokování" zhasne, jestliže v systému nejsou žádná další blokování.

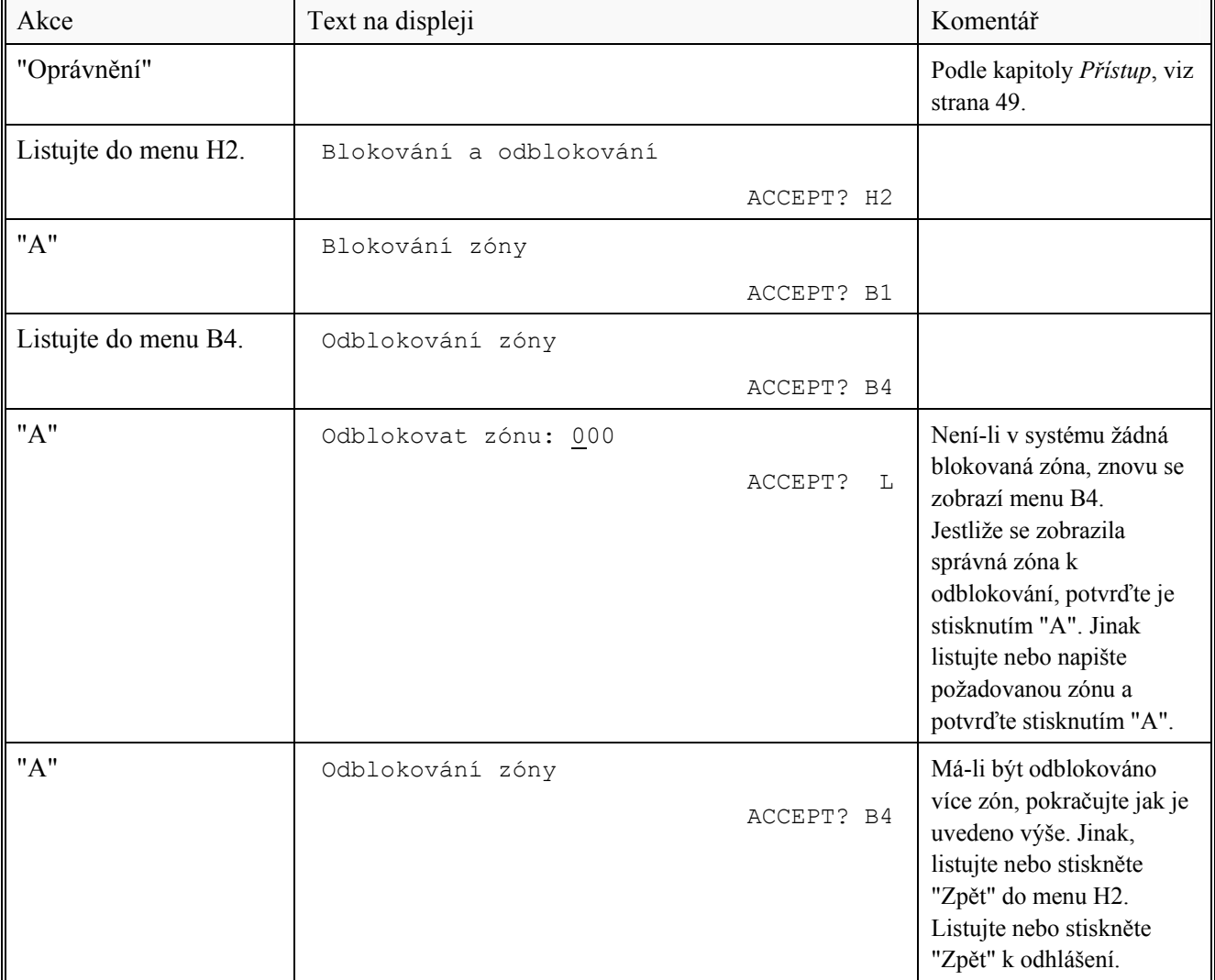

### **21.5 Odblokování zóny / adresy (H2/B5)**

Každý alarmový bod, např. senzor, může být individuálně odblokován.

Blokovaná zóna / adresy jsou v seznamu v menu H4/U1. V tomto menu je možné seznam i vytisknout.

Odblokování přes menu má vyšší prioritu než automatické odblokování.

Jakmile byly všechny alarmové body odblokovány, LED "Blokování" zhasne, nejsou-li v systému žádná jiná blokování.

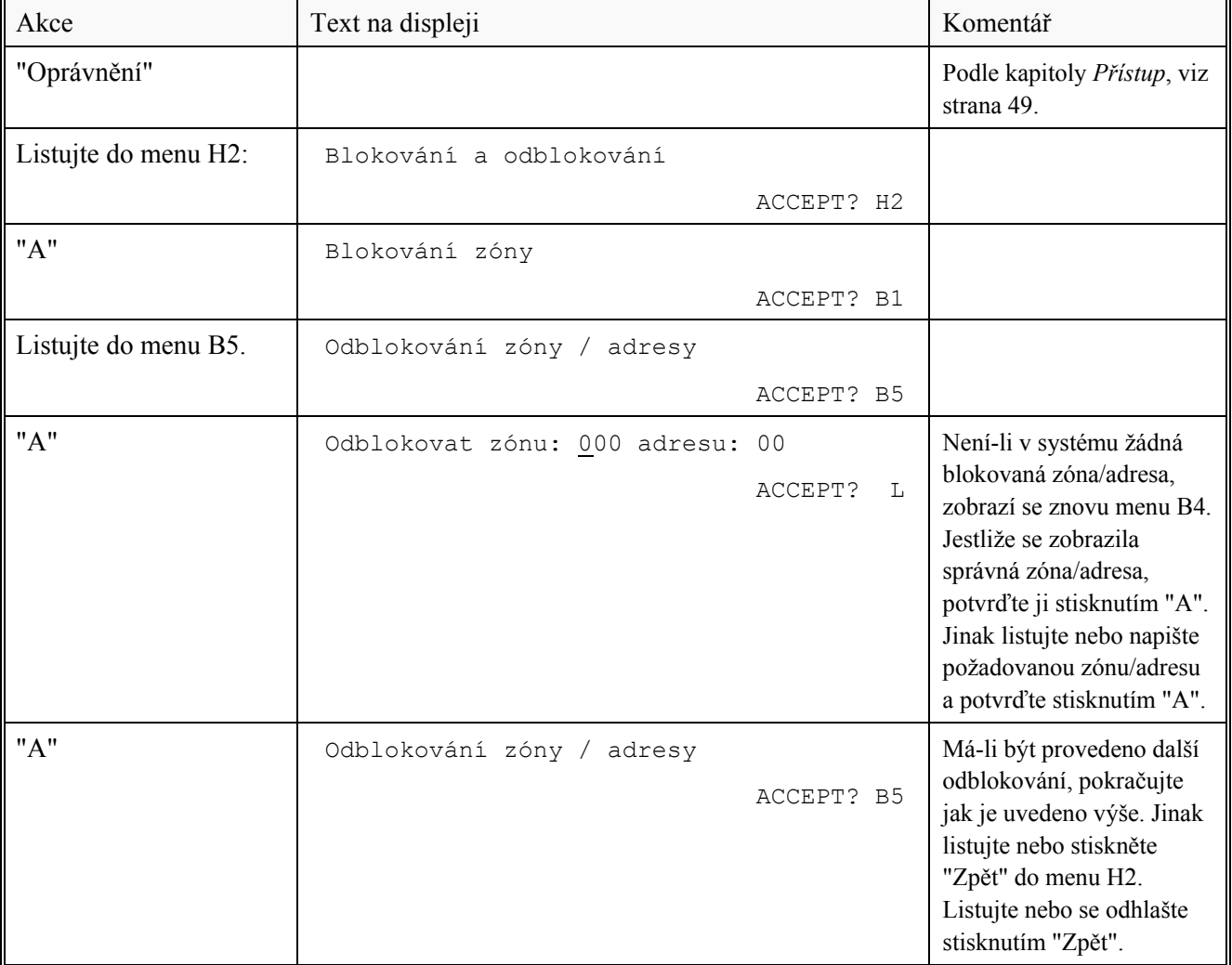

### **21.6 Odblokování ovládacího výstupu (H2/B6)**

Všechny ovládací výstupy mohou být individuálně odblokovány. Blokované výstupy jsou uvedeny na seznamu v menu H4/U1. Seznam je také možné z tohoto menu vytisknout.

Jakmile byly všechny výstupy odblokovány, LED "Blokování" zhasne, jestliže se v systému nenachází žádné další blokování.

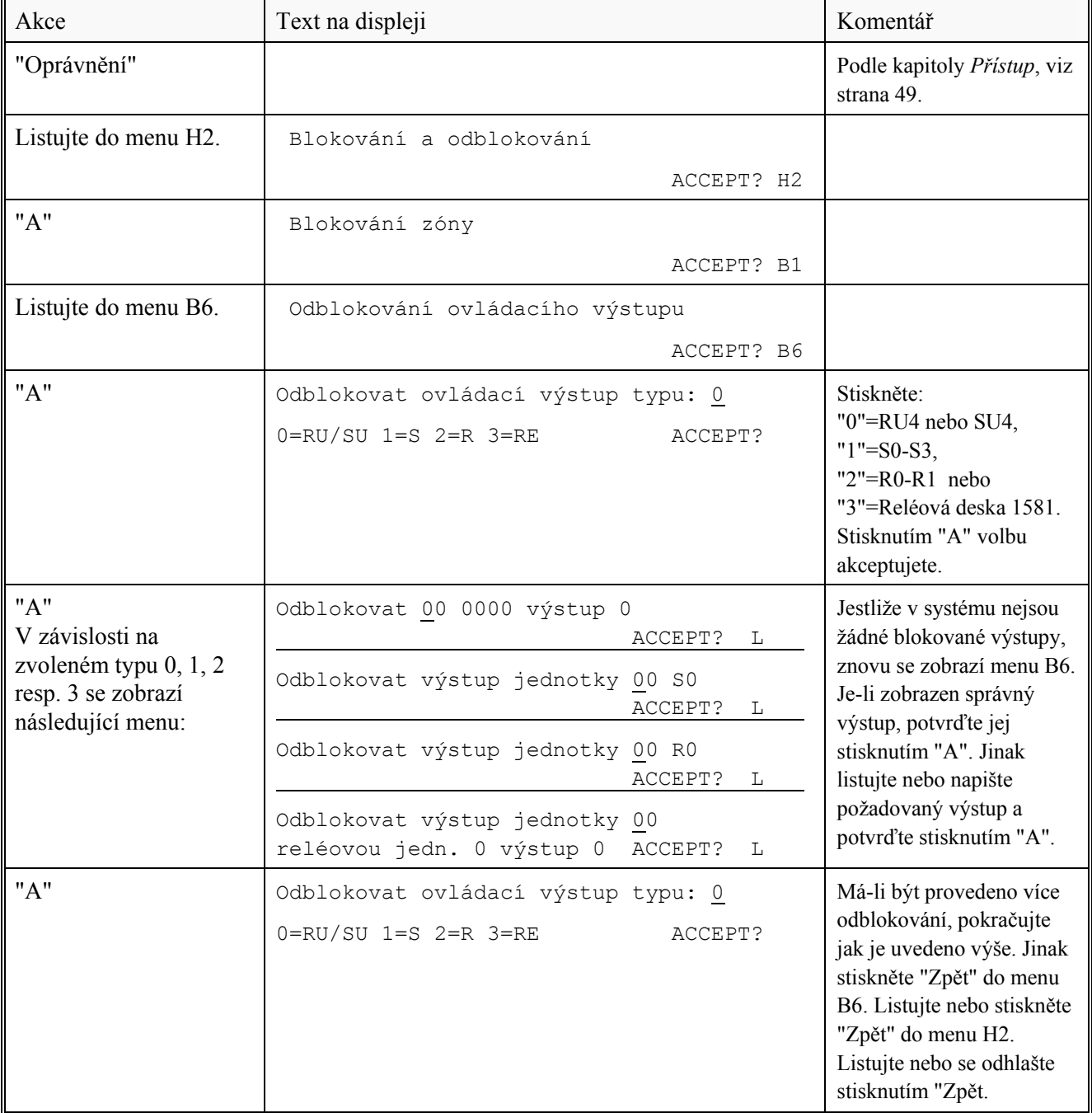

### **21.7 Odblokování nenastavené zóny / adresy (H2/B7)**

Tato funkce je použita pouze v konfiguraci pro Švédsko.

### **21.8 Ovládání zap. / Ovládání vyp. (H2/B8)**

Výstupy naprogramované jako ovládací (Control, tj. obecné ovládání), požární ventilace a/nebo hasicí systém mohou být všechny najednou blokovány. I když je ovládací podmínka pro konkrétní výstup splněna, výstup nebude aktivován. Ovládání vyp je indikováno LED "Blokování" a je zobrazeno v menu H4/U1.

Po splnění účelu, ke kterému bylo ovládání vypnuto **nezapomeňte výstupy opět odblokovat,** tj. nastavit ovládání zap. přes menu H2/B8.

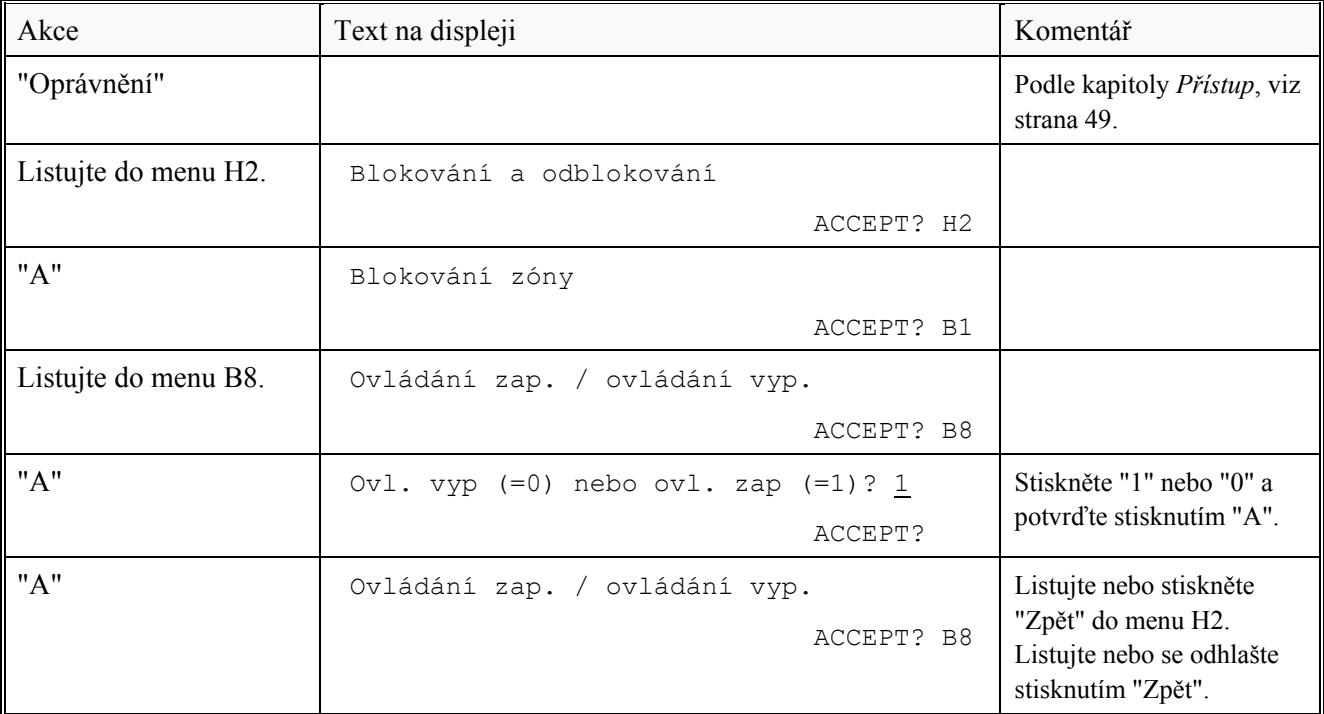

### **21.9 Akustika zap. / Akustika vyp. (H2/B9)**

Výstupy naprogramované jako akustika (alarm device – zvonky, sirény) mohou být všechny najednou blokovány. I když je ovládací podmínka pro konkrétní výstup splněna, výstup nebude aktivován. Akustika vyp. je indikována LED "Blokování" a je zobrazena v menu H4/U1.

Po splnění účelu, ke kterému byla akustika vypnuta, **nezapomeňte opět výstupy odblokovat,** tj. nastavit Akustika zap. přes menu H2/B9.

Všimněte si! Tato funkce není totožná s tlačítkem "Vypnutí akustiky". (Viz kapitola *Vypnutí* akustiky, strana 24). Tato funkce má vyšší prioritu než tlačítko "Vypnutí akustiky".

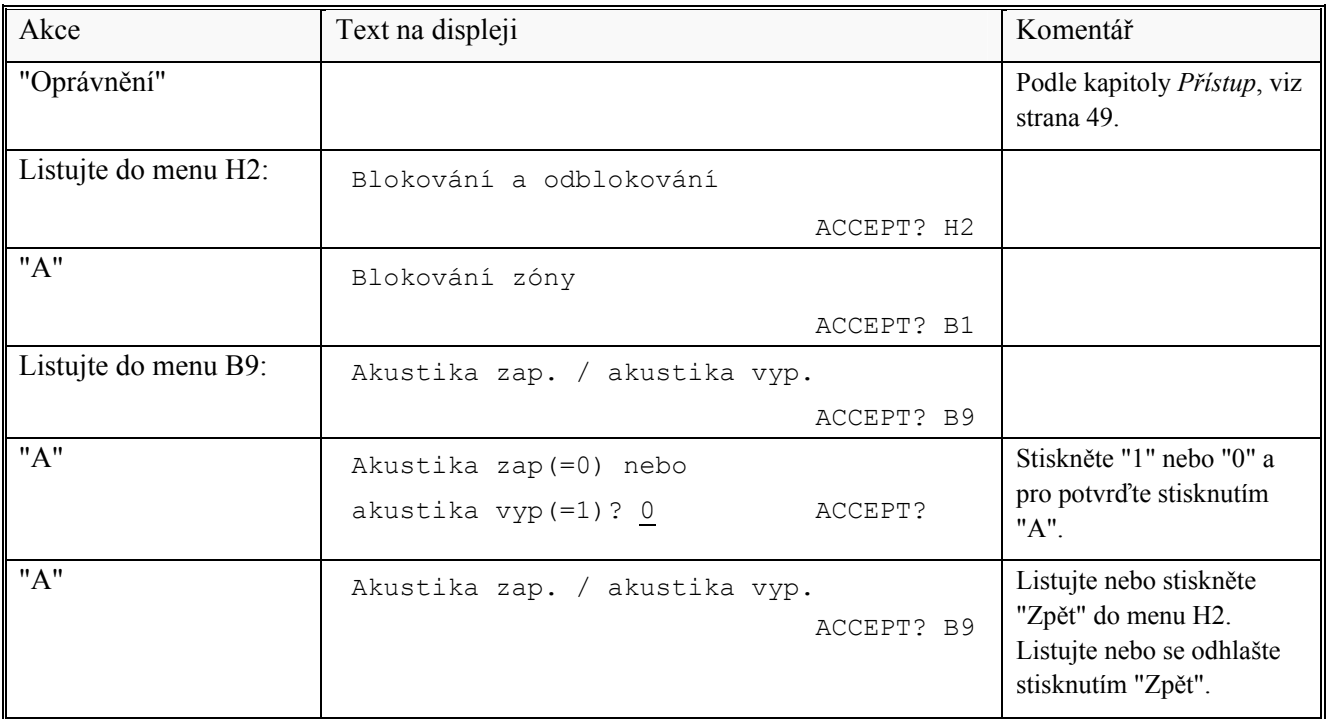

# **22 Nastavení kalendáře a hodin (H3)**

Obvod RTC (Real Time Clock) má vestavěnou baterii. Běžně není potřebné nastavovat datum, čas a den kromě prvního zapnutí ústředny. Hodiny se mohou zpožďovat nebo předbíhat, takže občas musí být korigovány, aby se při požáru, poruše apod. u událostí zaznamenával správný čas.

V tomto menu je také zobrazena verze systémového programu. Všimněte si! Pokud do menu vstupujete pouze za účelem zjištění verze systémového programu, stiskněte poté "Zpět" (namísto "A"), protože pak nebudou provedeny žádné změny v nastavení času.

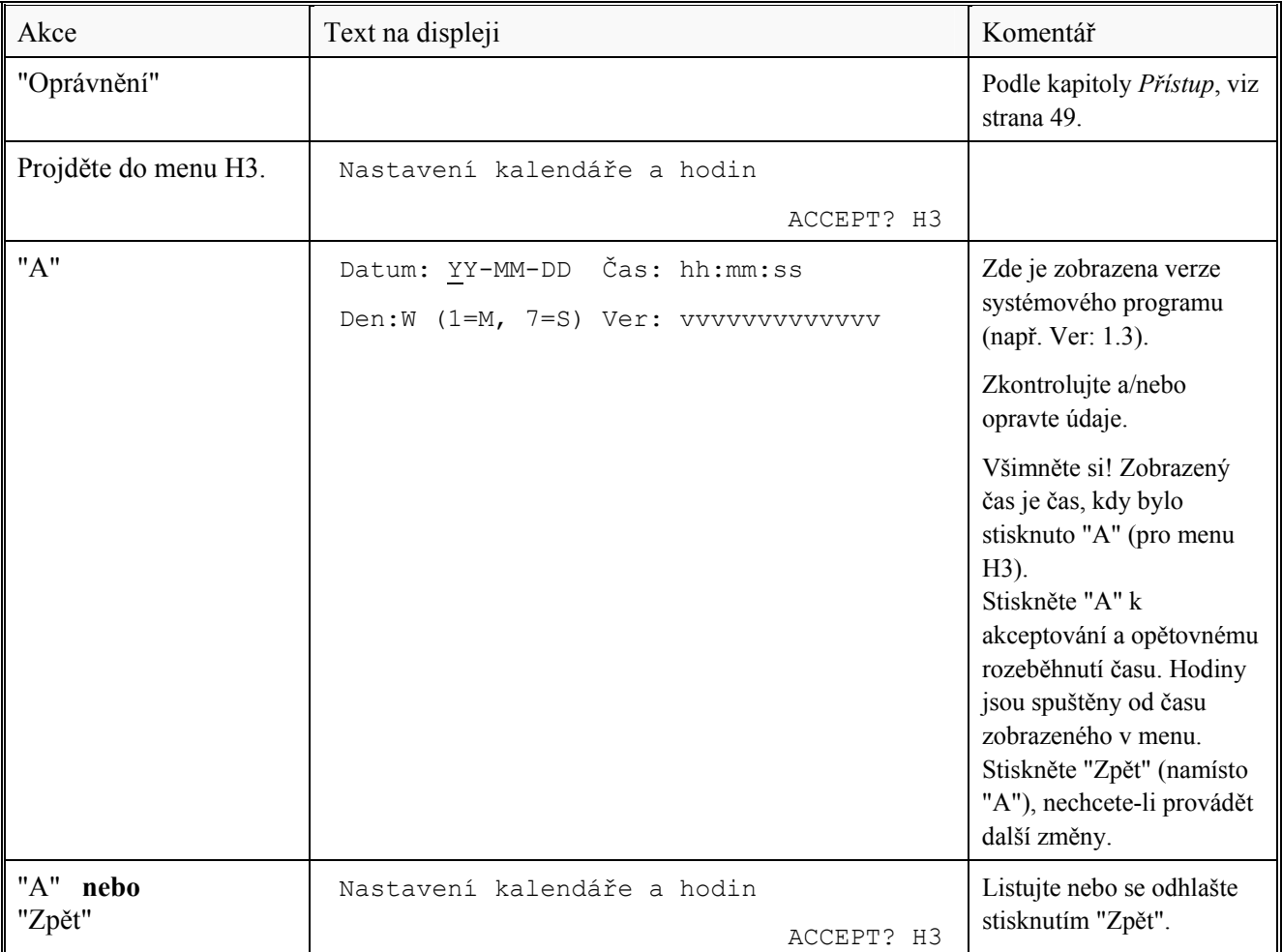

# **23 Prezentace stavu systému na displeji a tiskárně (H4)**

Tiskárna je v ústředně 1549 nainstalována již z výroby. Tiskárna 1558 je doplněk pro ústřednu 1548.

### **23.1 Blokování (H4/U1)**

Seznam všech blokování v systému. Seznam lze z tohoto menu také vytisknout.

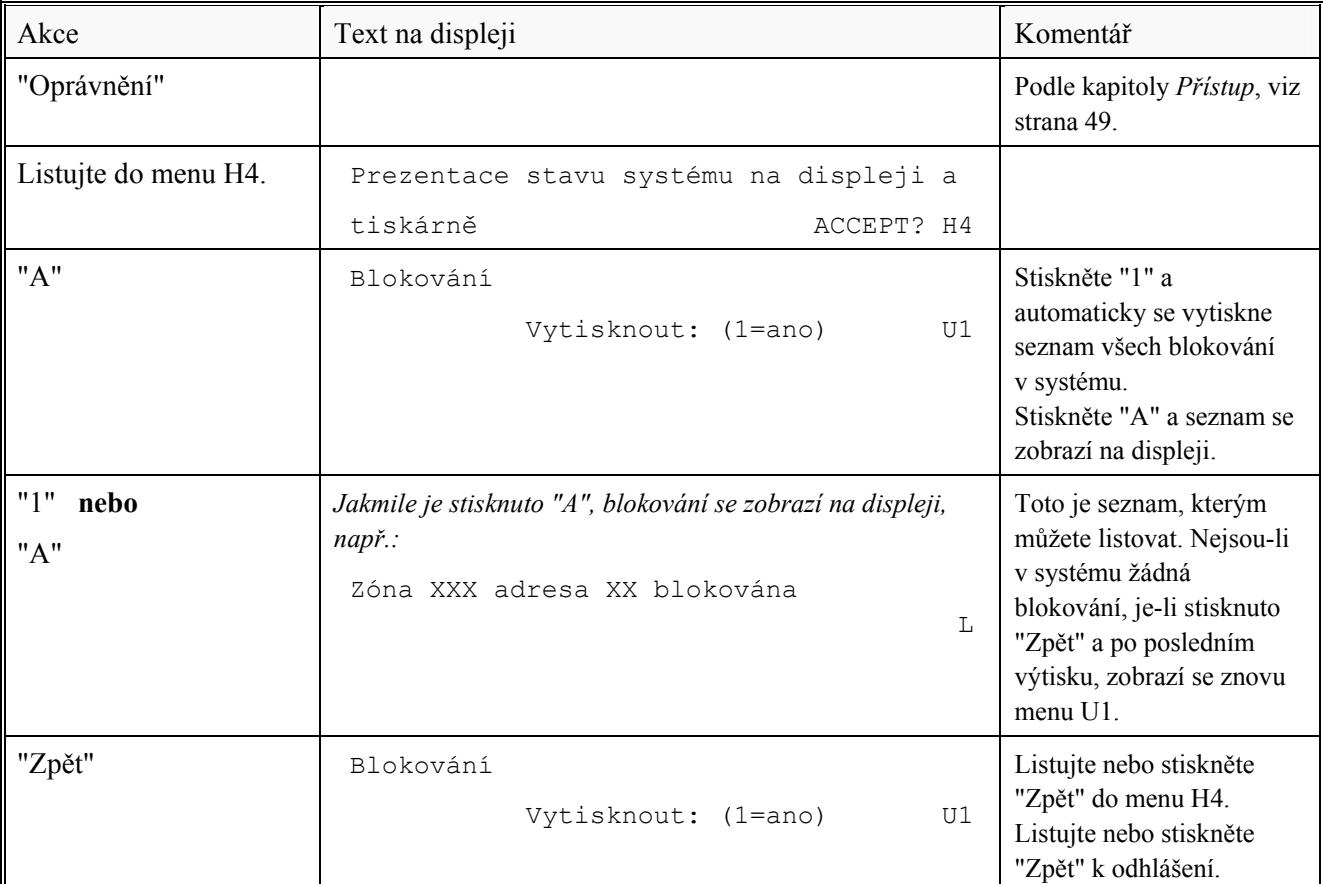

# **23.2 Blokování časovým kanálem (H4/U2)**

Seznam všech blokování časovými kanály systému. Seznam lze z tohoto menu také vytisknout.

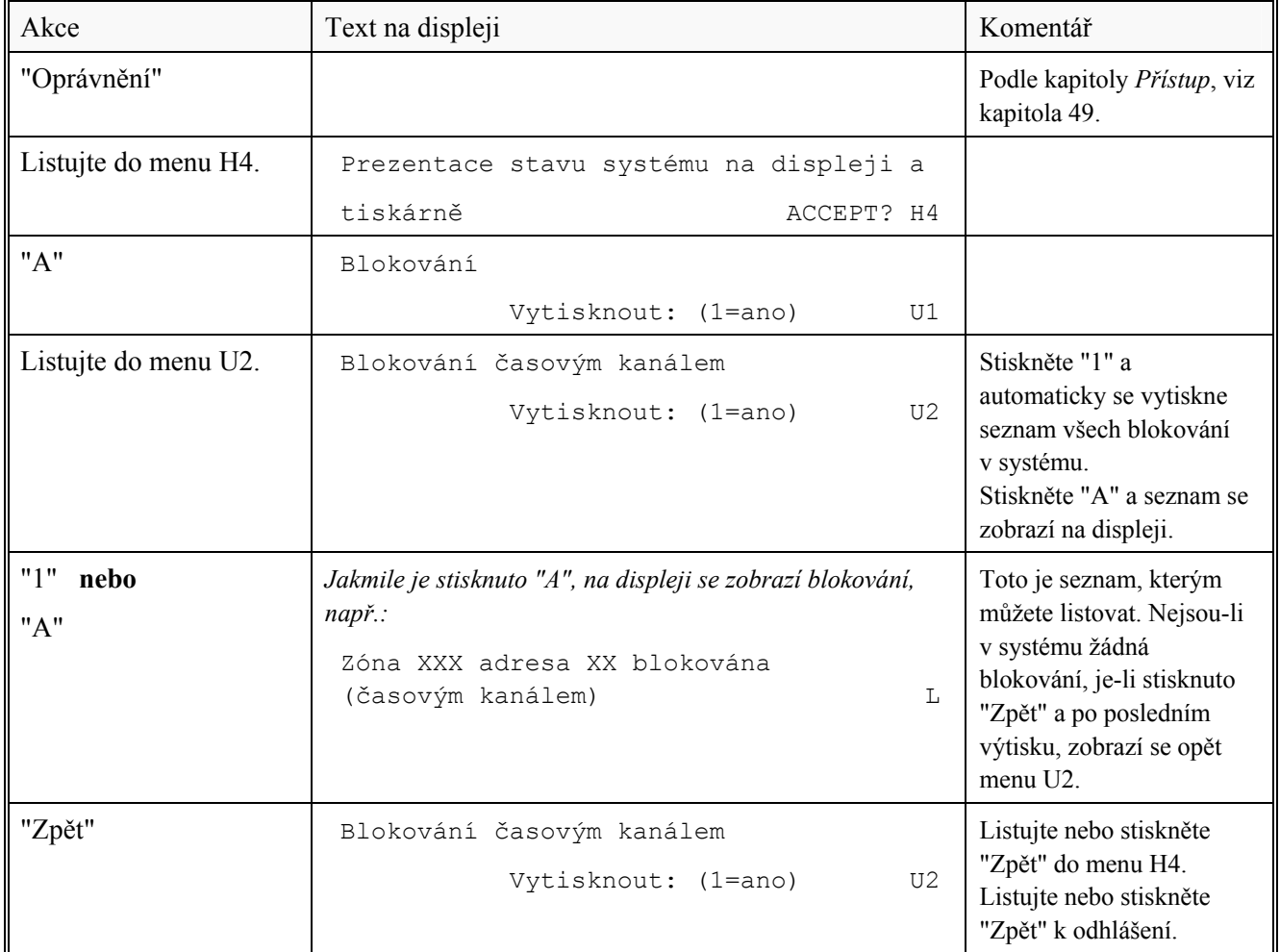

### **23.3 Zobrazit otevřená dvířka (H4/U3)**

LED "Otevřená dvířka" svítí, jestliže je jeden nebo více klíčových spínačů aktivováno, tj. v poloze "přístup". Viz kapitola *Otevření dvířek*, strana 28.

Menu H4/U3 je seznam všech aktivovaných spínačů dvířek. . Seznam lze z tohoto menu také vytisknout.

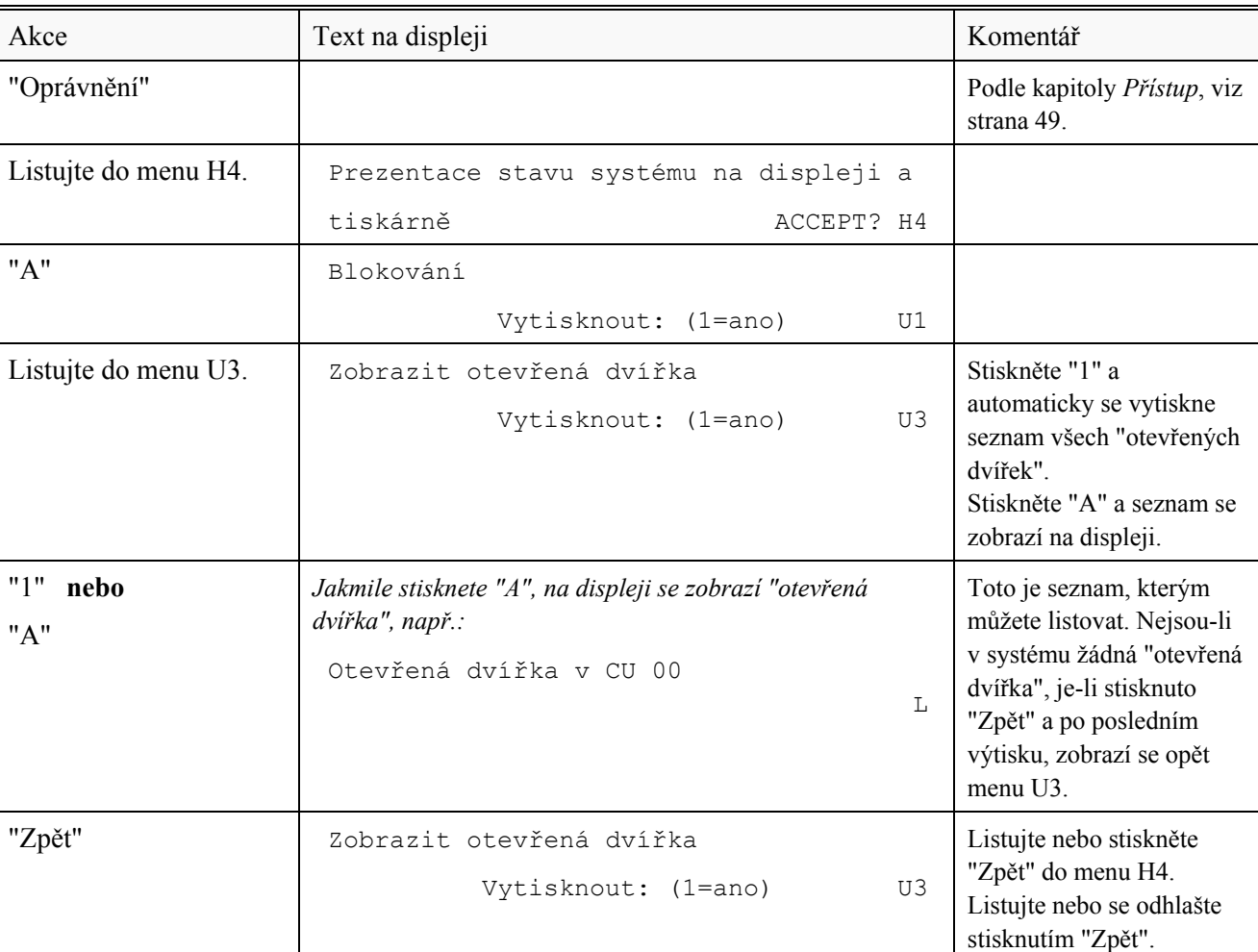

Všimněte si! Otevřená dvířka = aktivovaný klíčový spínač

### **23.4 Aktivovaná 2-zónová / adresová závislost (H4/U4)**

Jakmile je jednotka (adresa), naprogramovaná na 2-jednotkovou závislost, ve stavu požárního poplachu, LED indikátory "Požár" blikají, avšak na displeji není zobrazen žádný požární poplach.

Jakmile je zóna, naprogramovaná na 2-zónovou závislost, ve stavu požárního poplachu, LED indikátory "Požár" blikají, avšak na displeji není zobrazen žádný požární poplach.

Menu H4/U4 obsahuje seznam těchto jednotek / zón ve stavu požárního poplachu. Seznam lze z tohoto menu také vytisknout.

Všimněte si! Jakmile jsou dvě nebo více jednotek / zón navzájem závislých ve stavu požárního poplachu, bude i v systému aktivován požární poplach.

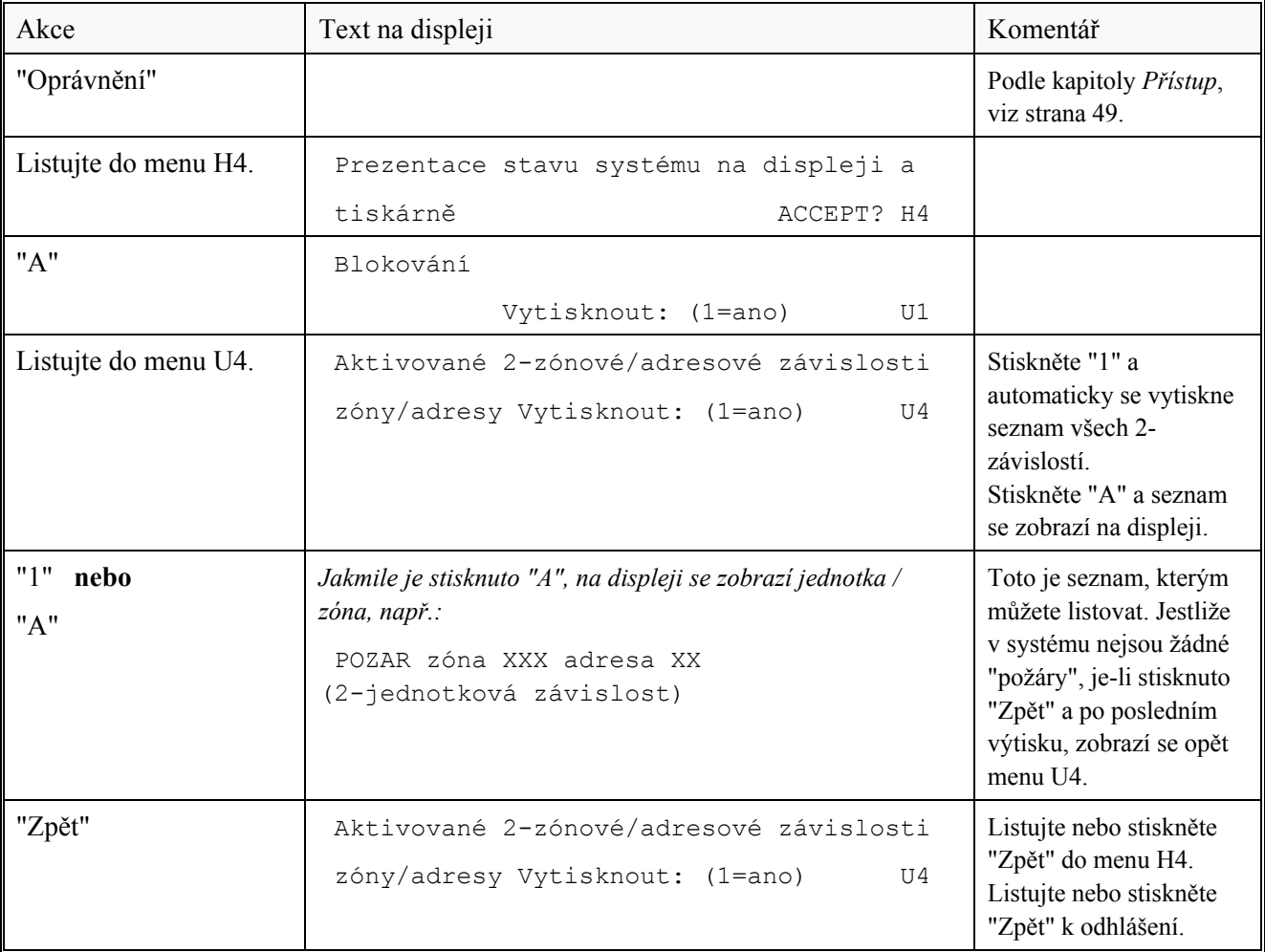

## **23.5 Zobrazit senzorové týdenní průměrné hodnoty (H4/U5)**

Zobrazena může být týdenní průměrná senzorová hodnota každého senzoru:

Na displeji: viz alternativa "A" níže. Na tiskárně: viz alternativa "1" níže.

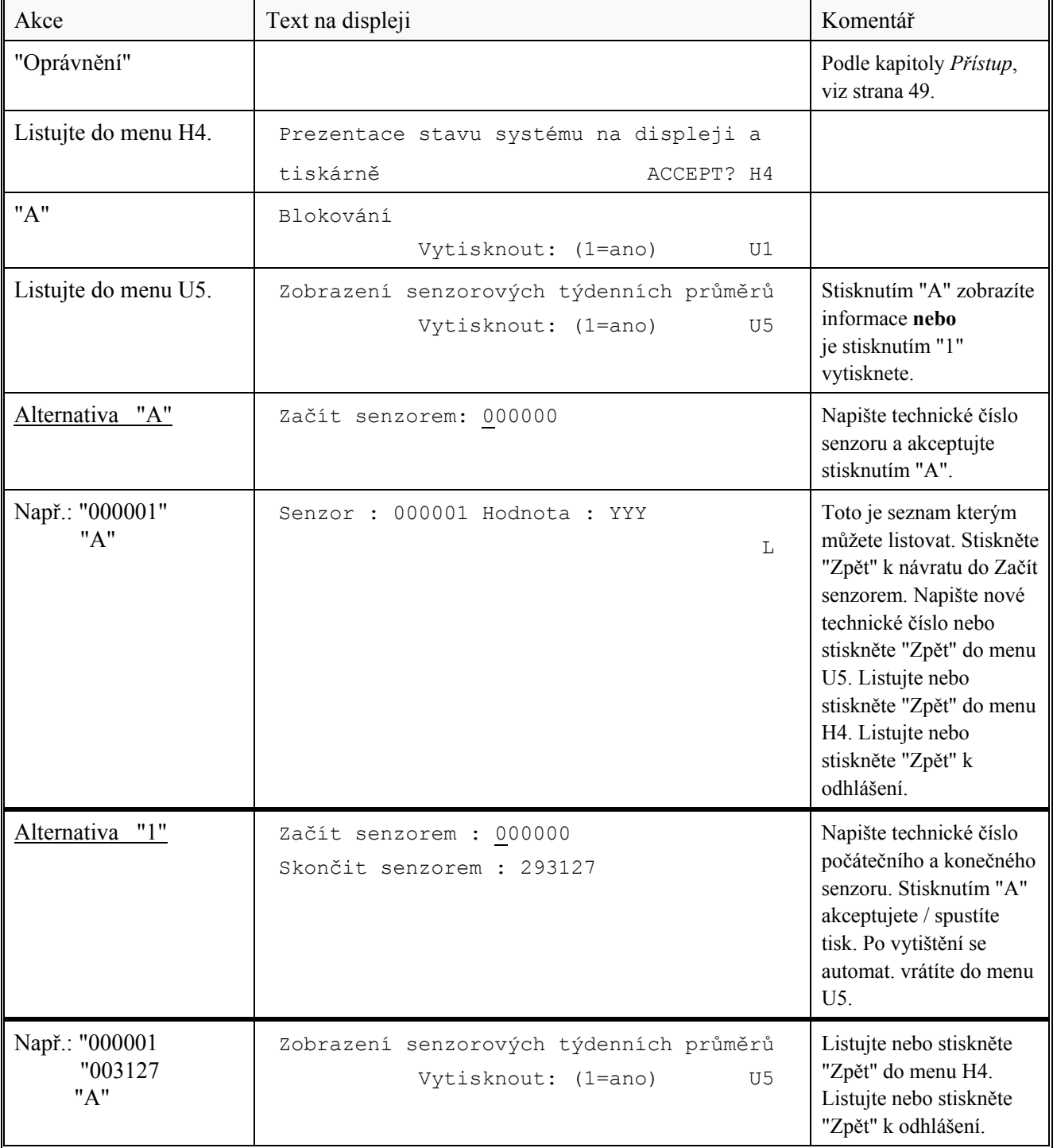

# **23.6 Zobrazit senzorové okamžité hodnoty (H4/U6)**

Může být zobrazena aktuální senzorová hodnota každého senzoru: Na displeji: viz alternativa "A" níže. Na tiskárně: viz alternativa "1" níže.

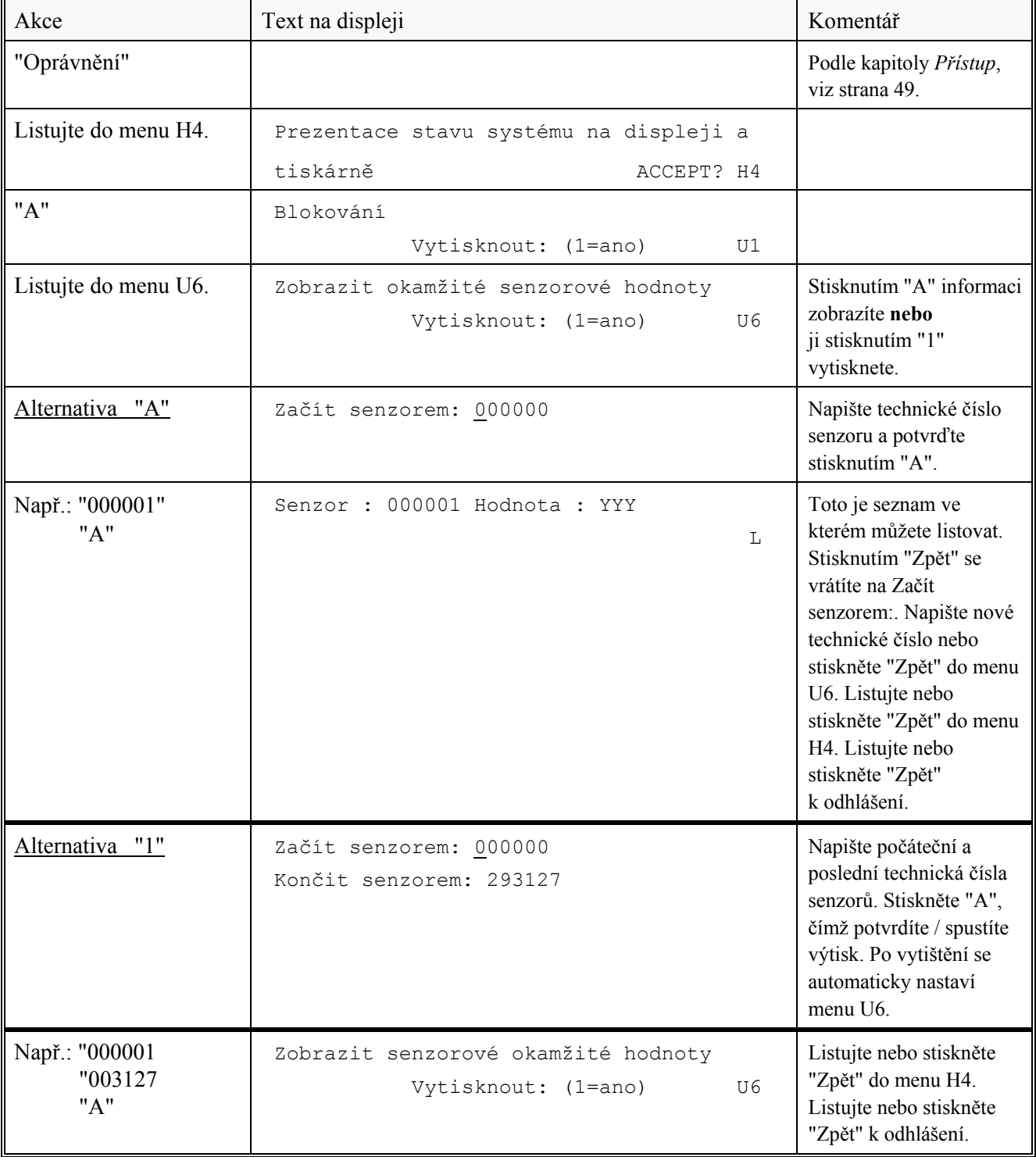

## **23.7 Senzory aktivující SERVISNÍ signál (H4/U7)**

Senzorové týdenní průměrné hodnoty<sup>31</sup> nižší než 10 nebo vyšší než 60 aktivují servisní signál (indikovaný také LED "Servisní signál"). Menu H4/U7 je seznamem senzorů aktivujících servisní signál. Každý senzor aktivující servisní signál může být zobrazen: Na displeji: viz alternativa "A" níže.

Na tiskárně: viz alternativa "1" níže.

Všimněte si! Servisní signál je pouze informací, že konkrétní senzor má být brzy vyčištěn / vyměněn. Viz kapitola *Potvrzení SERVISNÍHO signálu (H8/S4)*, strana 79.

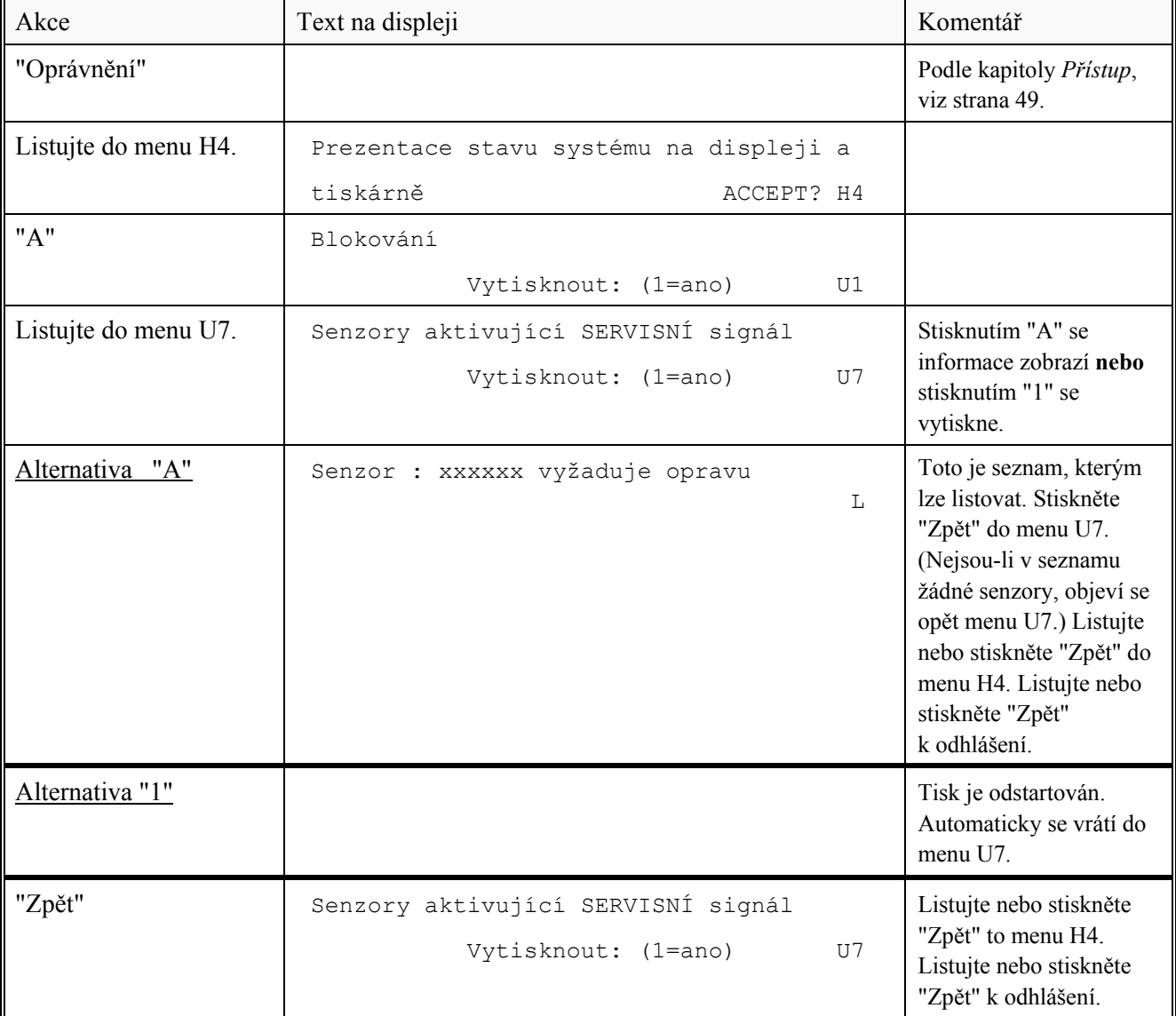

l

<sup>31</sup> Minimální resp. maximální senzorové hodnoty jsou 0 resp. 127.

## **23.8 Zobrazit seznam událostí (H4/U8)**

Toto je seznam událostí. Lze naprogramovat, které události a jaký počet událostí v seznamu apod. má být zobrazen. Seznam lze z tohoto menu také vytisknout. Každá událost může být zobrazena: Na displeji: viz alternativa "A" níže. Na tiskárně: viz alternativa "1" níže.

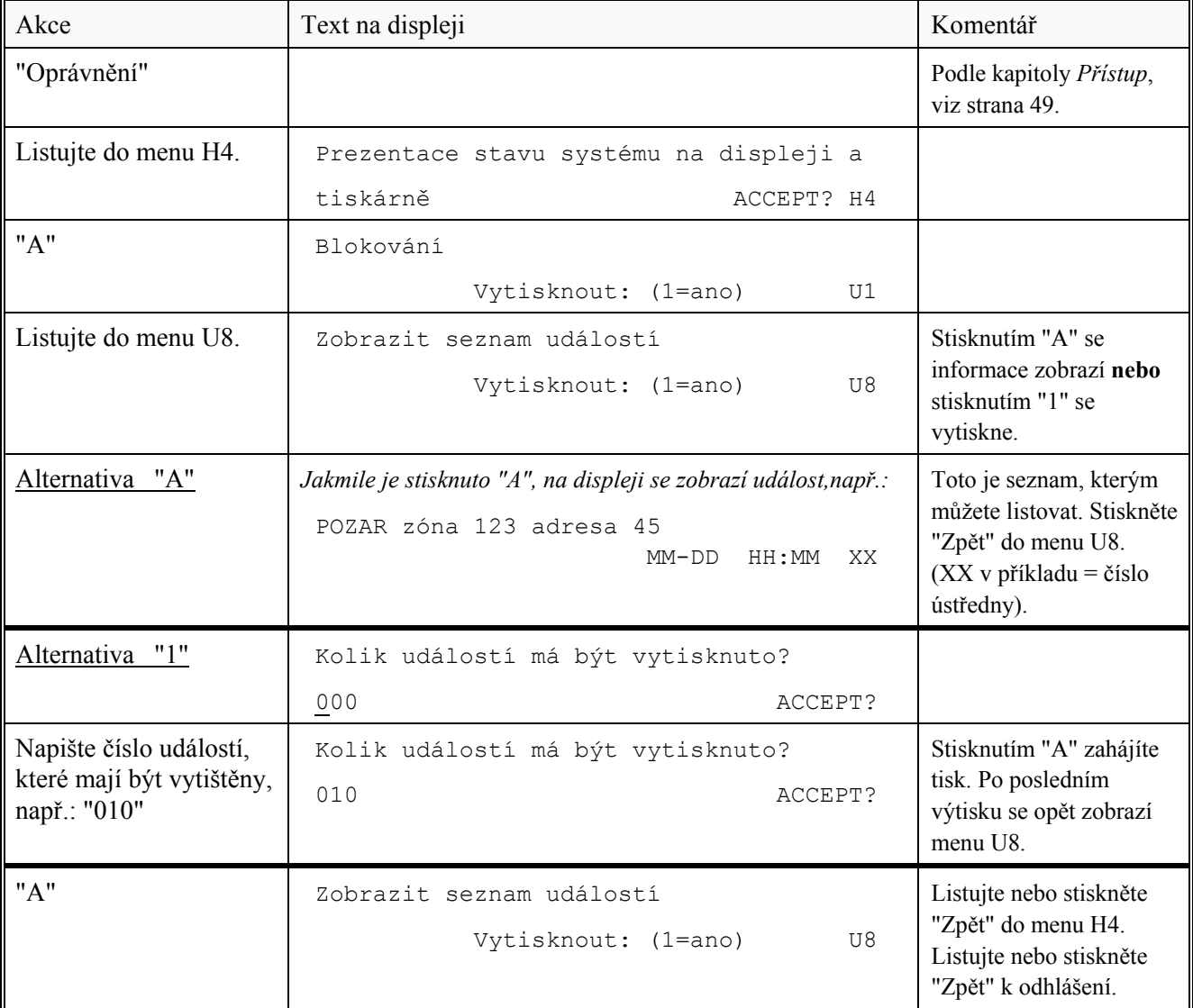

# **23.9 Zobrazení konfigurace (H4/U9)**

Menu H4/U9, informace týkající se konfigurace ústředny, tj.:

- počet použitelných adres (128, 256 nebo 512)

- jazyk použitý k prezentaci textů na displeji / tiskárně

- verzi země (konvenci) systémového programu

Seznam lze z tohoto menu také vytisknout: Na displeji: viz alternativa "A" níže. Na tiskárně: viz alternativa "1" níže.

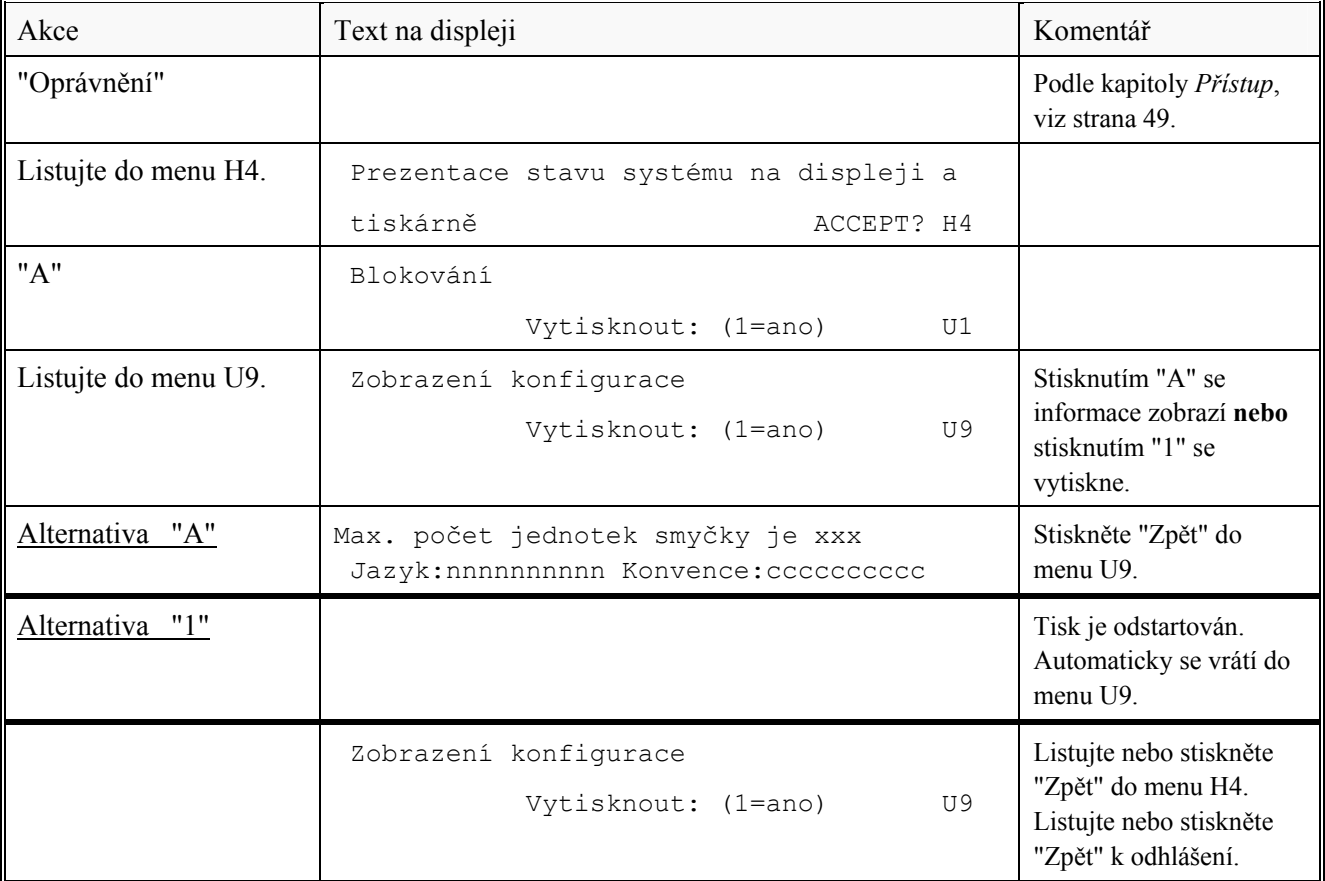

# **24 Servis (H5)**

Při startování a programování ústředny (spouštění instalace) se menu H5 používá k získávání určitých informací a podpory. Protože tak mohou činit pouze autorizované osoby, ke vstupu do tohoto menu je vyžadován přístupový kód úrovně 4.

Další informace viz *Pokyny k projektování a instalaci, EBL512*.
## **25 Potvrzování PORUCH (H6)**

LED indikátory ,,Signál poruchy" a ,,Porucha" svítí a odpovídající výstupy jsou aktivovány. Na displeji je zobrazena zpráva o poruše. Více než jedna porucha je na displeji indikováno textem: Další

Jestliže je porucha automaticky odstraněna, dříve než je potvrzena, objeví se na displeji text:

Opraveno.

Všimněte si! Porucha musí být přesto potvrzena v menu H6. V menu H6 je seznam všech nepotvrzených a potvrzených, ale neodstraněných poruch.

Všechny poruchy / stavy jsou uloženy v seznamu událostí a mohou být kdykoliv zobrazeny, viz kapitola *Zobrazit seznam událostí (H4/U8)*, strana 70.

Jakmile jsou potvrzeny **všechny** poruchy, LED "Signál poruchy" zhasne resp. výstupy se deaktivují.

Jakmile jsou odstraněny **všechny** poruchy (provedeny opravy), LED "Hlavní porucha" zhasne resp. výstupy se deaktivují.

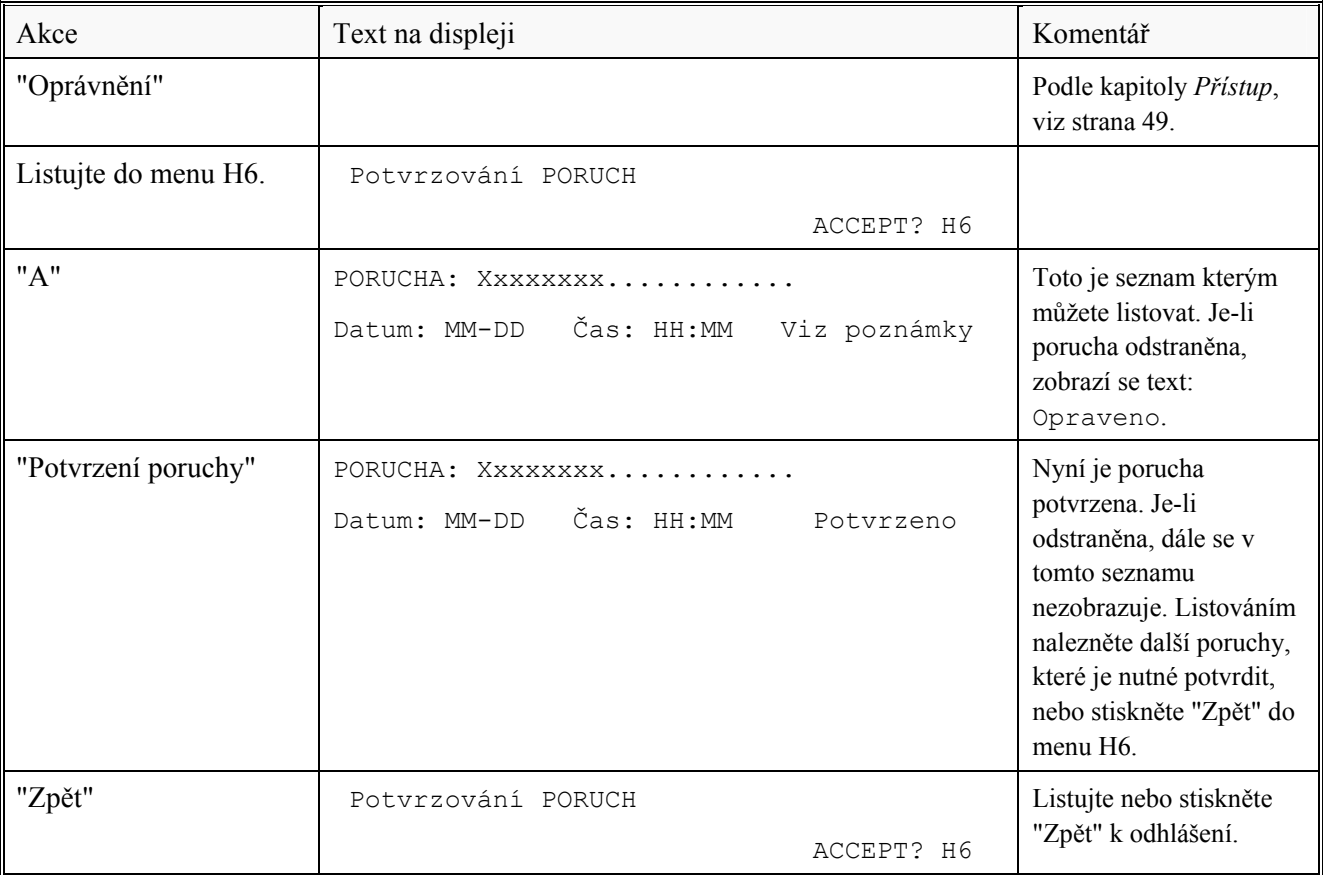

## **26 Provádění TESTU ZÓN (testovací mód) (H7)**

Běžně jsou zóny testovány během měsíčního testu (menu H1). Přes toto menu je možné prováděj jen testování zón.

Testovány mohou být pouze senzory / detektory v testovacím módu, tj. během testování nebudou aktivovány žádné výstupy. Je-li požární poplach aktivován senzorem / detektorem, který **není** v módu testu, probíhá požární poplach podle naprogramovaných podmínek, tj. akustika, výstupy a ZDP jsou aktivovány.

Všimněte si! Je-li klíčový spínač nastaven do polohy "Přístup", výstupy pro ZDP jsou blokovány.

Jednu hodinu po posledním testování senzoru / detektoru dojde k automatickému ukončení testovacího módu.

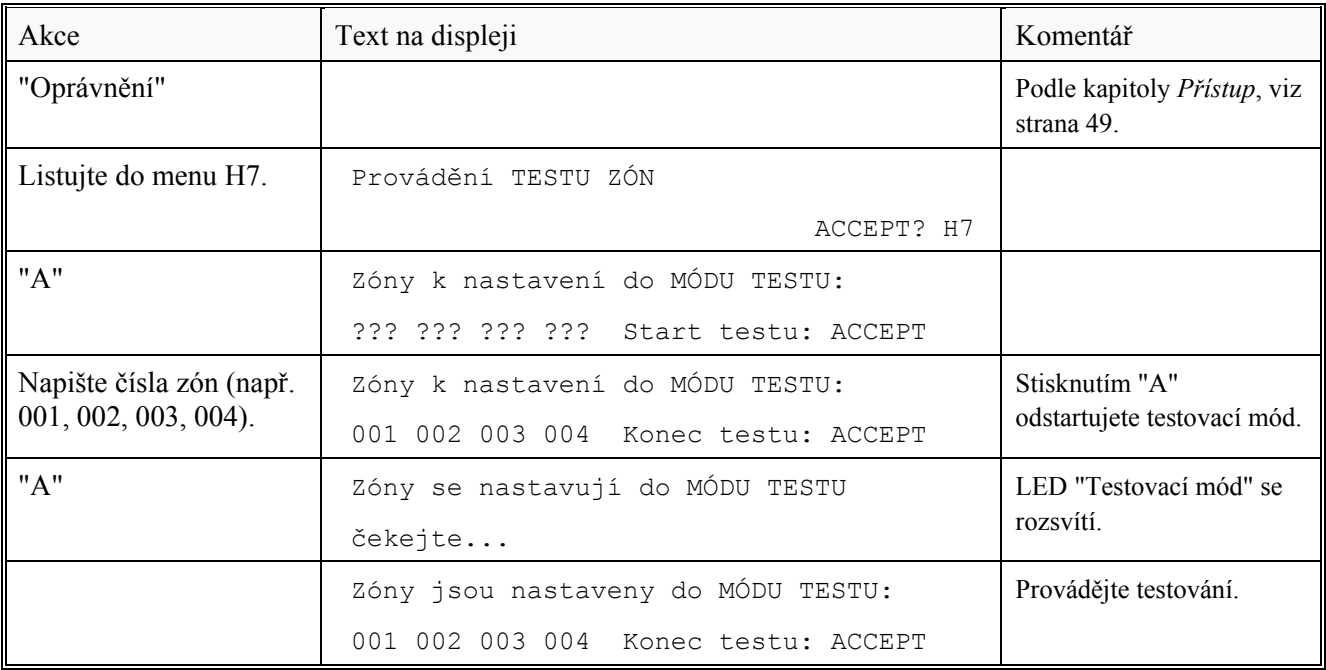

Testování provádějte tak rychle, jak je to jen možné, protože výstupy pro ZDP jsou blokovány (blokovány jsou i prvky testované zóny, které nejsou v dohledu).

Indikátor LED v testovaném senzoru / detektoru a indikátory LED na panelu ústředny 1549 se rozsvítí asi na 5 sekund. Taktéž tiskárna provede výtisk každého testovaného hlásiče (zóna a adresa).

Stisknutím "A" se testovací mód ukončí.

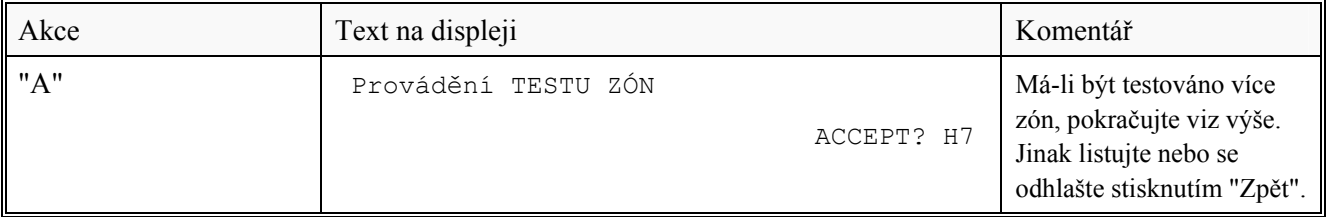

# **27 Údržba (H8)**

### **27.1 Přístupový kód pro údržbu**

Pro přístup do menu H8 je vyžadován přístupový kód úrovně 3. Všimněte si! Byl-li k přihlášení do přístupové úrovně 2 použit kód přístupové úrovně 3, není vyžadováno nové přihlášení do přístupové úrovně 3.

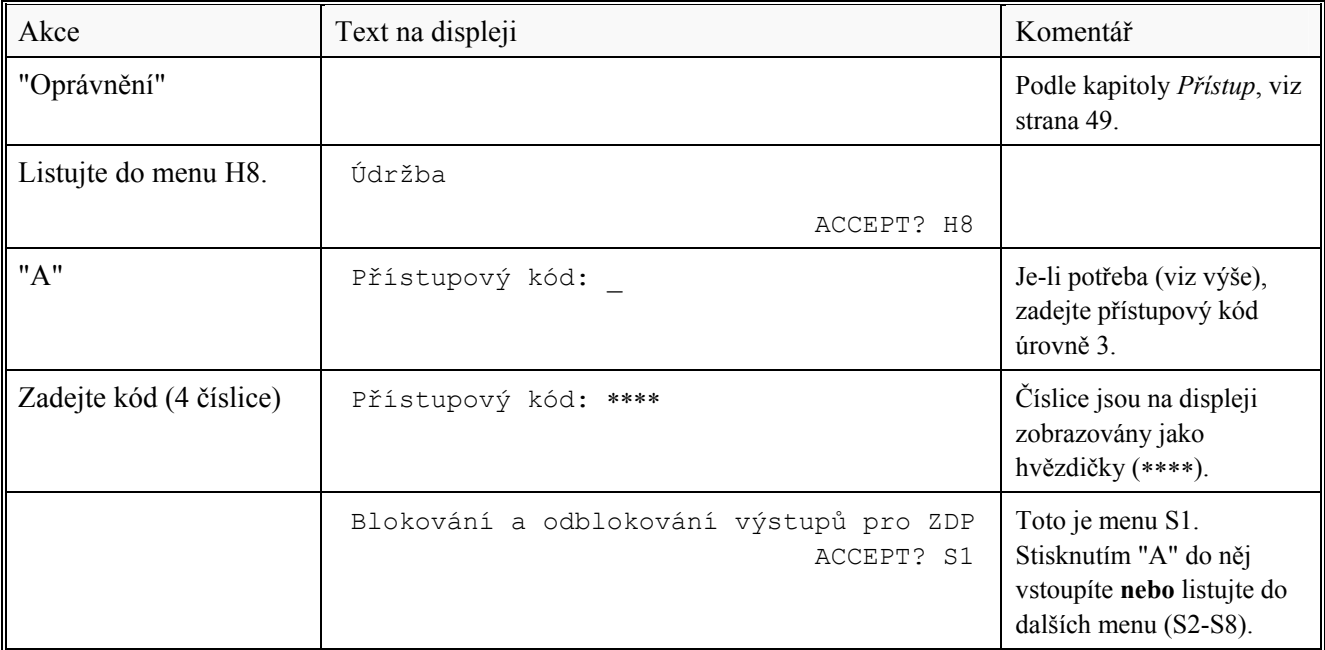

### **27.2 Blokovat nebo odblokovat výstupy pro ZDP (H8/S1)**

Výstupy pro ZDP (zařízení dálkového přenosu – poruchy a požáru) mohou být pomocí tohoto menu zablokovány. Zůstávají blokovány dokud nejsou znovu odblokovány přes toto menu. Menu se používá během zkoušek při instalaci zařízení, kdy je požadován pouze lokální poplach.

Blokované výstupy jsou indikovány pomocí LED "Blokování" a "Blokování - Přenos požáru", "Blokování – Přenosu poruchy".

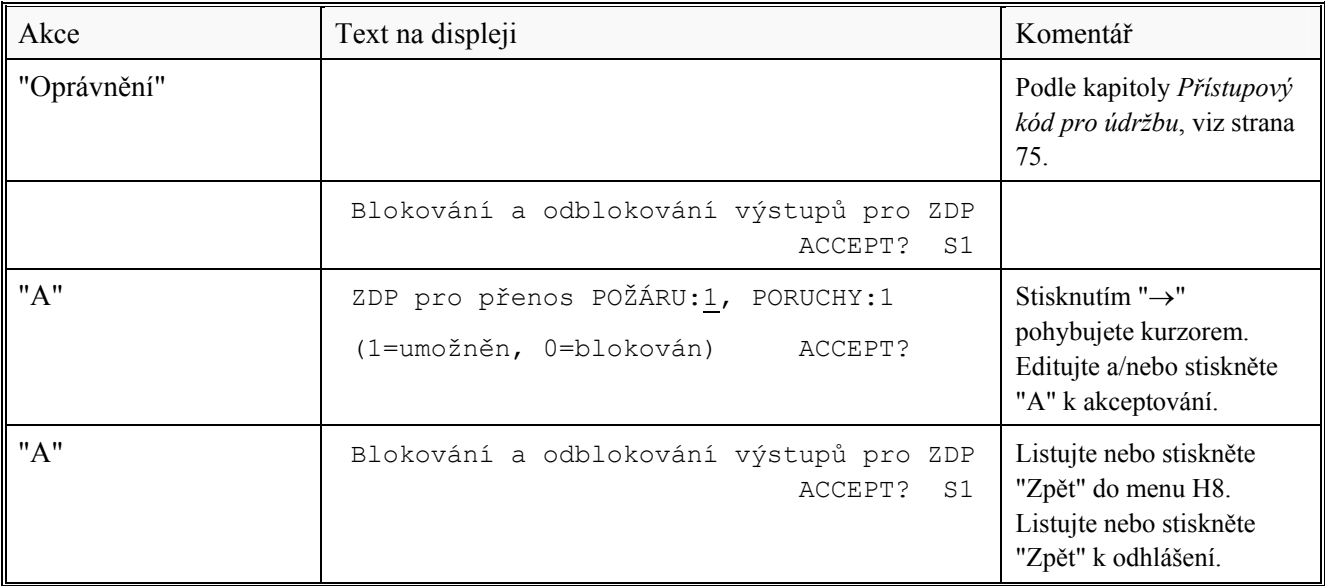

## **27.3 Odpojit smyčku COM (H8/S2)**

Před připojováním / odpojováním jednotek apod. na smyčku COM loop, je nutné provést její odpojení, aby nedošlo k poškození nebo zničení obvodových prvků nebo ústředny.

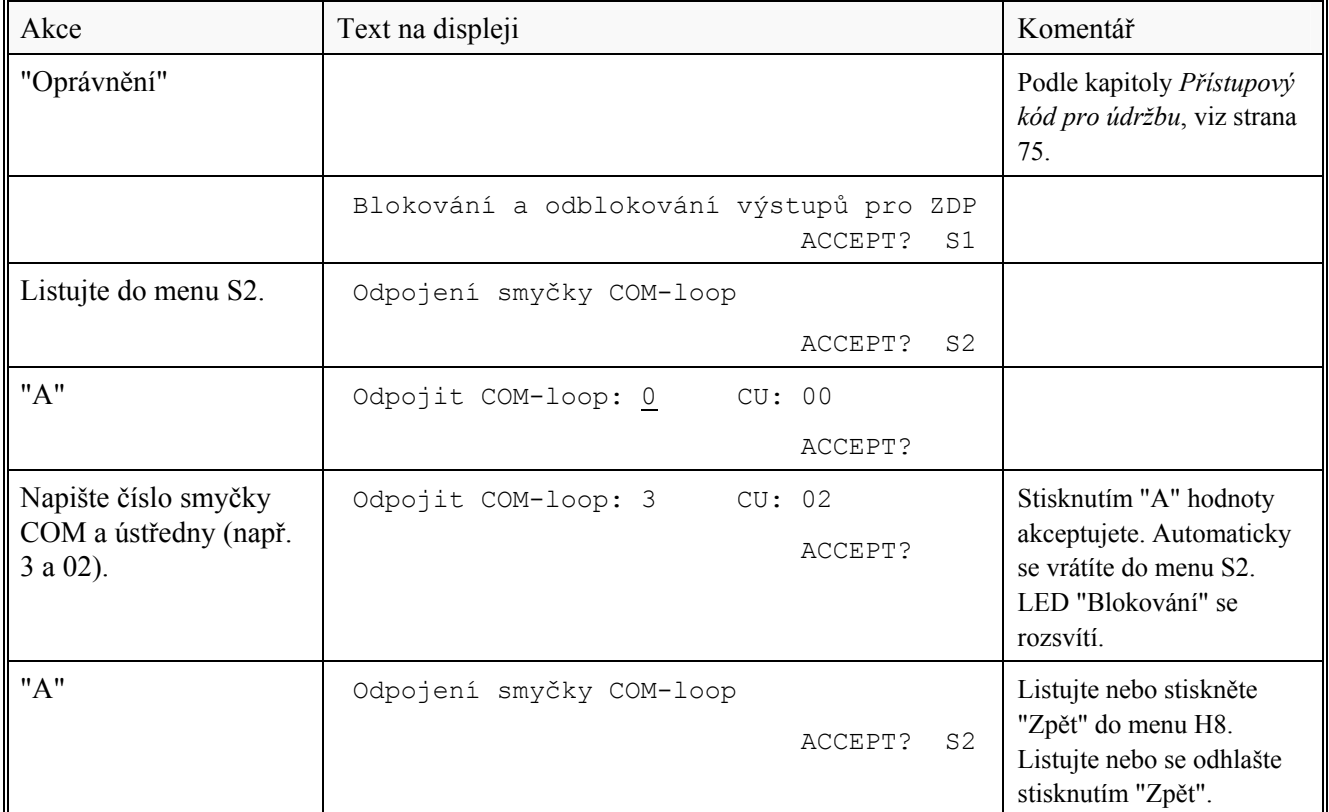

## **27.4 Znovu-připojit smyčku COM (H8/S3)**

Odpojené (blokované) smyčky COM loop jsou v seznamu v menu H4/U1. LED "Blokování" svítí.

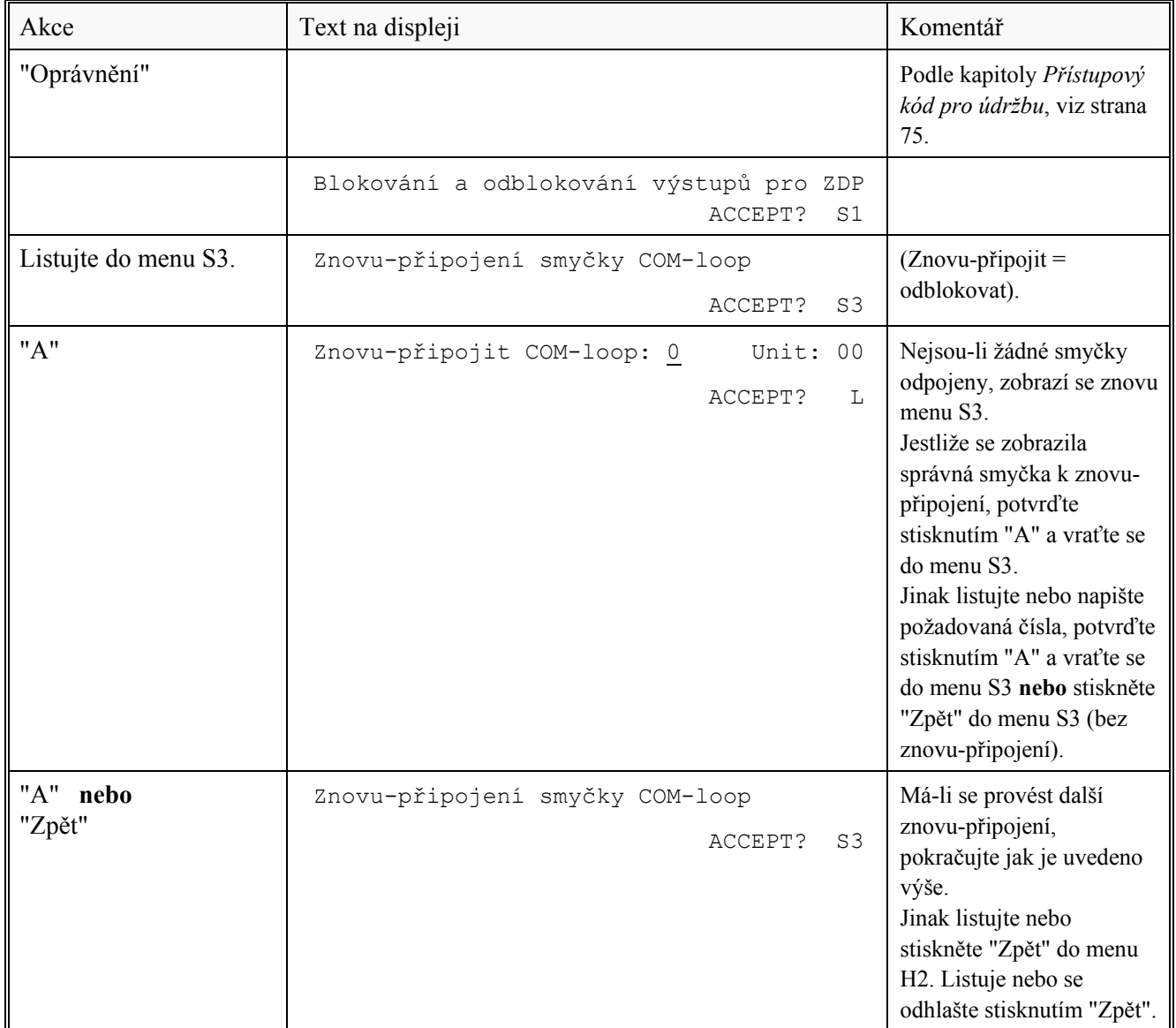

### **27.5 Potvrzení SERVISNÍHO signálu (H8/S4)**

Viz kapitola *Senzory aktivující SERVISNÍ signál (H4/U7)*, strana 69. Jakmile je servisní signál ze senzoru potvrzen, senzoru je přidělena základní senzorovou úroveň (jako pro nový / vyčištěný senzor), tj. **nejdříve** vyměňte senzor a **poté** potvrďte servisní signál z tohoto senzoru. Jinak při znečistěném senzoru můžete způsobit aktivaci požárního poplachu.

Všimněte si! Je-li vyměněn senzor bez aktivovaného servisního signálu, musí být odprogramován a poté znovu naprogramován, aby mu byla přidělena základní senzorová hodnota.

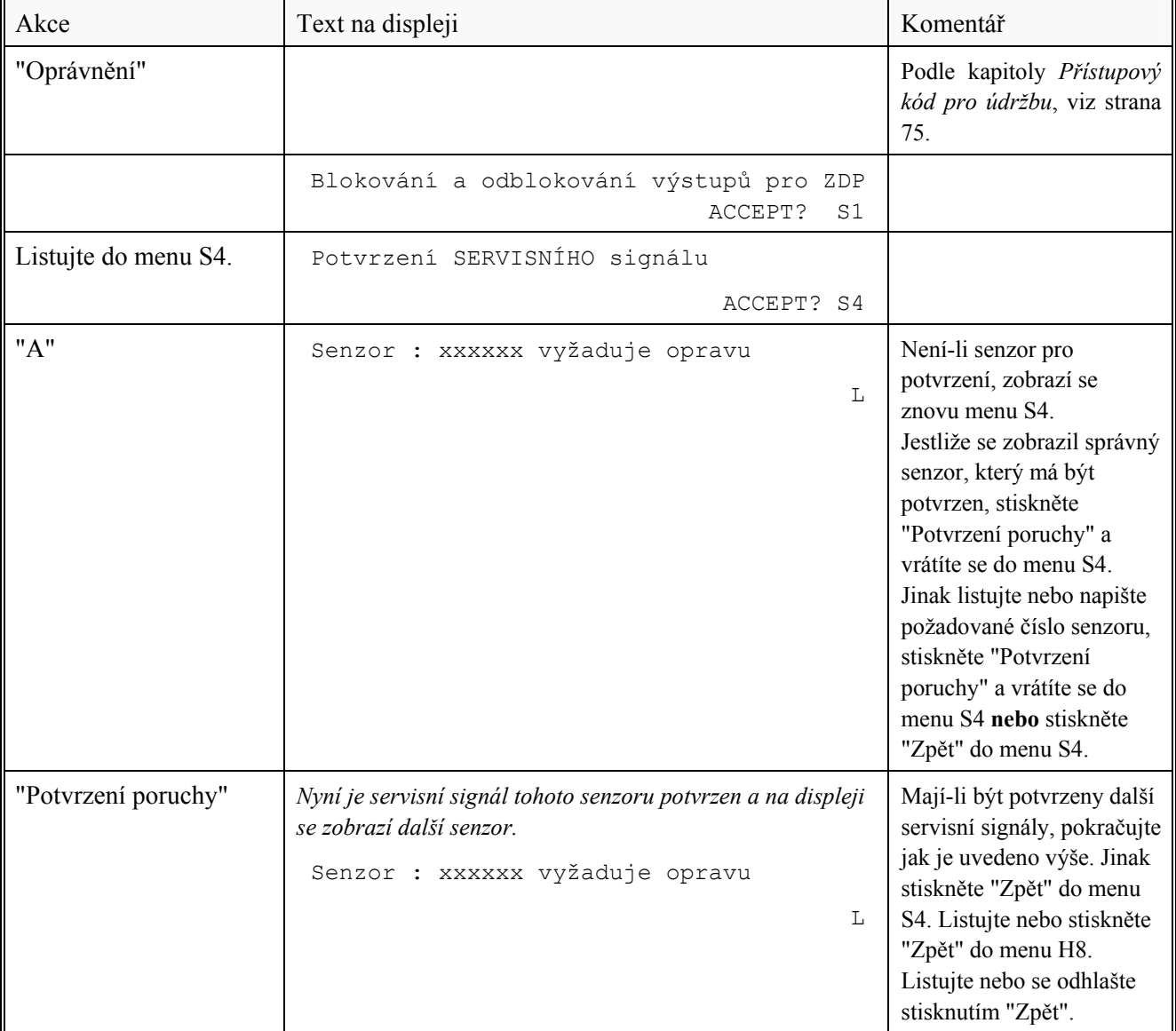

### **27.6 Bezpečné zastavení řídící jednotky (H8/S5)**

Nedoporučujeme vypínat ústřednu bez jejího předchozího bezpečného zastavení. To proto, že může dojít ke ztrátě dat, jestliže mikroprocesor (CPU) ústředny provádí v daný okamžik výpočty a jiné operace. Bezpečné zastavení dá CPU do stavu klidu. Za 300 sekund provede ústředna automatický restart (5 minut), je-li stále připojena na napájení.

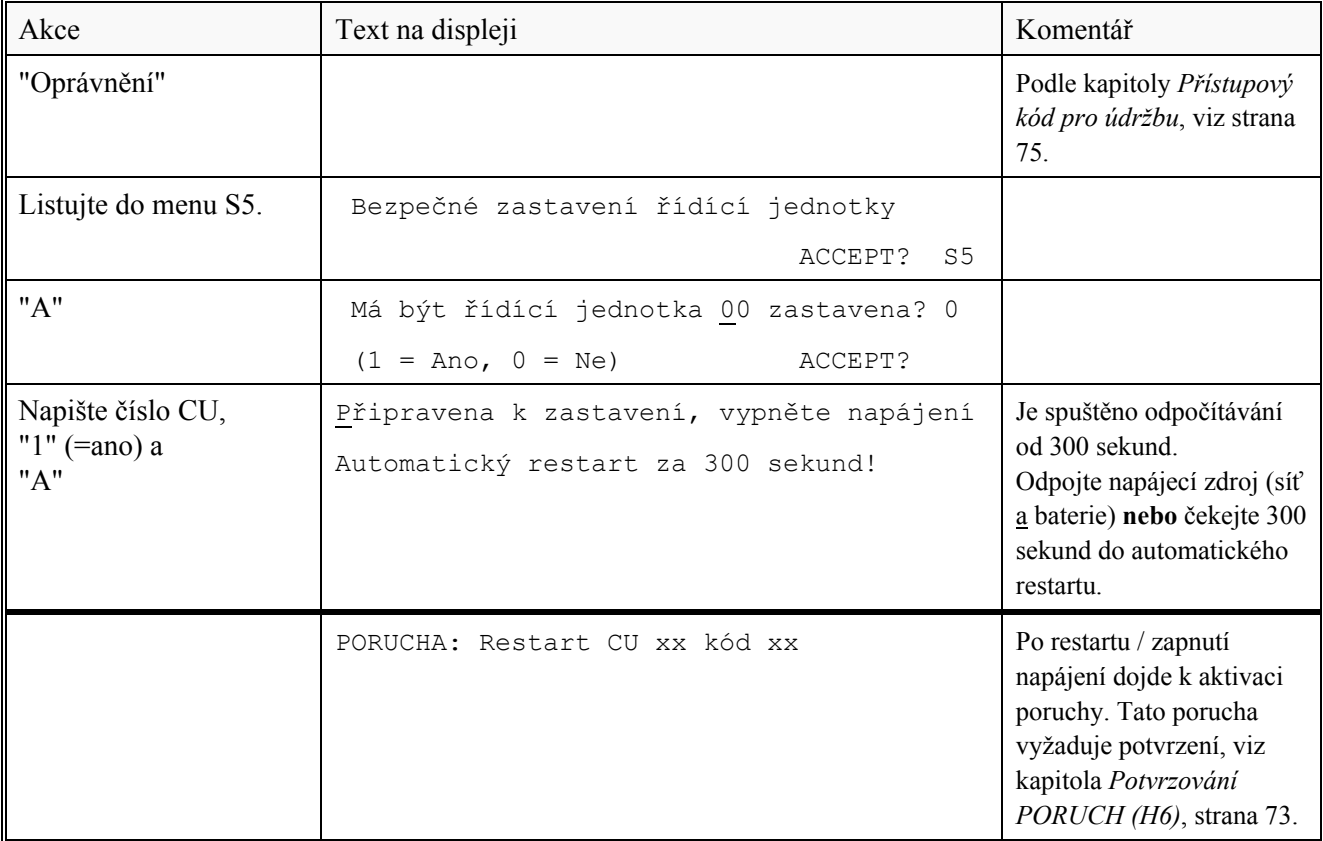

### **27.7 Adresa v poplachu (H8/S6)**

Jeden alarmový bod (adresa), ne tedy celá zóna, může být nastaven do stavu poplachu. Kromě jiných aplikací, tato funkce se používá pro instalace na lodích.

Všimněte si! Všechny výstupy, standardní a naprogramované, které se mají aktivovat při skutečném požárním poplachu z tohoto alarmového bodu, budou během tohoto testu také aktivovány.

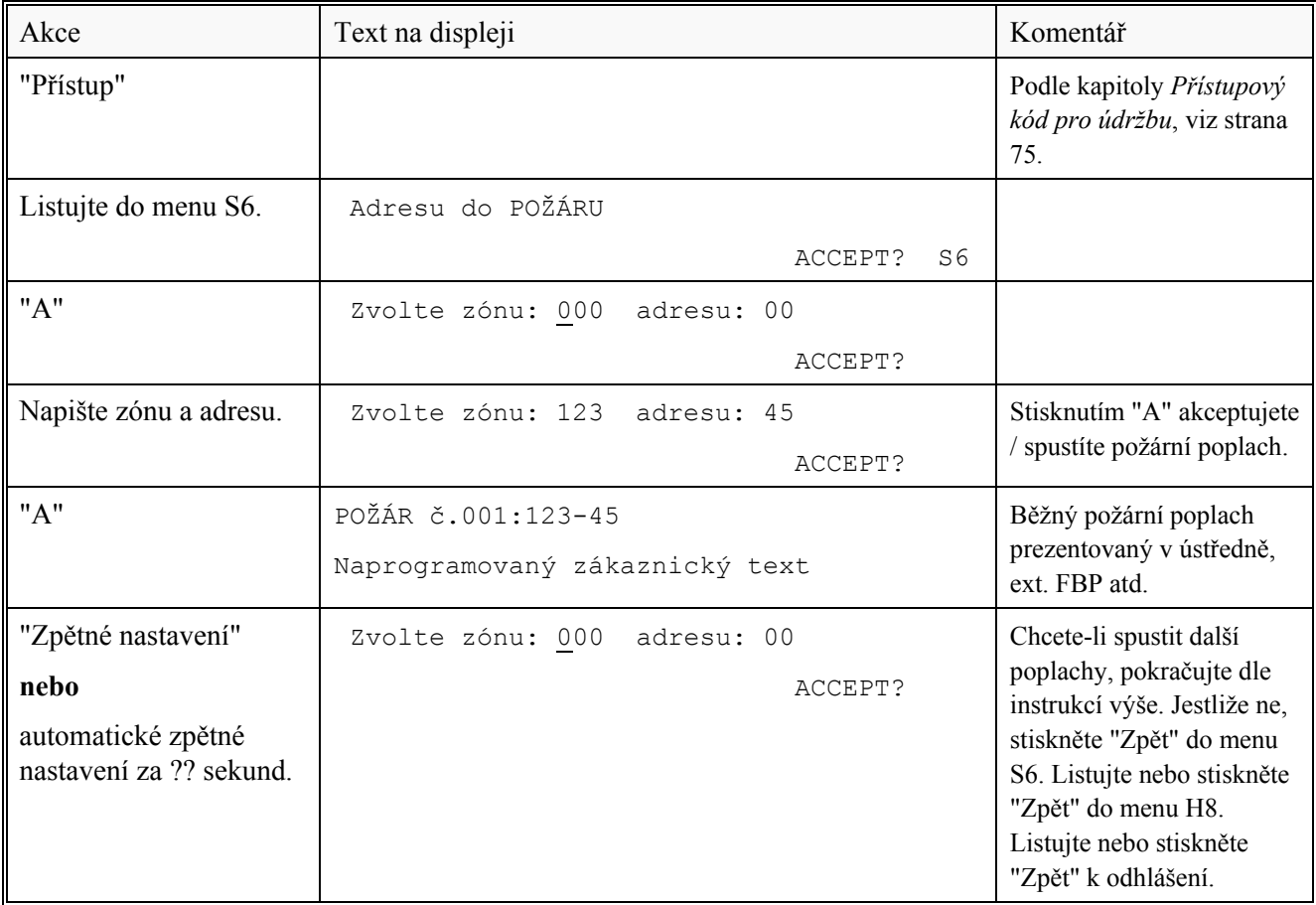

## **27.8 Synchronizace řídících jednotek (H8/S7)**

Objeví-li se jedna nebo obě z následujících zpráv o poruše, ústředny je nutné synchronizovat:

PORUCHA: CU xx neobdrzela ACK

PORUCHA: CU xx nema spravnou informaci

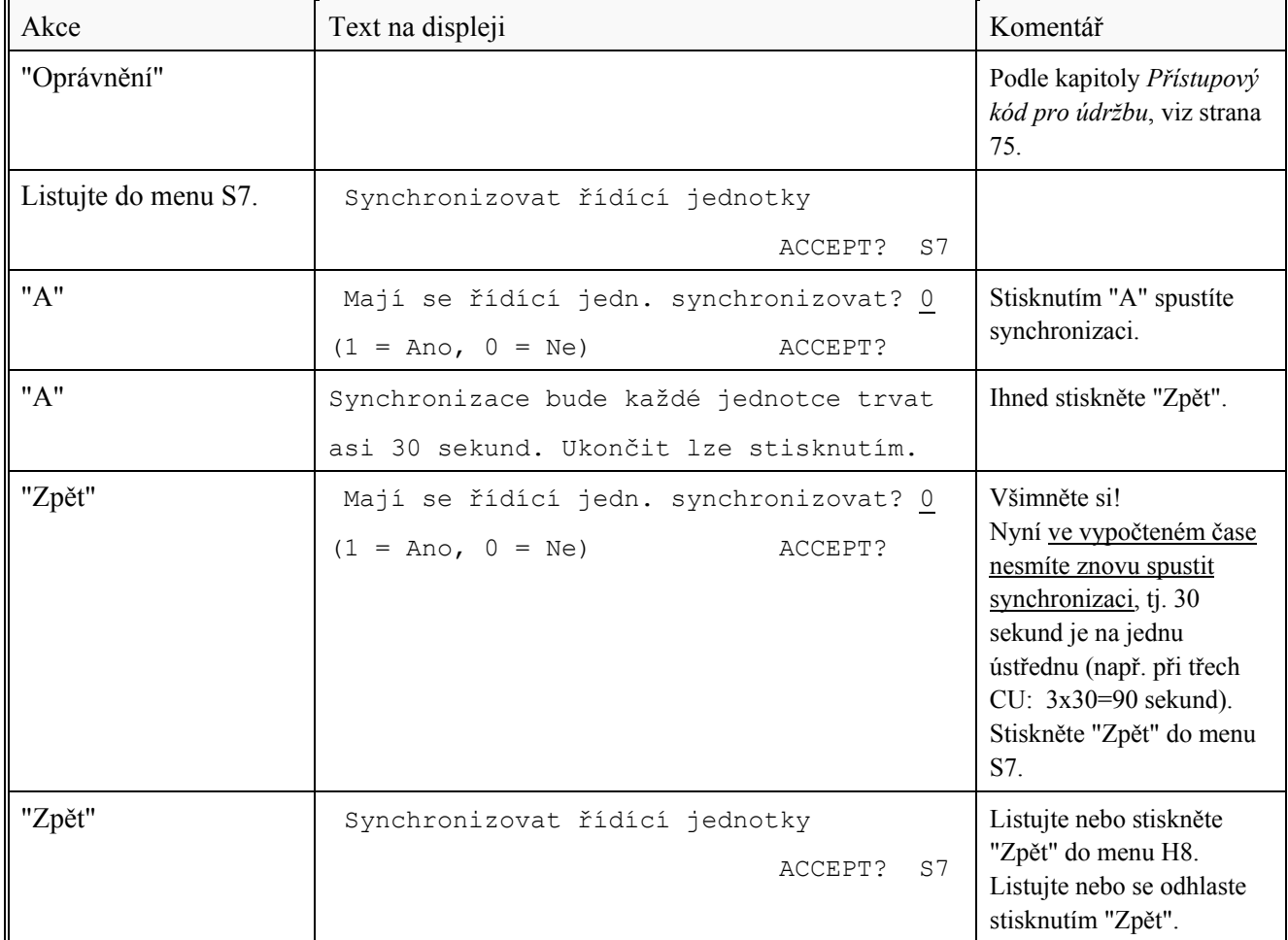

## **27.9 Změna přístupového kódu pro údržbu (H8/S8)**

Z bezpečnostních důvodů, přístupový kód by měl být změněn z továrního nastavení na kód osobní.

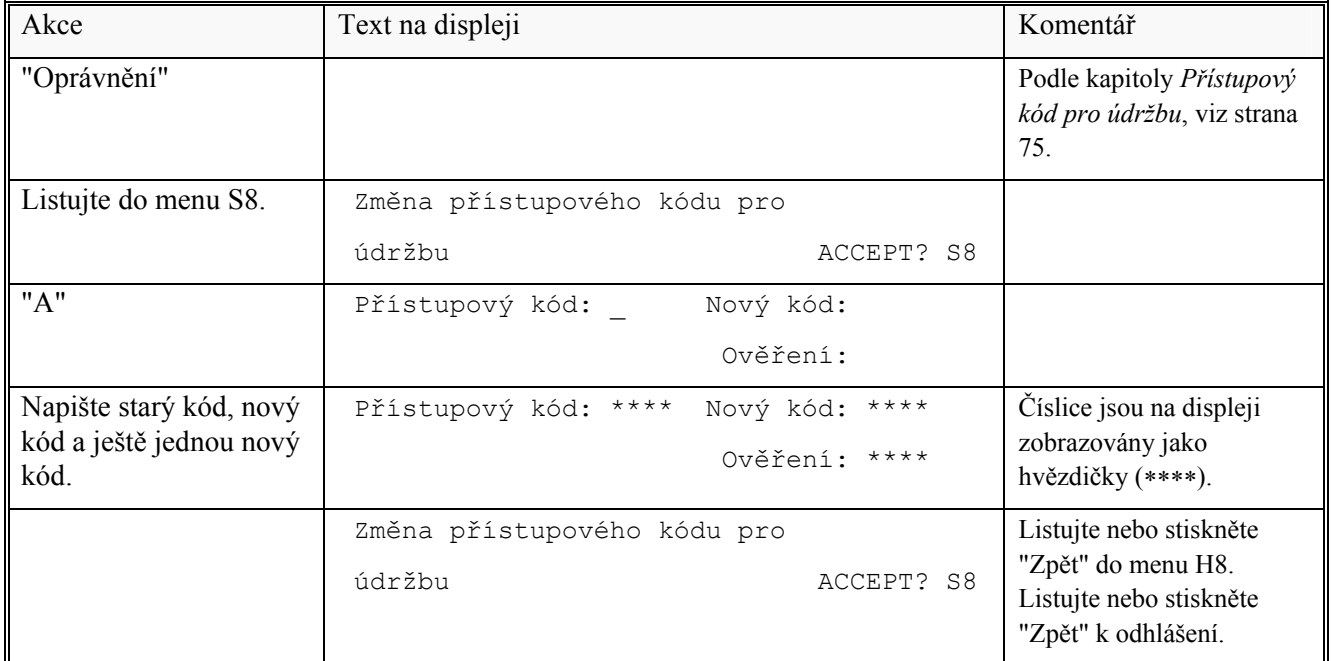

## **28 Vzájemné spojení (svázání) výstupu a vstupu (H9)**

### **28.1 Aktivované vzájemné výstupy/vstupy (H9/C1)**

(V čínské konvenci se informace<sup>32</sup> zobrazují v písmu Kanji. V čínské konvenci indikuje LED "Input" jeden nebo více aktivovaných vzájemných vstupů. V čínské konvenci indikuje LED "Output" jeden nebo více aktivovaných vzájemných výstupů.)

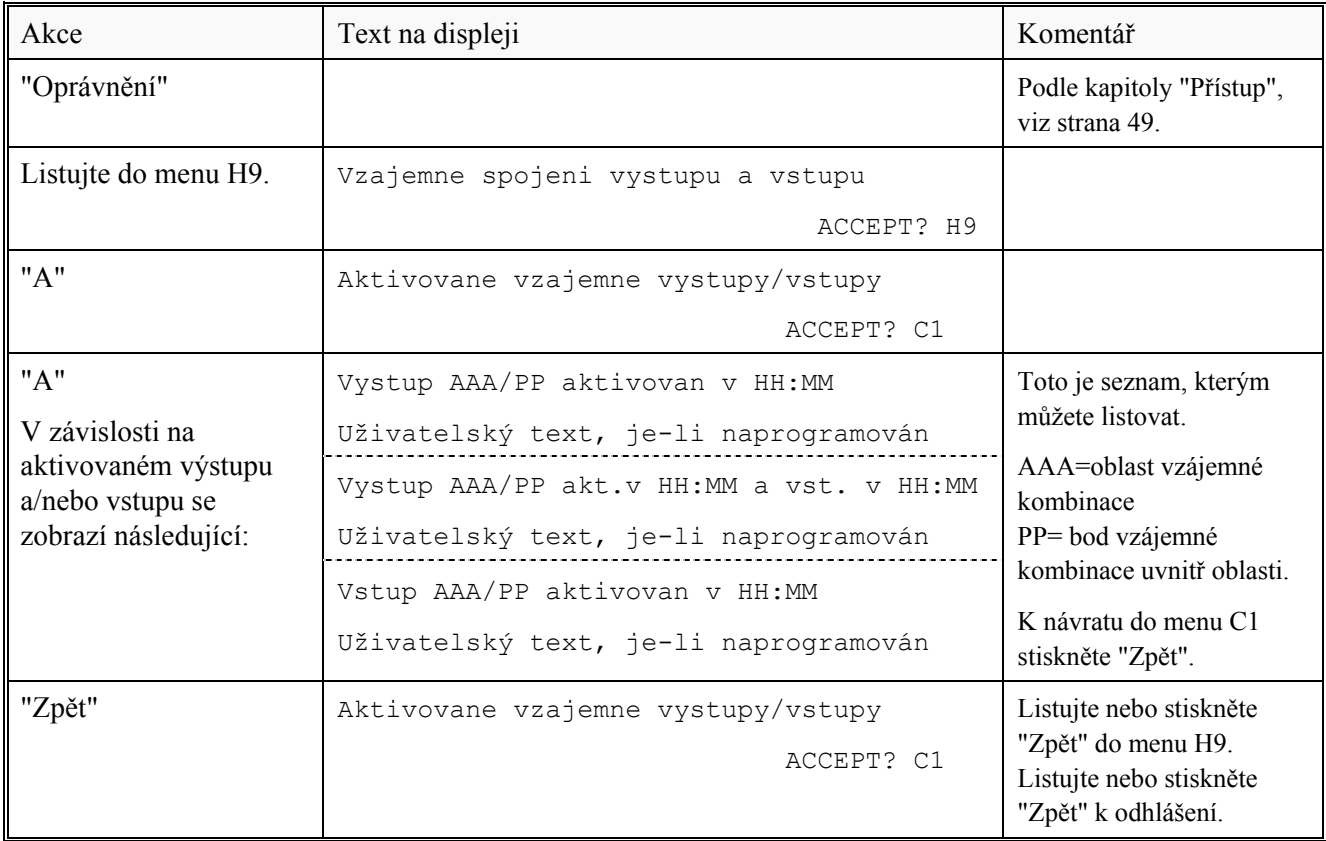

 $\overline{\phantom{a}}$ 

 $32$  Vzájemná kombinace (oblast / bod), aktivovaný vzájemný výstup / vstup + čas a celkový počet aktivovaných vzájemných vstupů.

### **28.2 Aktivace vzájemného výstupu (H9/C2)**

Výstup v každé vzájemné kombinaci (oblast / bod) může být v tomto menu manuálně aktivován. Odpovídající vzájemný vstup bude "monitorován" stejným způsobem, jako by byl výstup aktivován svým ovládacím výrazem.

Reset je nutné provést v menu H9/C3.

(V čínské konvenci indikuje LED "Output" jeden nebo více aktivovaných vzájemných výstupů.)

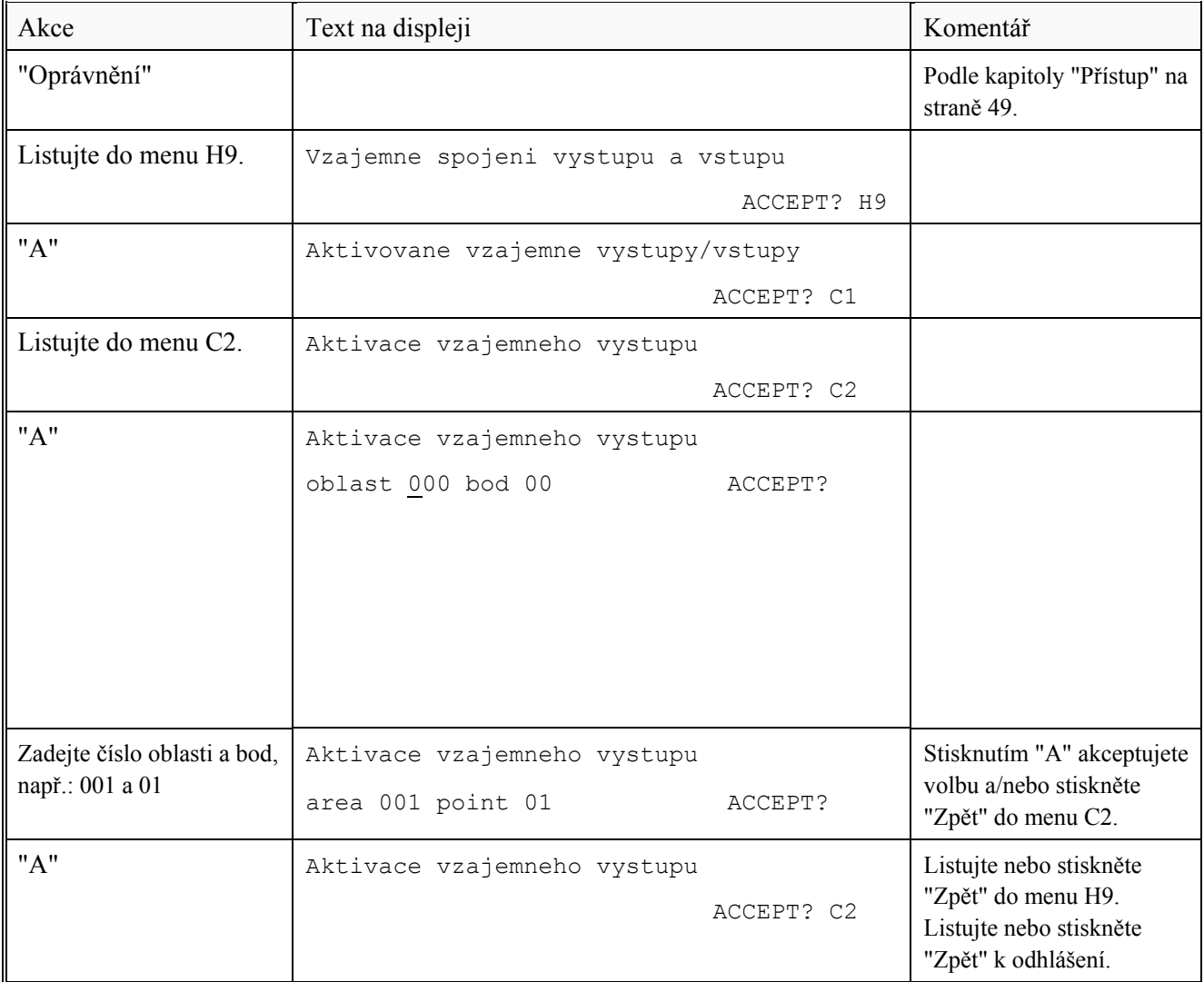

### **28.3 Reset vzájemného výstupu (H9/C3)**

Všechny aktivované vzájemné výstupy jsou zobrazeny v tomto menu.

Vzájemný výstup aktivovaný svým ovládacím výrazem a se zaškrtnutou volbou latching (výstup s aretací) (ve Win512): výstup musí být resetován v tomto menu.

Vzájemný výstup aktivovaný svým ovládacím výrazem a s volbou latching (výstup s aretací) **nezaškrtnutou**: výstup může být resetován v tomto menu.

Vzájemný výstup aktivovaný v menu H9/C2: výstup musí být resetován v tomto menu.

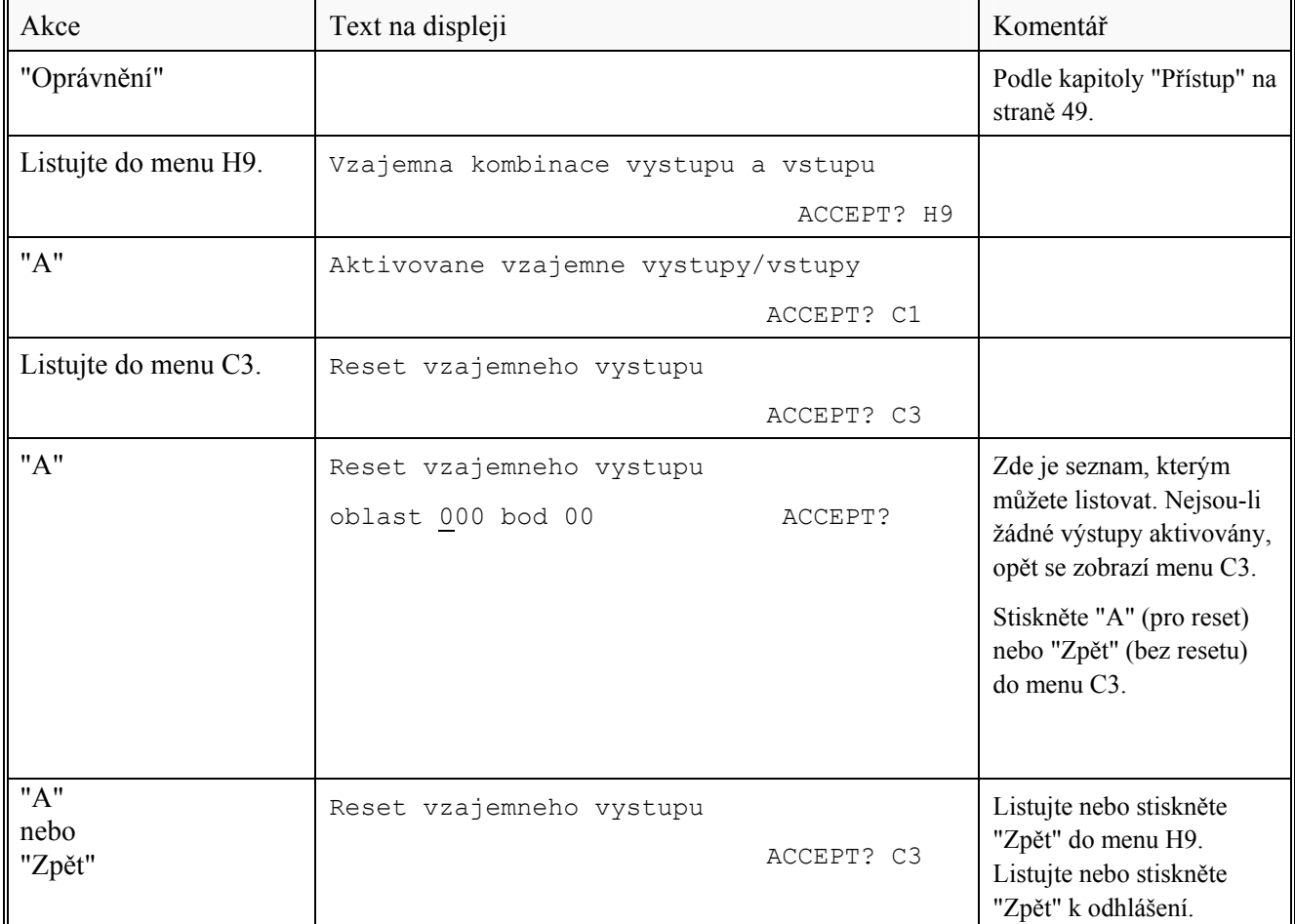

### **28.4 Blokovat vzájemný výstup (H9/C4)**

Vzájemné výstupy (Typ = Interlocking) mohou být blokovány v tomto menu (nikoliv v menu H2/B3).

K blokování výstupu se používá "vzájemná kombinace" (oblast/bod). Je-li zadáno "000/00", budou najednou blokovány **všechny** vzájemné výstupy.

Blokovat lze až 200 vzájemných kombinací.

LED "Blokování" (L8) indikuje také jeden nebo více blokovaných vzájemných výstupů.

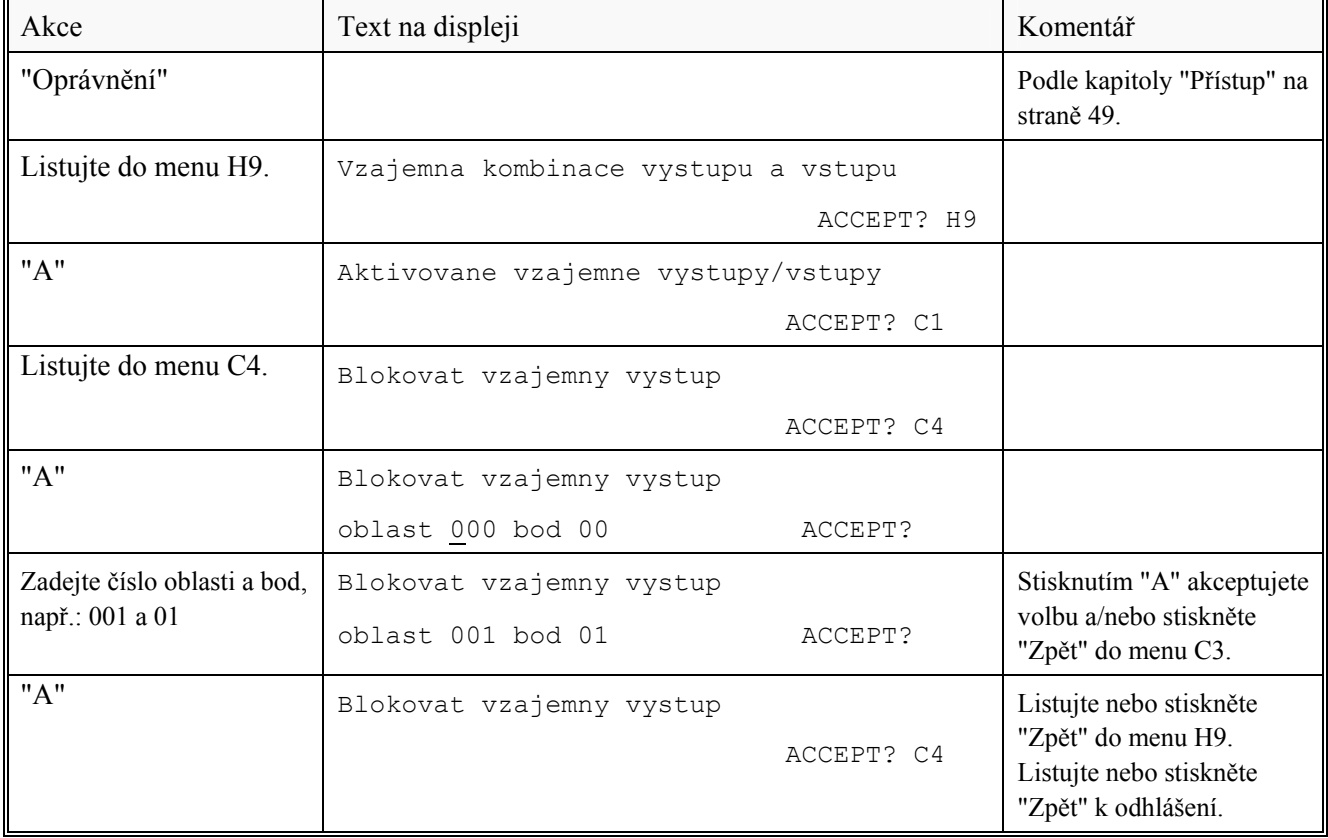

## **28.5 Odblokovat vzájemný výstup (H9/C5)**

Vzájemné výstupy (Type = Interlocking) mohou být odblokovány v tomto menu, avšak nikoliv v menu H2/B6. Zadáte-li "000/00", budou najednou odblokovány **všechny** vzájemné výstupy, předtím blokované v menu H9/C4 a "000/00".

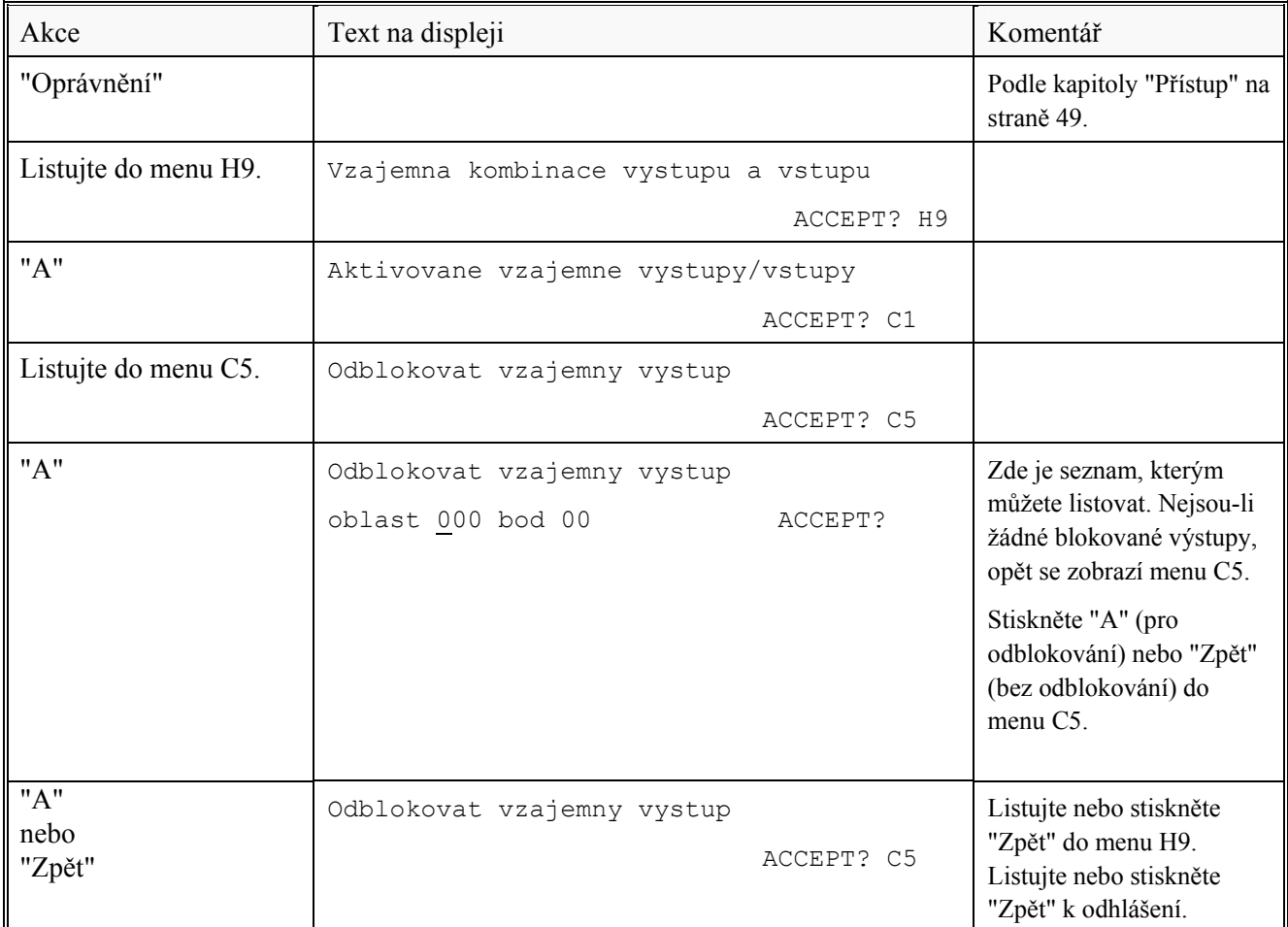

## **29 Změna přístupového kódu "denní obsluhy" (H10)**

Z bezpečnostních důvodů, přístupový kód by měl být změněn z továrního nastavení na kód osobní.

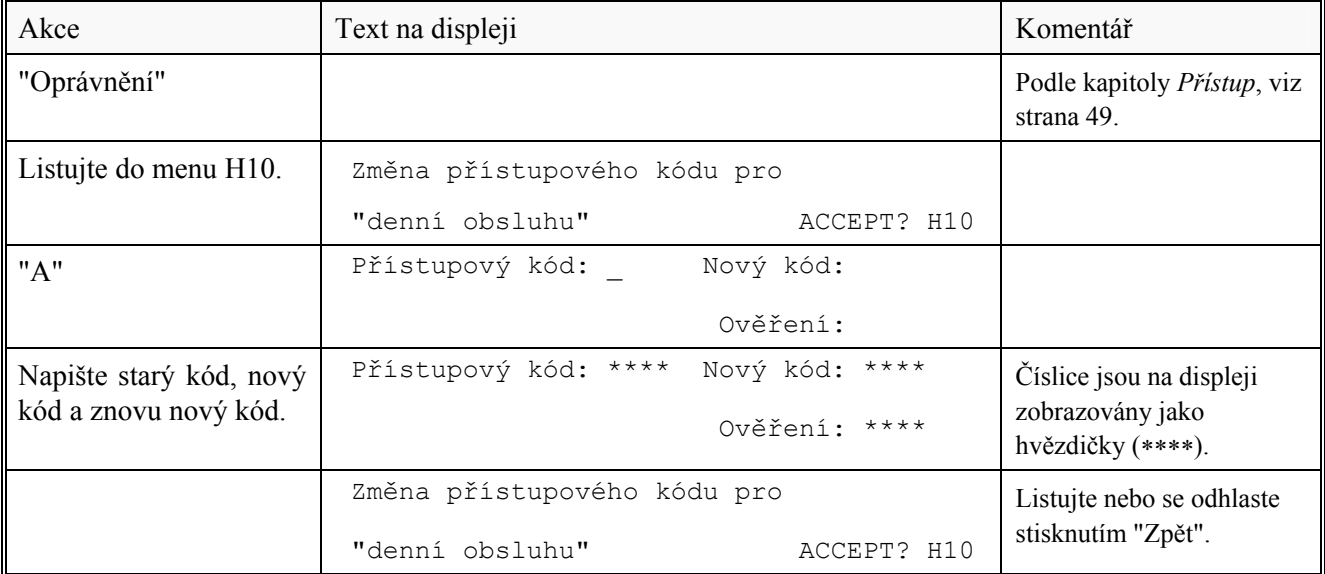

### **30 Roční kontrola provozuschopnosti**

Uživatelům systémů EPS ukládá vyhláška MV ČR č. 246/2001 Sb. provádět na systémech pravidelně jednou za rok kontrolu provozuschopnosti (dříve revize) celého systému EPS, každého půl roku provádět zkoušku činnosti hlásičů systému EPS a každý měsíc provádět zkoušku činnosti ústředny a zařízení, které ústředna ovládá. Aby se zabránilo aktivování výstupu pro ZDP poruchy, může být blokován přes menu H8/S1 (nebo přes klíčový spínač v poloze "přístup").

Co se týká stavu poruchy, viz kapitoly *Porucha*, strana 39 a *Zprávy o poruchách*, strana 39.

Všimněte si! Může trvat i několik minut, než je porucha aktivována.

Každá ústředna by měla být zkoušena následovně:

- Proveďte měsíční test (menu H1).
- Vyjměte jednu bateriovou pojistku (F2 nebo F3 na desce dobíjení 1557). Má se zobrazit následující zpráva o poruše: PORUCHA: Baterie nejsou připojeny, CU xx
- Vložte nazpět pojistku a potvrďte poruchu.
- Vyjměte pojistku F5 (**ne F1 F4**) na připojovací desce 1555. Má se zobrazit následující zpráva o poruše: PORUCHA: Monitorovaný výstup 0, CU xx Všimněte si! xx závisí na čísle ústředny.
- Vložte nazpět pojistku a potvrďte poruchu.

Jsou-li instalovány výstupní jednotky 2262/2263 (SU4-S/SU4):

- Vyjměte bateriovou pojistku F3 na usměrňovači p.c.b. Má se zobrazit následující zpráva o poruše: PORUCHA: Baterie výstupní jednotky xxxxxx Všimněte si! xxxxxx závisí na výstupní jednotce.
- Vložte nazpět pojistku a potvrďte poruchu.
- Vyjměte pojistku F8 na výstupním p.c.b. Má se zobrazit následující zpráva o poruše: PORUCHA: Výstup 3, technické č. xxxxxx Všimněte si! xxxxxx závisí na výstupní jednotce.
- Zkontrolujte tlačítkové hlásiče (sklíčka). Proveďte potřebná měření.
- Zkontrolujte, zda jsou ovládací výstupy aktivovány podle naprogramovaných ovládacích podmínek.

## **31 Výměna papíru v tiskárně**

Jakmile je role papíru téměř prázdná, objeví se na jejím okraji červený proužek. Výměnu je nutné provést okamžitě, dokud není role zcela prázdná!

Výměna role papíru se provádí následovně:

- Před výměnou role papíru si přečtěte všechny pokyny.
- Odemkněte (kovová) vnitřní dvířka vyjmutím šroubu, umístěného navrchu, po levé straně dvířek, a otevřete je.
- Opatrně vyjměte starou roli papíru jejím odstřižením tak, aby zbylý papír zůstal zasunut "uvnitř" tiskárny.
- Vezměte novou roli papíru, posuňte nový papír k starému a roli papíru umístěte na tiskárnu.
- Stiskněte "Posun papíru" <sup>33</sup>, dokud se nový papír nevysune z tiskárny.
- Papír zastřihněte a uzavřete dvířka.

l

<sup>&</sup>lt;sup>33</sup> Neoznačené tlačítko pod tlačítky "Vypnutí akustiky" a "Zpětné nastavení". POZOR! V anglické konfiguraci je toto tlačítko označeno "Evakuace" a nemůže být použit k posunu papíru.

## **32 Údržba baterií**

Baterie (2 x 12 V, 24 Ah) se běžně umísťují do ústředny.

Baterie jsou sledovány ústřednou, která aktivuje signál poruchy, jestliže zjistí nějakou závadu.

Baterie jsou nabíjecí uzavřené lead-acid a bezúdržbové, avšak je nutné dodržovat pokyny jejich výrobce.

Kapacita baterií se samovolně snižuje (samovybíjením) a jejich životnost je ovlivňována okolní teplotou, která by neměla být vyšší než pokojová. Pro zajištění nejvyšší bezpečnosti by baterie použité v instalaci EPS nikdy neměly být starší čtyřech let.

## **33 Jak zabránit nežádoucím požárním poplachům**

Všichni víme, že při ochraně životů, budov, výrobních závodů apod., je nanejvýš důležité zpozorovat vznikající požár co nejdříve. To je důvodem, proč se ve stále rostoucí míře instalují systémy elektrické požární signalizace.

U systémů elektrické požární signalizace, zvláště jsou-li v nich použity kouřové hlásiče, musí každý, kdo se pohybuje ve střežených prostorách, vědět, jak zabránit vzniku takzvaných nežádoucích požárních poplachů.

Zabránit potížím a nežádoucím nákladům znamená, mít stále na paměti několik důležitých věcí. Zde je několik rad a tipů.

### **Cigaretový kouř**

Detektory (senzory) nemají cit k rozeznání rozdílů mezi různými druhy kouře. Nedokáží rozlišit cigaretový kouř od "jiného kouře". Intensivní kouření ve spojitosti se špatným větráním může způsobit aktivaci požárního poplachu.

### **Svařování, mletí, broušení, řezání a vrtání**

Tyto druhy činností způsobují kouř a prach. Viz Souhrnně níže.

### **Svařování koberců a linolea**

Svařování plastikových koberců způsobuje vznik kouře, který je téměř neviditelný, avšak stále ovlivňuje kouřové detektory (senzory). Také viz Svařování, mletí, broušení, řezání a vrtání atd. výše.

### **Výpary při vaření a opékání**

Kouřové hlásiče neovlivňuje pouze "normální" kouř. Jsou to všechny druhy kouře vznikající při "výrobě spalováním", např. při vaření (smažení/grilování), opékání apod. Pozor! Buďte opatrní, jsou-li v blízkosti takovýchto činností kouřové hlásiče.

### **Zvláštní prostředí**

V určitých prostorách existuje zvláštní prostředí, které může ovlivňovat kouřové hlásiče a způsobovat tak požární poplach. Mohou to být ionty (z plastů), moučný prach, olejový opar, aerosoly, silné vůně, silná ventilace, insekticidy, desinfekční spreje apod. Jestliže se stává mnoho náhodných a nežádoucích požárních poplachů, musí být prostředí zkontrolováno a zvoleny například vhodnější druhy hlásičů. Také viz Souhrnně níže.

#### **Pára** / **teplo**

Kouřové a tepelné detektory jsou ovlivňovány párou a tepelné detektory (senzory) také by závany tepla.

### **Výfukové zplodiny**

Výfukové zplodiny automobilů, vysokozdvižných vozíků apod. ovlivňují kouřové detektory (senzory). Jsou-li otevřená oka nebo

dveře, výfukové zplodiny se jimi mohou dostávat do objektu a způsobovat tak nežádoucí požární poplach. Během pracovní doby mohou být z tohoto důvodu některé hlásiče blokovány, viz Souhrnně níže.

#### **Nedostatečná údržba**

Kouřové hlásiče (senzory) jsou trvale ovlivňovány svým prostředím a znečisťují se. V analogových systémech (např. EBL512) je aktivován Servisní signál, který oznámí konkrétní detektor (senzor) vyžadující vyčištění. Alternativou u konvenčních systémů je provádět jejich čištění nebo výměnu v pravidelných intervalech.

#### **Změna prostředí nebo volba nevhodného hlásiče**

Došlo-li ke změnám v charakteru prostředí (např. z důvodu změny činností vykonávaných v daném prostoru), mělo by se to odrazit také na volbě hlásičů. Kvůli zvláštnosti prostředí, viz výše, mohl být na začátku vybrán nyní nevhodný typ detektoru a způsobovat tak nežádoucí požární poplachy.

#### **Souhrnně**

Určité problémy mohou být vyřešeny zvolením jiného typu hlásiče. Mějte na paměti, že pokrytí plochy je pro růžné typy hlásičů různé.

Nicméně, výměna typu hlásiče nemusí být zrovna tím nejlepším řešením. Zde je seznam dalších možných způsobů, které by měly být vyzkoušeny před výměnou hlásiče:

- Zpoždění poplachu pro kouřové hlásiče (může být naprogramováno z ústředny).
- Aktivace dvou jednotkově závislého poplachu (v EPS EBL512)
- V instalaci s adresovatelnými hlásiči (např. EBL512), dotčené hlásiče mohou být individuálně blokovány během provádění prací, které mohou způsobovat aktivaci požárního poplachu. Alternativně lze blokovat celou zónu. Mějte na paměti, že kouř se rychle šíří a v úvahu je nutno vzít také přiléhající hlásiče. Blokování lze provést automaticky časovými kanály nebo přes menu.
- Je-li v objektu hasičská organizace, může být použito pohotovostní hlášení.

## **34 Informace o zdroji radioaktivního záření**

Instalace může obsahovat ionizační senzory / detektory. Ty obsahují radioaktivní zářič, americium 241.

Když se senzor / detektor znečistí a když byl v systému aktivován servisní signál, kontaktujte vašeho dodavatele resp. servisního technika, který zajistí vyčistění nebo výměnu senzorů / detektorů.

Kovové předměty nesmí být v žádném případě strkány do hlásičů, protože statická elektřina může způsobit jejich poškození resp. zničení.

Vadné, vyřazené a vyměněné hlásiče jsou považovány za radioaktivní odpad. Musí být uloženy v otřesu vzdorných pouzdrech tak, aby tvořily pevný balík.

### **PROSÍM POZOR!**

Vadné hlásiče musí být také zabaleny v zapouzdřeném krytu, jehož povrch musí být čistý tak, aby neznečisťoval uvolněným radioaktivním prachem.

## **35 Přehled revizí**

### **Revize 1**

Doplnění a drobné opravy.

EBL512 SW verze 2.1.1

• Kapitola "Potvrzování poruchy", strana 47. Poznámka o dánské konvenci byla odstraněna. (Dánská konvence je nyní shodná s ostatními konvencemi.)

#### **Revize 2**

SW verze 2.1.3.

Kapitola 5

• Tabulky; "L5" & "L11": doplněna informace.

Kapitola 23

• Menu H1 rozšířeno (test ZDP).

Doplnění a drobné opravy:

Kapitola 16.1

• Aktualizovány informace.

Kapitola 17.2 / 17.2.1

• Doplněna poznámka pod čarou.

Kapitola 19.1

• Doplněny informace.

Kapitola 19.2

• Doplněny informace.

#### Kapitola 28

• Doplněny informace.

**Matsushita Electric Works Fire & Security Technology AB** 

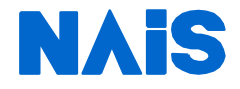

Obchodní zastoupení pro Českou republiku: TeleLarm – security servis s.r.o., Na Zámecké 11, CZ-140 00 Praha 4 Tel.:+420 241 742 714 • Fax: +420 261 221 803 Internet: www.telelarm.cz • E-mail: info@telelarm.cz • E-mail: info@luxlift.cz